# Universidad Autónoma Agraria "Antonio Narro"

División de ingeniería

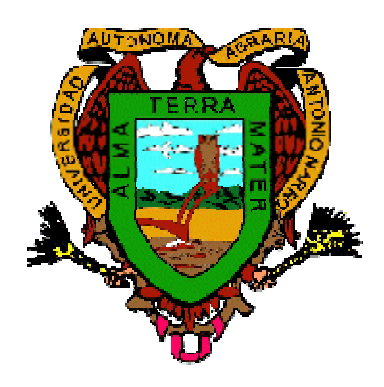

# **Alternativas de programación con enfoque en la hidráulica.**

Trabajo de Tesis

Presentada como requisito parcial para obtener el título de: Ingeniero Agrónomo en Irrigación

> Por: Juan Fernando Pérez Calvo

Buenavista, Saltillo, Coahuila, México.

Marzo 2009

# Universidad Autónoma Agraria "Antonio Narro"

División de ingeniería Departamento de Riego y Drenaje

#### Alternativas de programación con enfoque en la hidráulica

Trabajo de TESIS

Presentado por: Juan Fernando Pérez Calvo

Que somete a consideración del Honorable jurado examinador como requisito parcial para obtener el título de: Ingeniero Agrónomo en Irrigación

Aprobada El presidente del jurado  $\sqrt{11}$ Dr. Javier de Jésús Cortes Bracho Vocal Universidad Autónoma Agraria<br>"ANTONIO NARRO"Dr. Daniel Gómez García M.C. Sergio Z. Garza Vara ≸ón de Ingeniería El coordinado ΈZ d e Ingeniería Buenavista, Saltillo, Coahuila. Marzo de 2009

# **Universidad Autónoma Agraria "Antonio Narro"**

### División de ingeniería Departamento de Riego y Drenaje

### **Alternativas de programación con enfoque en la hidráulica**

Trabajo de TESIS

Presentado por: Juan Fernando Pérez Calvo

Que somete a consideración del Honorable jurado examinador como requisito parcial

para obtener el título de:

Ingeniero Agrónomo en Irrigación

Aprobada El presidente del jurado

Dr. Javier de Jesús Cortés Bracho

Vocal Vocal

M.C. Sergio Z. Garza Vara **Dr. Daniel Gómez García** 

El coordinador de la División de Ingeniería

Dr. Raúl Rodríguez Gutiérrez

Buenavista, Saltillo, Coahuila. Marzo de 2009

# Agradecimiento

A mis hermanos y personas que me ayudaron en tener un buen bienestar.

### Dedicatoria

A mi novia Erika Carina Ruiz Cruz y mi familia, a toda.

### Índice de contenido

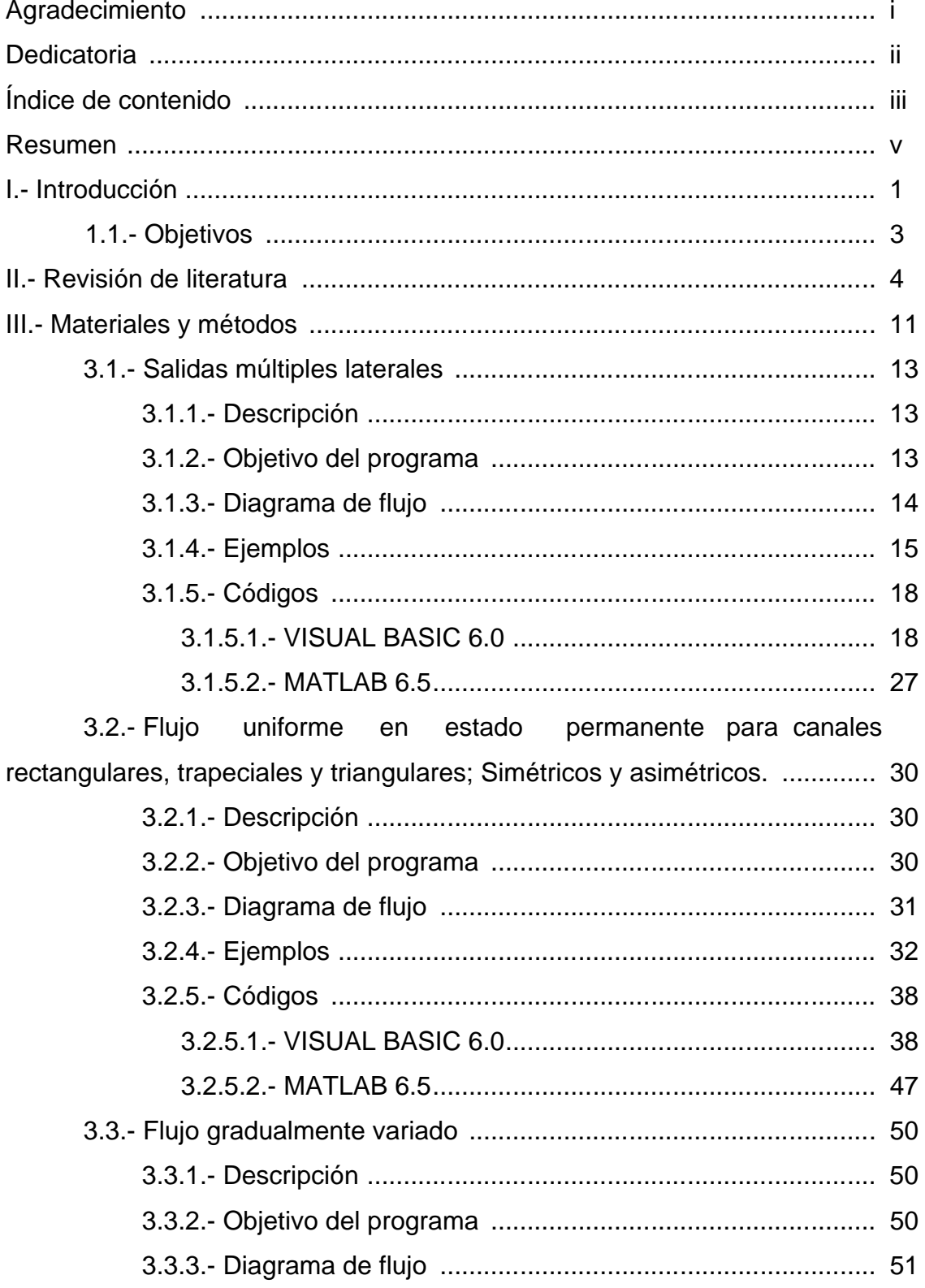

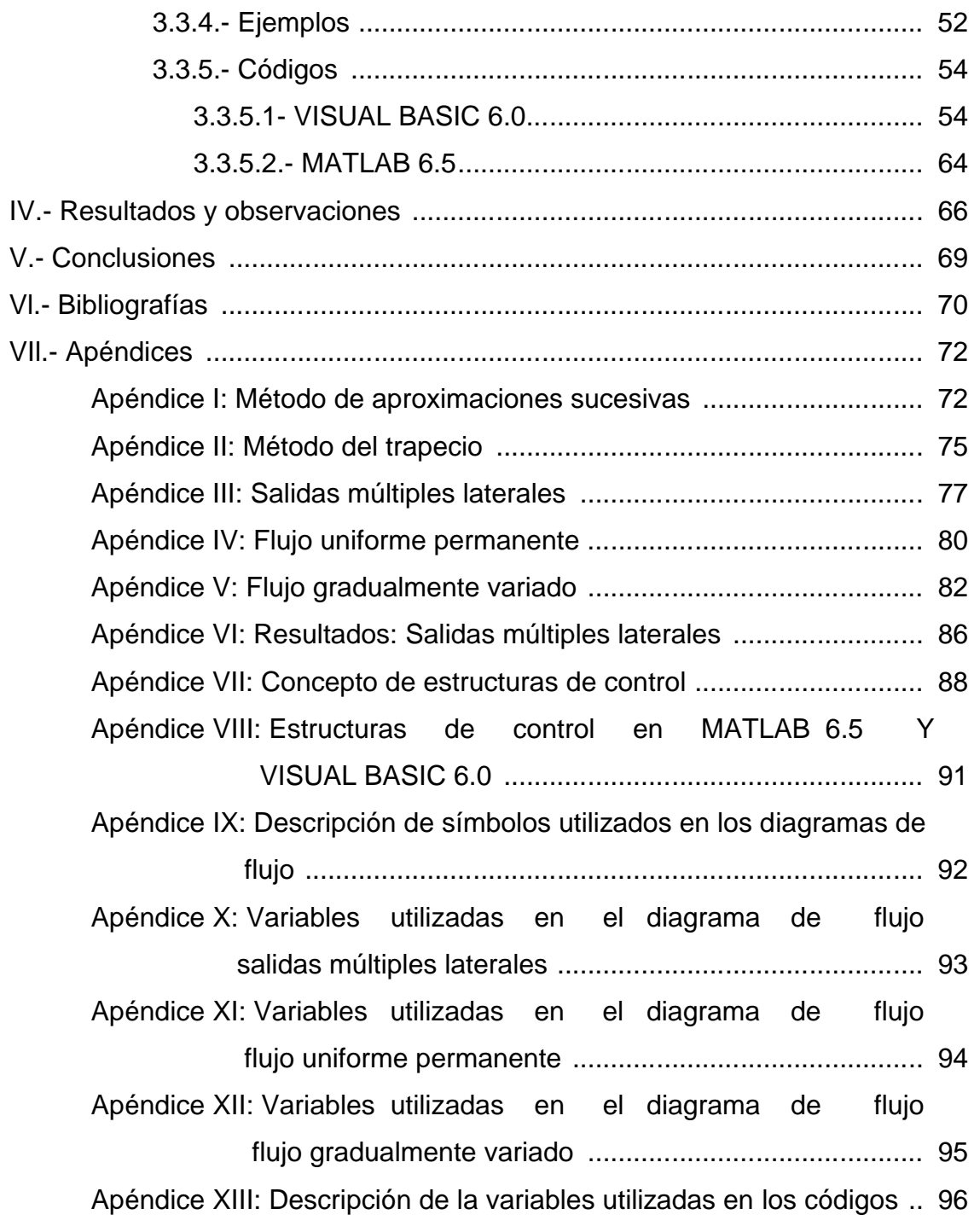

#### Resumen

La ingeniería hidráulica requiere la utilización de métodos numéricos para la solución de los problemas reales que se presentan en su entorno físico. Por esto se vio la necesidad de crear los programas para su rápida ejecución, considerando como lenguajes: MATLAB 6.5 y VISUAL BASIC 6.0

Ambos lenguajes de programación (MATLAB 6.5 Y VISUAL BASIC 6.0), y los lenguajes existentes son, indiscutiblemente, indispensables para la programación en cualquier enfoque a que se les asigne.

En este trabajo, los temas de la hidráulica a programar son: Salidas múltiples laterales con gasto en tránsito sobrante igual a cero, Cálculo del tirante normal de flujo en canales simples rectangulares, triangulares, trapezoidales; simétricos y asimétricos, y Cálculo de la Longitud del Flujo gradualmente variado.

En fin, podemos deducir que el lenguaje de mayor facilidad para manejo numérico, que es la base fundamental para estos programas codificados, es en MATLAB 6.5; en VISUAL BASIC 6.0 se torna un poco tedioso, por no decir laborioso; en el sentido de codificación en los controles. Igual que con otros lenguajes.

MATLAB por ser una herramienta de alto nivel, puede requerir hasta un orden de magnitud menos de esfuerzo que con lenguajes de programación convencionales, como Fortran, Pascal, C/C++, Java o VISUAL BASIC.

MATLAB en un programa de cálculo técnico y científico. Sin embargo, en lo personal, también es un lenguaje de programación para iniciar en el entorno de la programación; tanto básica hasta avanzada, por su característica de simplicidad o legibilidad.

v

#### **Introducción**

Los avances en la tecnología siempre van parejos con progresos en los lenguajes de programación y con nuevas ayudas para simplificar el uso del programador, con lo cual un número mayor de usuarios se beneficia de él. Pero la necesidad de hacer programas para resolver problemas específicos quizás nunca desaparecerá.

La ingeniería hidráulica requiere de muchos métodos numéricos para la solución de los problemas físicos que se presentan en su entorno real, por ello se vio la necesidad de crear los programas o "software" para la rápida ejecución de estos, originados a partir de estudios reales, considerando como lenguajes de programación: MATLAB 6.5 (Laboratorio de Matrices) y VISUAL BASIC 6.0 (Código de instrucciones simbólicas de propósito general para principiantes).

El término programación se utiliza para designar a la elaboración de códigos; el desarrollo de sistemas complejos se denomina ingeniería de software. Ha adquirido gran importancia por su gran versatilidad, por su manejo práctico a la solución de problemas mediante una serie de información ordenada y sistematizada. (http://www.lenguajes-de-programacion.com/programacion.shtml).

Este trabajo expone códigos de programas con enfoque en la hidráulica con dos lenguajes de programación: MATLAB 6.5 y VISUAL BASIC 6.0.

Este proyecto también enfoca una breve discusión sobre las ventajas e inconvenientes de los lenguajes de programación (MATLAB 6.5 Y VISUAL BASIC 6.0) teniendo como factor importante las características de aprendizaje.

Algunos de los lenguajes de programación, (http://lenguajes-deprogramacion.com/herramientas-de-programacion.shtml)

Programas que permiten crear rutinas, programas y utilitarios:

Basic

Pascal

Programación para sistemas:

C

 $C++$ 

Programación orientada hacia sistemas de gestión empresarial como nóminas y contabilidad:

Cobol 6

Programación específica para cálculos matemáticos y/o numéricos:

Fortran 90

Matlab

Programación para ambientes gráficos:

Visual Basic 6.0

Delphi 8

Visual C.

Programación para la creación de páginas WEB para Internet: Html Java 1.0

#### **1.1.- Objetivos.**

Los objetivos que se consideran en este trabajo son:

Exponer tres tipos de problemas de la hidráulica, para su solución, con dos lenguajes de programación: MATLAB 6.5 y VISUAL BASIC 6.0.

Identificar un lenguaje de programación adecuado a un modelo o problema específico.

Predisponer la versatilidad de un lenguaje de programación de acuerdo a las características de manejo y aprendizaje.

#### **REVISIÓN DE LITERATURA**

En matemáticas, ciencias de la computación, y disciplinas relacionadas, un algoritmo (del latín, *dixit algorithmus* y éste a su vez del matemático persa al-Jwarizmi) es una lista bien definida, ordenada y finita de operaciones que permite hallar la solución a un problema. Dado un estado inicial y una entrada, a través de pasos sucesivos y bien definidos se llega a un estado final, obteniendo una solución. Los algoritmos son objeto de estudio de la algoritmia, (http://es.wikipedia.org/wiki/algoritmo).

Un programa es un conjunto de operaciones especificadas en un determinado lenguaje de programación y para un computador concreto, susceptible de ser ejecutado (o compilado o interpretado), (http://es.wikipedia.org/wiki/programacion).

En informática, la programación es un proceso por el cual se escribe (en un lenguaje de programación), se prueba, se depura y se mantiene el código fuente de un programa informático. Dentro de la informática, los programas son los elementos que forman el software, que es el conjunto de las instrucciones que ejecuta el hardware de una computadora para realizar una tarea determinada. Por lo tanto, la programación es una de las principales áreas dentro de la informática, (http://es.wikipedia.org/wiki/programacion).

Un lenguaje de programación es un conjunto de símbolos y reglas sintácticas y semánticas que definen su estructura y el significado de sus elementos y expresiones. Es utilizado para controlar el comportamiento físico y lógico de una máquina, (http://es.wikipedia.org/wiki/Lenguaje\_de\_programaci%C3%B3n).

Un diagrama de flujo es la representación gráfica de un proceso. Un diagrama de flujo tiene como objetivo facilitarnos la comprensión de un algoritmo o simplificar el análisis de un proceso. El diagrama de flujo consta de símbolos como cuadros, rombos, óvalos, etc. que representan a cada uno de los pasos a seguir durante un

proceso. Estos símbolos están conectados por flechas de un solo sentido y nos indican la secuencia en que se van desarrollando las distintas tareas, (http://elticus.com/?contenido=19).

La computadora es una herramienta que no es capaz de resolver problemas por si misma, sino que es necesario introducir en su memoria una serie de instrucciones que le ordenen paso a paso que ejecute las operaciones necesarias, y resuelva los problemas de interés. La computadora es la culminación de dispositivos de cálculo como el ábaco, regla de cálculo, tablas, nomogramas, calculadora de escritorio, (Luthe *et. al*, 1985; Citado por Hernández, 1987).

El lenguaje de programación más apropiado para usarse en un programa en particular incluye equilibrar las características funcionales del lenguaje con aspectos como costo, control y complejidad. Un factor importante que debe considerarse al seleccionar cualquier lenguaje de programación es la cantidad de control directo que se necesita para operar el hardware, (http://www.monografias.com/trabajos26/lenguajes-programacion/lenguajesprogramacion.shtml).

MATLAB es uno de los lenguajes de programación más utilizados en el ámbito de la investigación debido a su gran capacidad para el procesamiento de cálculos matemáticos. Además de que cuenta con cajas de herramientas (ToolBoxes) que contienen controles que facilitan aún más la programación de aplicaciones específicas en diferentes áreas del conocimiento.

VISUAL BASIC es un lenguaje visual que desciende del lenguaje de programación BASIC (Beginners All-purpose Symbolic Instruction Code; código de instrucciones simbólicas de propósito general para principiantes). Creado con la intención de simplificar la programación utilizando un ambiente de desarrollo completamente gráfico que facilitara la creación de interfaces gráficas y en cierta

medida también la programación misma. Su primera versión fue presentada en 1991, (http://es.wikipedia.org/wiki/Visual\_Basic).

MATLAB se usa en una gran variedad de áreas de aplicación, como en el proceso de señales y comunicación, proceso de imágenes, el diseño y análisis de sistemas de control, la biología, la geología, las finanzas, la economía, la instrumentación, etcétera. La arquitectura abierta de MATLAB facilita su uso y el de sus productos acompañantes para explorar datos y crear herramientas personalizadas que permitan obtener con rapidez información y confieran ventajas competitivas.

VISUAL BASIC posee varias bibliotecas para manejo de bases de datos, pudiendo conectar con cualquier base de datos a través de ODBC (Informix, DBase, Acces, Mysql, SQL Server, etcétera) a través de ADO. Es utilizado principalmente para aplicaciones de gestión de empresas, debido a la rapidez con la que puede hacerse un programa que utilice una base de datos sencilla, además de la abundancia de programadores en este lenguaje, (http://es.wikipedia.org/wiki/Visual\_Basic).

El elemento (variable) básico en MATLAB es la matriz compleja de doble precisión, estructura que abarca realmente todo tipo de datos, desde escalares tales como números reales o complejos, hasta vectores o matrices de tamaños arbitrarios, que no requieren ser dimensionados, manteniendo valores de 8 bytes por cada elemento que integran a cada elemento de ésta, (http://www.di.uniovi.es/~dani/asignaturas/transparencias-leccion20.pdf).

VISUAL BASIC maneja como datos esenciales en su lenguaje los siguientes tipos de variables con dimensiones: Double, Single, Long, Integer, Boolean, Byte, Currency, Date, Objet, String, Variant. Conteniendo 8 bytes, 4 bytes, 4 bytes , 2 respectivamente. Con la declaración exacta de estas en cada proceso de un bytes, 2 bytes , 1 bytes, 8 bytes, 8 bytes, 4 bytes, 10 bytes, 16 y 22 bytes,

programa o procedimiento, nos hace eficiente el rendimiento de cálculo por el motivo de no ocupar demasiada memoria RAM en su ejecución.

MATLAB fue escrito originalmente en FORTRAN, actualmente está escrito en lenguaje C. MATLAB es un lenguaje de programación amigable con características más avanzadas y mucho más fáciles de usar que los lenguajes de programación como BASIC, PASCAL Ó C, (http://www.monografias.com/trabajos5/matlab/matlab.shtml).

El lenguaje BASIC fue en parte basado en FORTRAN II y en parte en Algol 60, con adiciones para hacerlo apropiado para tiempo compartido y aritmética de matrices, BASIC fue implementado por primera vez en la mainframe GE-265<sup>3</sup>, que soportaba múltiples terminales. Contrario a la creencia popular, era un lenguaje compilado al momento de su introducción.

MATLAB distingue entre mayúsculas y minúsculas (no son iguales). Y no necesita declaración ninguna de las variables a emplear en un código de cualquier magnitud que tome ésta. En este sentido, los nombres de función se introducirán en minúsculas.

VISUAL BASIC 6.0 no distingue entre mayúsculas y minúsculas. Para cálculos enteros, reales o decimales, no necesita declaración de cada elemento o variable. Caso contrario para manejo de base de datos, vectores o arreglos.

programa para realizar cálculos numéricos con vectores y matrices. Como caso particular puede también trabajar con números escalares, tanto reales como complejos. Una de las capacidades más atractivas es la de realizar una amplia variedad de gráficos en dos y tres dimensiones. MATLAB tiene también un lenguaje de programación propio, MATLAB es el nombre abreviado de "MATrix LABoratory". MATLAB es un

(http://www.ucm.es/info/Geofis/practicas\_ICNYP/modulos\_1\_7\_2005- 06 grupo D.pdf).

VISUAL BASIC es un lenguaje de fácil aprendizaje pensando para programadores principiantes como expertos, guiado por eventos, y centrado en un motor de formularios que facilita el rápido desarrollo de aplicaciones gráficas, (http://www.monografias.com/trabajos62/visual-basic-prototipo/visual-basicprototipo.shtml).

MATLAB trabaja bajo los siguientes archivos o extensiones para la ejecución de un programa. El archivo ".m" (scripts files), en este se ponen secuencialmente comandos de MATLAB que se ejecutan en ese orden al introducir el nombre del fichero que hemos creado. El archivo ".fig", junto con el archivo ".m", permite a partir de un archivo ".m" programación basado en interfaz gráfica. El archivo ".p", son archivos pre compilados

VISUAL BASIC 6.0 trabaja con los siguientes archivos o extensiones para la ejecución de un programa (lo elemental). El archivo ".frm", contiene el código y el aspecto de un formulario del proyecto. El archivo ".vbp" contiene información de todos los archivos del proyecto.

MATLAB es la abreviatura de MATrix LABoratory (laboratorio de matrices). Se trata de un software matemático muy versátil que ofrece un entorno de desarrollo integrado (IDE) con un lenguaje de programación propio (lenguaje M). Está disponible para las plataformas Unix, Windows y Apple Mac OS X, (http://www.taringa.net/posts/downloads/1410159/Matlab,-en-100mb.html).

Microsoft VISUAL BASIC x.0 para versiones desde la 1.0 hasta 6.0, (con las diferencias entre las versiones desde la 1.0 (MS-DOS/Windows 3.1) hasta la 3.0 (16 bits, Windows 3.1) y las de la 4.0 (16/32 bits, Windows 3.1/95/NT) hasta la 6.0 (32 bits, Windows 9x/Me/NT/2000/XP/VISTA, (http://es.wikipedia.org/wiki/Visual\_Basic).

Si se dispone de una computadora y debe resolverse un gran número de problemas de estimación del tirante normal, entonces la mejor aproximación puede ser un procedimiento numérico de tanteos, (French, 1988).

explícita de la ecuación siguiente y el problema debe ser solucionado por tanteos, diagramas de curvas o métodos numéricos. (French, 1988). En general, el cálculo más difícil y tedioso del flujo normal ocurre cuando Q, S, T, n son conocidos y yn debe ser estimado. En Tal caso, no es posible una solución

$$
Q = f(T, n, S, yn)
$$

*donde* :

 $n = rugosidad del canal$ *calarelantelongitudinal del cnaldel firmte normal del flujo factor de forma del canal*  $Q =$  gasto en el canal

$$
Q = \frac{\phi}{n} x A x R^{2/3} x \sqrt{S}
$$
  

$$
\phi = 1, sistema metrico
$$

Incluso con la llegada de "grandes" computadoras digitales de alta velocidad (*mainframe*), minicomputadoras y calculadoras de mano, se ha prescindido en gran medida de la necesidad de soluciones gráficas de la ecuación de flujo gradualmente variado, todavía existen situaciones en que las soluciones gráficas pueden ser efectivas. Por ejemplo, en canales prismáticos los métodos de paso directo en "*y"* y de integración directa predicen la distancia longitudinal para un tirante especificado. En muchos casos sería más conveniente que el tirante se pudiese estimar para una distancia longitudinal especificada. (French, 1988).

Para cuantificar los tirantes del perfil del flujo gradualmente variado, tomando en cuenta la ubicación de cada tirante a lo largo del flujo, es necesario integrar la ecuación diferencial dinámica del flujo gradualmente variado. Esta ecuación diferencial, en la actualidad, es imposible integrarse con una integral directa, tal como se muestra la siguiente expresión.(Chow,1985, Citado por Hernández, 1987).

donde :  
\n
$$
Y = Functiona
$$
 int egrar  
\nSo = Pendiente del canal  
\n $Sf = Pendiente del alínea de energíatotal$   
\n $Y = \int \left( \frac{So - Sf}{1 + alfa \times \frac{d}{dy} \left( \frac{V^2}{2g} \right)} \right) dx$  alfa = Coeficiente de Coriolis  
\n $\frac{d}{dy} \left( \frac{V^2}{2g} \right) = Derivada de la c arg a por velocidad, respecto al tirante\n $dx = Differential de integracion$$ 

(Braud y Soom, 198; Citado por Salvador, 1997). En conductos a presión con salidas múltiples laterales, indican que la presión a lo largo de la línea lateral cambia debido a las pérdidas de carga por fricción y a la elevación por lo cual también la descarga varía de un emisor a otro. Esto ocasiona una aplicación no uniforme del agua.

La distribución de la presión a lo largo de una línea de riego por goteo, distribuidora o lateral, es controlada por el descenso de energía provocada por la fricción del agua así como por la ganancia o pérdida de energía ocasionada por la pendiente según sea descendente o ascendente. La variabilidad de la descarga de los emisores a lo largo de la línea lateral, es función de la longitud total, la presión a la entrada, el espaciamiento entre emisores, su descarga nominal y del gasto total de entrada a la línea, (Wu y Gitlin, 1974; Citado por Salvador, 1997).

#### **MATERIALES Y MÉTODOS**

1.- Lugar y fecha de establecimiento:

El presente proyecto se elaboró en el Departamento de Riego y Drenaje, de la Universidad Autónoma Agraria "Antonio Narro". En Buenavista, Saltillo, Coahuila.

2.- Materiales y equipos requeridos:

Los materiales o equipos que se manejaron para el proyecto, son una computadora con las siguientes características o equivalente.

Plataforma: Windows. Sistema operativo: Microsoft Windows XP Profesional Versión 2002. Equipo: Intel(R), Celeron(R), C.P.U. 2.2 Ghz, 480 MB de RAM. Capacidad: 41.2 GB en C.

#### 3.- Consideraciones estadísticas:

El software a utilizar es: MATLAB 6.5 y VISUAL BASIC 6.0. Temas a considerar en este proyecto.

El estudio de este trabajo trata sobre una alternativa de programación sobre los siguientes temas de la hidráulica general:

- a. Salidas múltiples laterales con gasto en transito sobrante igual a cero.
- b. Cálculo del tirante normal en flujo uniforme en estado permanente en canales simples triangulares, trapeciales y rectangulares; simétricos y asimétricos.
- c. Cálculo de la longitud del flujo gradualmente variado.

Son tres temas a codificar y los aspectos hidráulicos a obtener son:

a.- Salidas múltiples laterales con gasto en transito sobrante igual a cero.

Gasto en los tramos de la lateral.

Pérdida de carga en los tramos de la lateral.

Gasto por orificio de salida o descarga de la lateral.

Altura piezométrica o presión sobre las salidas o descarga de los orificios.

b.- Flujo uniforme en estado permanente en canales simples triangulares, trapeciales y rectangulares; simétricos y asimétricos.

Tirante normal.

Área hidráulica de la sección transversal del canal.

Perímetro hidráulico de la sección transversal del canal.

Número de Froude.

Tipo de flujo que circula por el canal (crítico, subcrítico y supercrítico).

c.- Cálculo de la longitud del flujo gradualmente variado.

Incremento de los tirantes a lo largo del canal.

Área hidráulica de la sección transversal a lo largo del flujo del canal.

Perímetro hidráulico de la sección transversal a lo largo del flujo del canal.

Radio hidráulico de la sección transversal a lo largo del flujo del canal.

Valores de la función flujo gradualmente variado, a integrar numéricamente.

Áreas parciales de la función flujo gradualmente variado.

Longitud del flujo gradualmente variado.

Se tomaron estos apartados por que se encuentran dentro del área de estudio y para tener un panorama o retroalimentación más general de esta disciplina. Se dieron énfasis a estos métodos por razones de complejidad (métodos numéricos), simplicidad (en lo que respecta a códigos en los lenguajes).

#### **3.1.- SALIDAS MÚLTIPLES LATERALES.**

#### **3.1.1.- DESCRIPCIÓN.**

Para calcular la fricción en forma manual, comúnmente se calcula primero la fricción como si el caudal total de entrada pasara a través de toda la longitud de la manguera. Para convertir esta fricción así calculada en la fricción que ocurriría en una manguera "lateral", en la cual toda el agua se descarga a través de salidas de emisores se usa el factor "F" para varias salidas. (http://www.itrc.org/riego/capitulo5.pdf). (Ver Tabla No. 2, apéndice III).

#### **3.1.2.- OBJETIVO DEL PROGRAMA.**

Calcular el gasto que alimenta a la tubería principal, el gasto en cada orificio, sus respectivas cargas de operación por cada orificio y la pérdida por fricción en cada tramo o segmento de la tubería principal conociendo la presión de entrada en la tubería principal, que se presente en cualquier tubería lateral o principal. Se utilizó el método de aproximaciones sucesivas. Ver fórmulas en el siguiente diagrama de flujo.

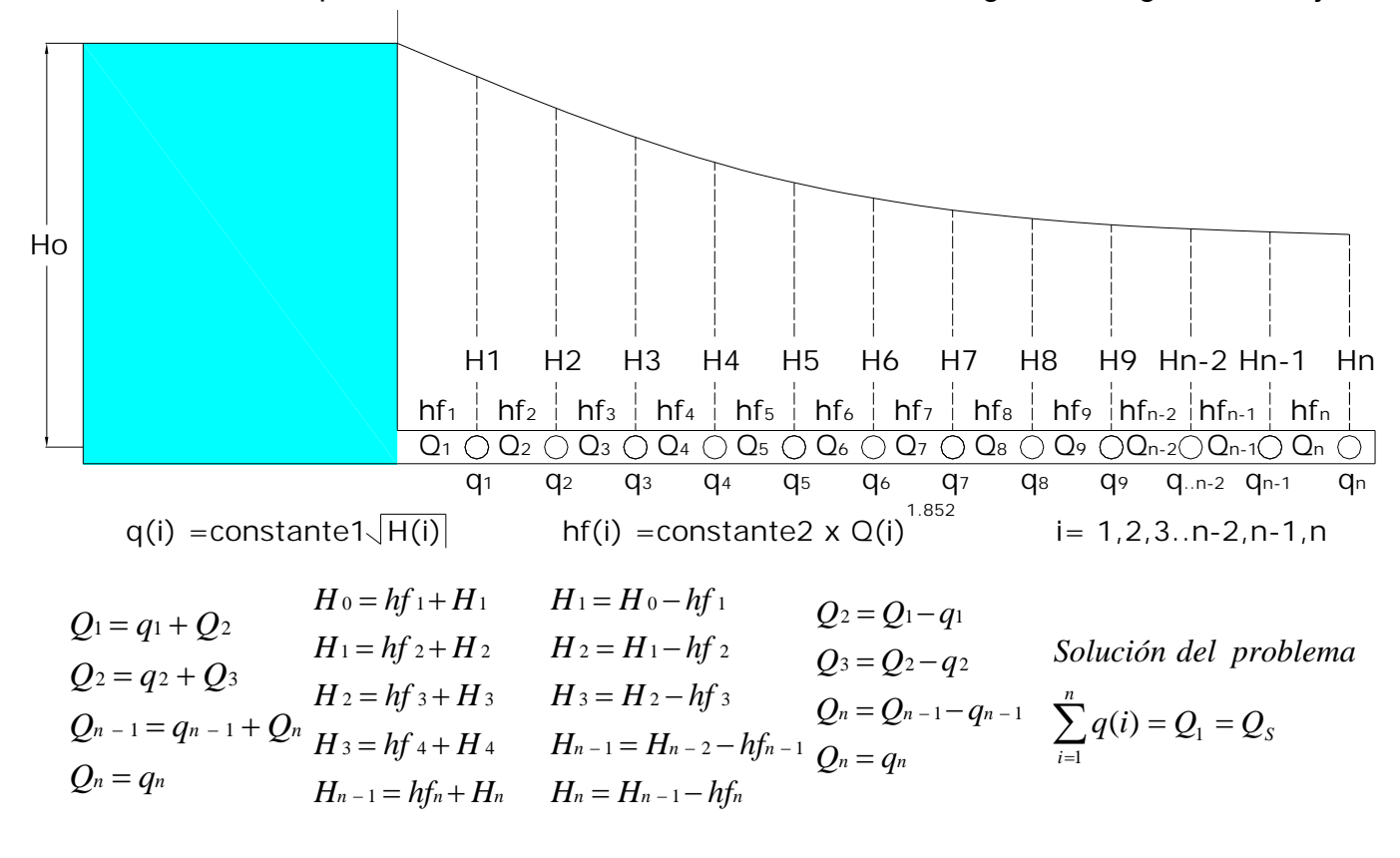

#### **3.1.3.- DIAGRAMA DE FLUJO.**

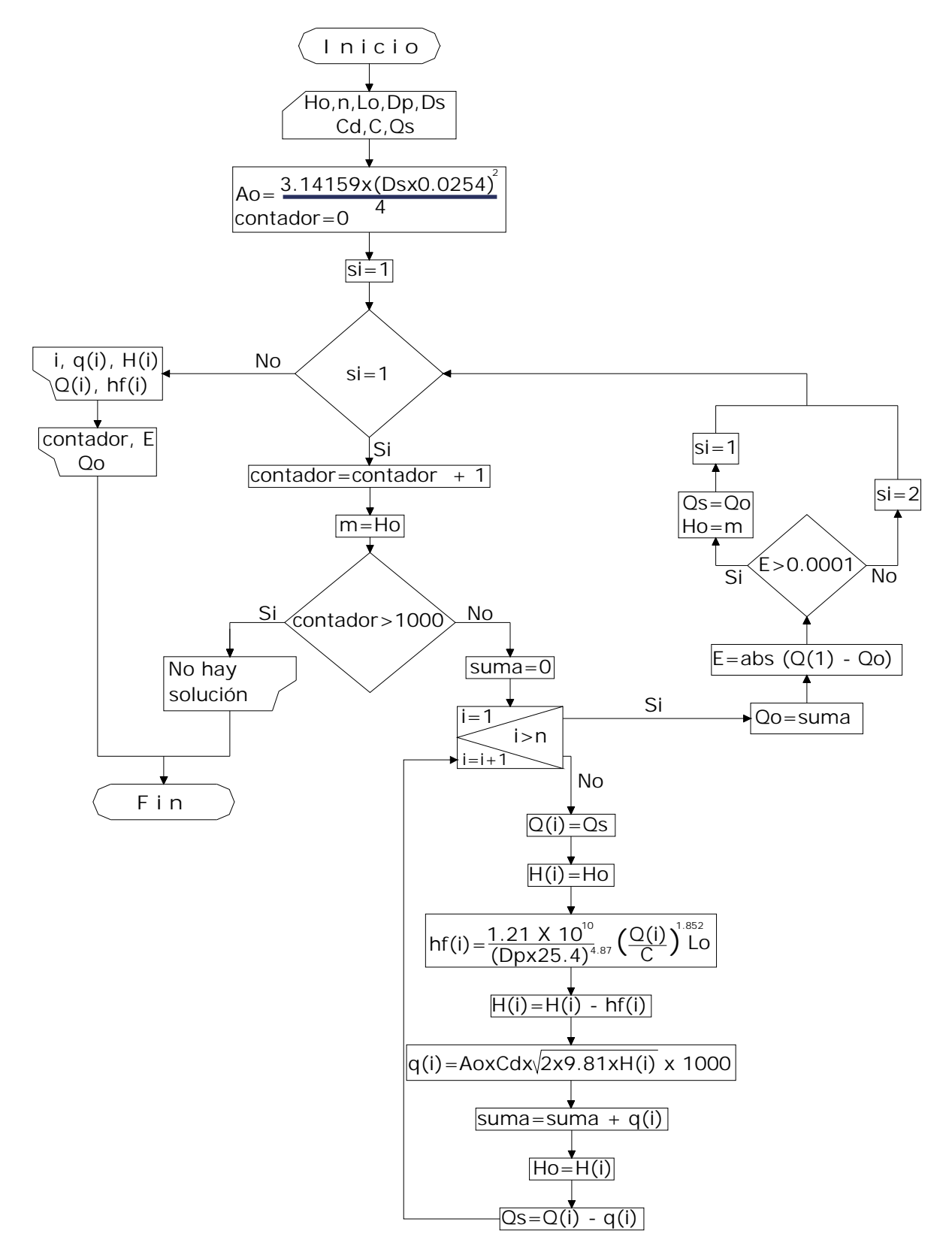

#### **3.1.4.- EJEMPLOS**

#### **Ejemplo 1**

Se tiene una tubería lateral de longitud igual a 50 metros, el espacio entre las salidas o los orificios es de 10 metros (Lo), la tubería principal tiene un diámetro nominal de 6 pulgadas (Dp), el diámetro de salida de los orificios es de 2 pulgadas (Ds), el material de la tubería es de PVC C=150, la presión con la que se opera el sistema es de 1 mca\* ( $0.1$ Kg/cm<sup>2</sup>) (Ho), el coeficiente de descarga en las salidas es de 0.7 (Cd), el número de salidas en la línea lateral es de 5 (n). Calcular los gastos en cada salida del sistema (litros/segundo).

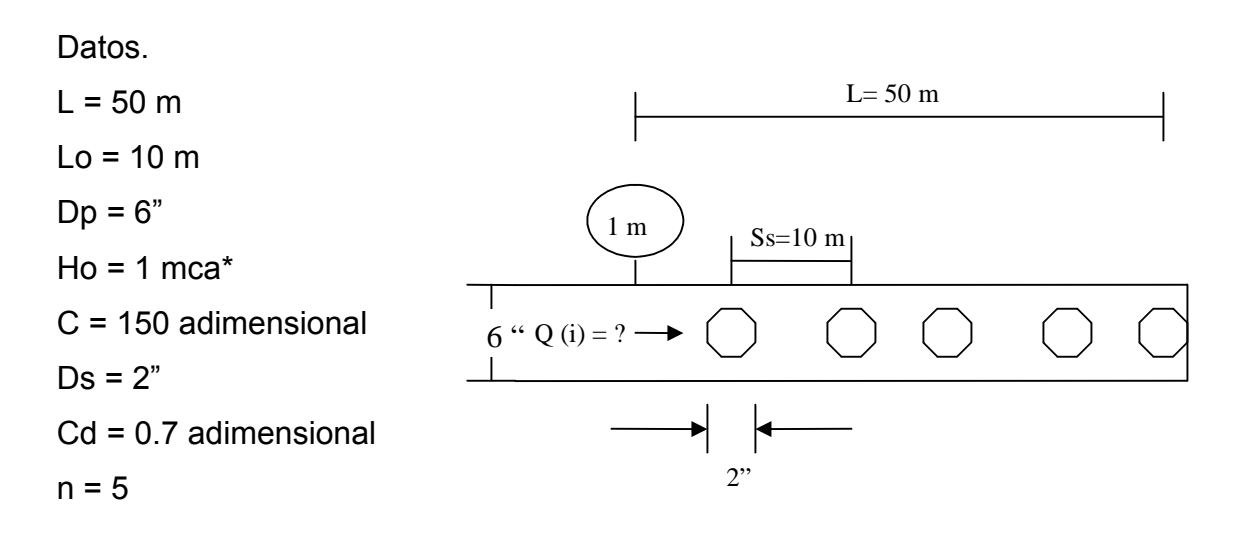

Incógnitas.

 $Q (i) = ?$  $q(i) = ?$  $H (i) = ?$ hf (i) =  $?$ 

Incógnita que se propone.

 $Q(1) = Qs$ 

\*mca = metros de columna de agua.

Ver resultados en el Apéndice VI, Tabla No. 1

#### **Ejemplo 2**

La tubería principal de una fuente de alimentación tiene una longitud igual a 15 metros, el espacio entre las salidas o los orificios es cada 1 metro (Lo), la tubería principal tiene un diámetro nominal de 4 pulgadas (Dp), el diámetro de salida de los orificios es de 1 pulgada (Ds), el material de la tubería es de PVC C=150, la presión con la que se opera el sistema es de 1 mca<sup>\*</sup> (0.1 Kg/cm<sup>2</sup>) (Ho), el coeficiente de descarga en los emisores es de 0.7 (Cd), el número de salidas en la línea lateral es de 15 (n). Calcular los gastos en cada salida del sistema (litros/segundo), si la pendiente longitudinal es literalmente cero.

Datos.

 $Dp = 4"$ Cd = 0.7 adimensional  $L = 15 m$  $Lo = 1 m$  $Ho = 1 mca*$ C =150 adimensional  $Ds = 1"$  $n = 15$ 

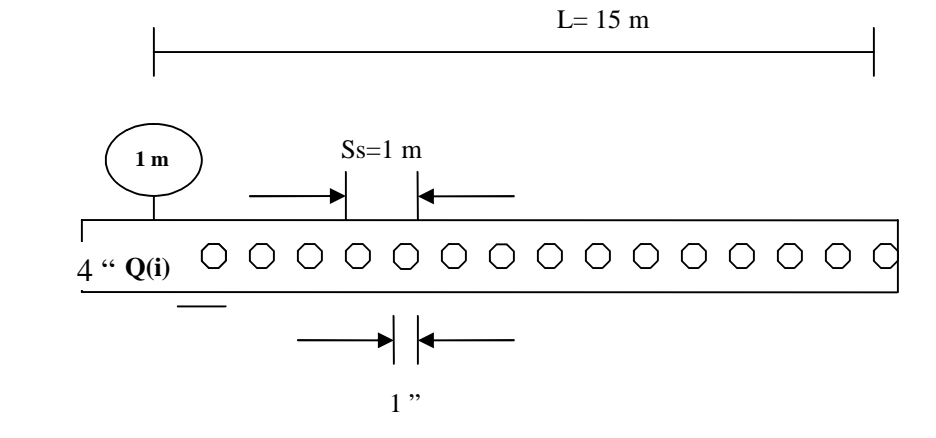

Incógnitas

 $Q (i) = ?$  $q(i) = ?$  $H (i) = ?$ hf (i) =  $?$ 

Incógnita que se propone.

 $Q(1) = Qs$ 

\*mca = metros de columna de agua. Ver resultados en el Apéndice VI, Tabla No. 2

#### **Ejemplo 3**

La tubería principal de una fuente de alimentación tiene una longitud igual a 150 metros, el espacio entre las salidas o los orificios es cada 50 metros (Lo), la tubería principal tiene un diámetro nominal de 2 pulgadas (Dp), el diámetro de salida de los orificios es de ½ pulgada (Ds), el material de la tubería es de acero galvanizado C=135, la presión con la que se opera el sistema es de 10 mca\* (1 Kg/cm<sup>2</sup>) (Ho), el coeficiente de descarga en los emisores es de 0.7 (Cd), el número de salidas en la línea lateral es de 3 (n). Calcular los gastos en cada salida del sistema (litros/segundo), si la pendiente longitudinal es literalmente cero.

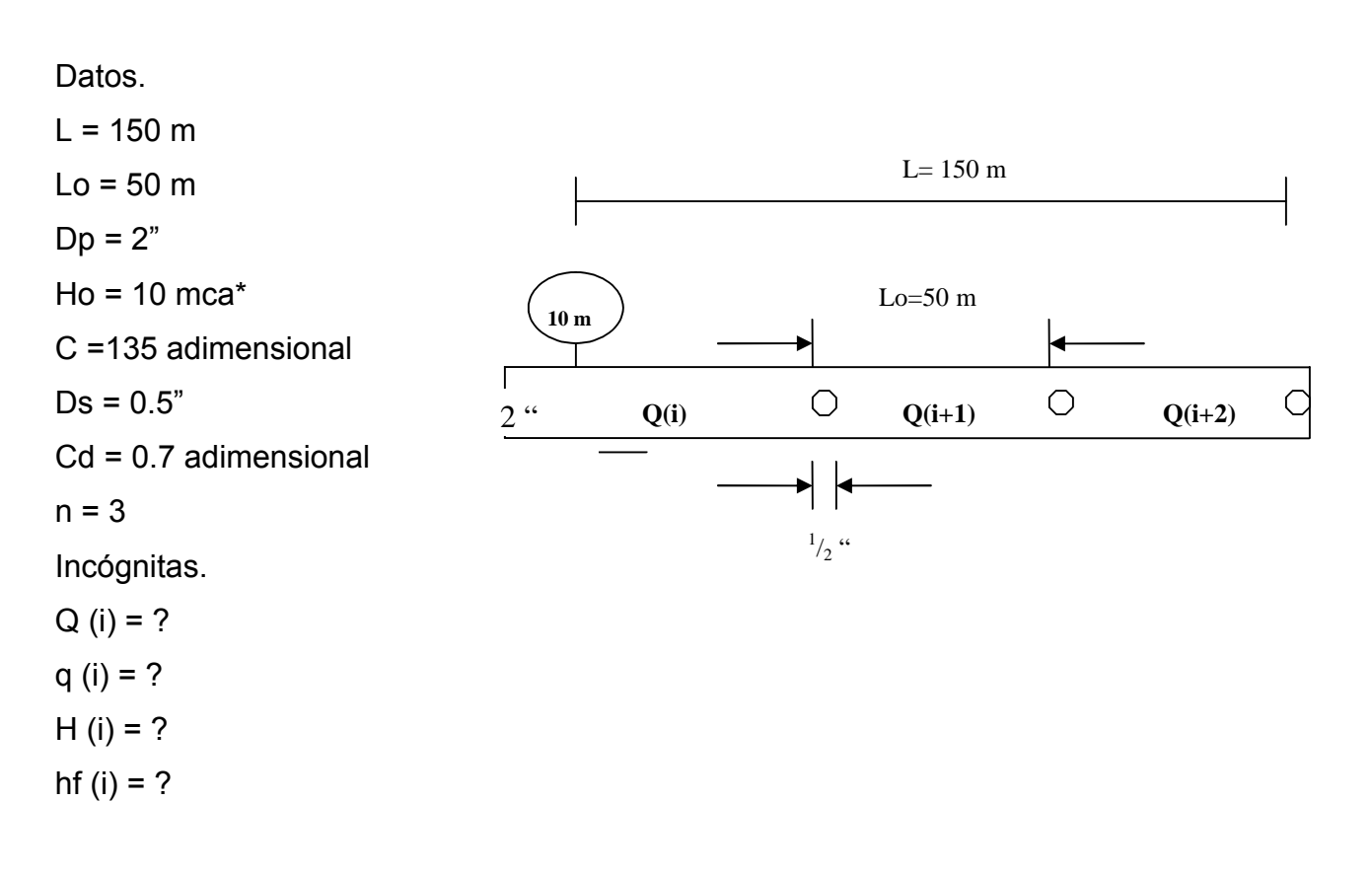

Incógnita que se propone.

 $Q(1) = Qs$ 

\*mca = metros de columna de agua. Ver resultados en el Apéndice VI, Tabla No. 3

#### **3.1.5.- CÓDIGOS.**

**3.1.5.1.- VISUAL BASIC 6.0.**

' Declaración de tipo de variables. Dim i As Integer, fercho As Integer Dim n As Integer Dim msg1 As String

' Procedimiento para hacer el cálculo y entrada de las variables.

Private Sub Command1\_Click()

ReDim H(n) As Double, hf(n) As Double, Q(n) As Double, P(n) As Double

' Declaración de variables de entrada en sus respectivos textos.

Lo = Val(Text1.Text) ' Entra la separación entre cada salidas múltiples.

Dp = Val(Text2.Text) ' Entra el diámetro que contiene a las salidas múltiples.

Ho = Val(Text3.Text) ' Entra la carga de presión disponible.

C = Val(Text4.Text) ' Entra el coeficiente de Hazen-Williams.

Ds = Val(Text5.Text) ' Entra el diámetro de los orificios de las salidas múltiples.

Cd = Val(Text6.Text) ' Entra el coeficiente de descarga del orificio.

Qs = Val(Text7.Text) ' Entra el gasto supuesto o inicial para iniciar el cálculo.

' Declaración de constantes.

Ao =  $3.141592654$  \* ((Ds \* 0.0254) ^ 2) / 4

contador = 0 ' Contador de cálculos durante la ejecución del programa.

si = 1 ' Procedimiento para iniciar el primer cálculo.

Do While si = 1 ' Inicia el ciclo para la ejecución del programa. ' mientras la condición sea verdadera (1=1)

contador = contador + 1 ' Contador de cálculos del programa.

If contador >= 1000 Then ' Procedimiento para abortar el programa.

```
 MsgBox "No hay solución", vbCritical + vbOKOnly, "Mensaje": Exit Sub
```
End If

suma = 0 ' Para acumular el gasto total de los *n* orificios.

 $m = Ho$ 

' Procedimiento que determina el número de salidas a calcular.

For  $i = 1$  To n

Q(i) = Abs(Qs) ' Valor del gasto inicial, y hasta llegar a *qn* salidas.

H(i) = Abs(Ho) <sup>'</sup> Valor de la carga hidráulica inicial sobre los orificios. ' Valor de la pérdida de carga por cada tramo de tubería.

hf(i) = (((12100000000# \* Lo) / ((Dp \* 25.4) ^ 4.87)) \* (Q(i) ^ 1.852)) / (C ^ 1.852)

H(i) = Abs(H(i) - hf(i)) ' Valor de la carga hidráulica siguiente H(i+1).

' Calcula el gasto de salida en el orificio, (litros/segundo).

 $P(i) = Abs((Ao * Cd * ((2 * 9.81 * H(i)) * 0.5)) * 1000)$ 

suma = Abs(suma +  $P(i)$ )  $\qquad$  ' Acumula los gastos de los orificios.

 Ho = H(i) ' Valor de la carga hidráulica siguiente H(i+1), para empezar ' nuevamente el cálculo.

 $\text{Qs}$  = Abs( $\text{Q(i)}$  - P(i)) ' Valor del gasto siguiente  $\text{Q(i+1)}$ .

Next i

 Qo = suma ' Suma de los gastos de los orificios, lo nombramos gasto obtenido.  $E = Abs(Q(1) - Qo)$  ' Cálculo de el error absoluto.

' Condición que hace que el ciclo while continúe o aborte, y continúa ala

' siguiente sentencia del while, que es imprimir y finalizar la ejecución del

' programa.

If E > 0.0001 Then ' Si el error obtenido es mayor a 0.0001, inicia otro cálculo.

Qs = Qo ' Nuevo gasto de inicio.

Ho = m ' Esto es para que la carga se mantenga constante.

Else ' Termina el ciclo e imprime los datos calculados.

 $si = 2$ 

End If

' Segunda sentencia del while.

Loop

' Procedimiento para imprimir en un msflexgrid los valores calculados.

For  $i = 1$  To n

' Imprime el número de salidas laterales.

MSFlexGrid1.Row = i

 $MSFlexGrid1$ .Col = 0

```
MSFlexGrid1.Text = Format$(Format$((i)), "###" + "")
' Imprime el gasto de salida en los orificios.
   MSFlexGrid1.Row = i
  MSFlexGrid1.Col = 1
  MSFlexGrid1.Text = Format$(Format$(P(i)), "##0. #####0" + "")' Imprime el valor de la carga hidráulica sobre los orificios.
   MSFlexGrid1.Row = i
   MSFlexGrid1.Col = 2
  MSFlexGrid1.Text = Format$(Format$(H(i)), "##0. #####0" + "") ' Imprime el gasto que fluye en cada tramo de la tubería.
   MSFlexGrid1.Row = i
  MSFlexGrid1.Col = 3
  MSFlexGrid1.Text = Format$(Format$(Q(i)), "##0. ####0" + "")' Imprime la pérdida de carga en cada tramo de la tubería.
   MSFlexGrid1.Row = i
  MSFlexGrid1 Col = 4
  MSFlexGrid1.Text = Format$(Format$(hf(i)), "##0.#####0" + "")
Next i
   Text9.Text = Format$(Qo, "##.#####")
   Text10.Text = Format$(E, "0.######")
```
Text11.Text = Format\$(contador, "###")

End Sub

```
' Procedimiento para limpiar textos.
Private Sub Command2_Click()
Text1.Text = ""
Text2.Text = ""Text3.Text = "Text4.Text = "Text5.Text = ""
Text6 Text = ""
```

```
Text7.Text = ""
Text8.Text = ""
Text9.Text = ""
Text10.Text = "Text11.Text = "For i = 1 To n
MsflexGrid1.Row = i
MsflexGrid1.Col = 0MsflexGrid1.Text = ""
MsflexGrid1.Row = i
MsflexGrid1.Col = 1
MsflexGrid1.Text = ""
MsflexGrid1.Row = i
MsflexGrid1.Col = 2
MsflexGrid1.Text = ""
MsflexGrid1.Row = i
MsflexGrid1.Col = 3
MsflexGrid1.Text = ""
MsflexGrid1.Row = i
MsflexGrid1.Col = 4MsflexGrid1.Text = ""
Next i
End Sub
```
' Procedimiento para abortar o cerrar la aplicación del programa. Private Sub Command3\_Click() **End** End Sub

' Procedimiento para avanzar con la tecla ENTER. Private Sub Text1\_KeyPress(KeyAscii As Integer) If KeyAscii = 13 Then Text2.SetFocus End If End Sub

Private Sub Text2\_KeyPress(KeyAscii As Integer) If KeyAscii = 13 Then Text3.SetFocus End If End Sub

Private Sub Text3\_KeyPress(KeyAscii As Integer) If KeyAscii = 13 Then Text4.SetFocus End If End Sub

Private Sub Text4\_KeyPress(KeyAscii As Integer) If KeyAscii = 13 Then Text5.SetFocus End If End Sub

Private Sub Text5\_KeyPress(KeyAscii As Integer) If KeyAscii = 13 Then Text6.SetFocus End If End Sub

Private Sub Text6\_KeyPress(KeyAscii As Integer) If KeyAscii = 13 Then Text7.SetFocus End If End Sub

Private Sub Text7\_KeyPress(KeyAscii As Integer)

If KeyAscii = 13 Then

Text8.SetFocus

End If

End Sub

Private Sub Text8\_KeyPress(KeyAscii As Integer)

If KeyAscii = 13 Then

n = Val(Text8.Text)

Text8.Text =  $Fix(n)$ 

#### If n < 1 Then ' Mensaje de caja de texto

MsgBox "El número debe ser mayor de CERO", vbCritical + vbOKOnly, "Mensaje": Exit Sub

End If

Grid1.SetFocus

```
Grid1.Rows = n + 1
```
 $Grid1.Col = 1$ 

 $Grid1.Col = 2$ 

 $Grid1.Col = 3$ 

 $Grid1.Col = 4$ 

Command1.SetFocus

### End If

End Sub

' Procedimiento para activar el cursor en la primer caja de texto.

Private Sub Form\_Activate()

#### Text1.SetFocus

#### End Sub

' Procedimiento para cargar los letreros de referencia en el MsflexGrid1.

Private Sub Form\_Load() MsflexGrid1.ColWidth(0) = 900 MsflexGrid1.ColWidth(1) = 2065 MsflexGrid1.ColWidth(2) = 2005 MsflexGrid1.ColWidth(3) = 2000 MsflexGrid1.ColWidth(4) = 2650

MsflexGrid1.TextMatrix(0, 0) = "Indices" MsflexGrid1.TextMatrix(0, 1) = "Gasto por orificio (lps)" MsflexGrid1.TextMatrix(0, 2) = "Carga en los orificios (m)" MsflexGrid1.TextMatrix(0, 3) = "Gasto/Tramo (l/s)" MsflexGrid1.TextMatrix(0, 4) = "Pérdida de carga/Tramo (m)" End Sub

Notas importantes sobre la forma del programa.

- Los **Frame(1,2,3,4,5,6)**, en este programa únicamente se utiliza para darle un toque estético.
- Las etiquetas o **Label(1,2,3,4,5,6,7,8,9, … ,19),** en este programa solo se utiliza para colocar letreros y reconocer a la variable de entrada.
- Los **Text(1,2,3,4,5,6,7,8),** son las cajas para la entrada de los datos, es necesario que vaya en ese orden para que no se dificulte al copiar el código del programa.
- Los **Command(1,2,3),** ejecutan al programa.
- En los **Text(9,10,11),** se imprimen los resultados; Gasto de entrada, Error, número de iteraciones, respectivamente
- Colocar un **MsFlexGrid1,** solo hay que colocar en la tabla de propiedad *cols* 5 (número de columnas).

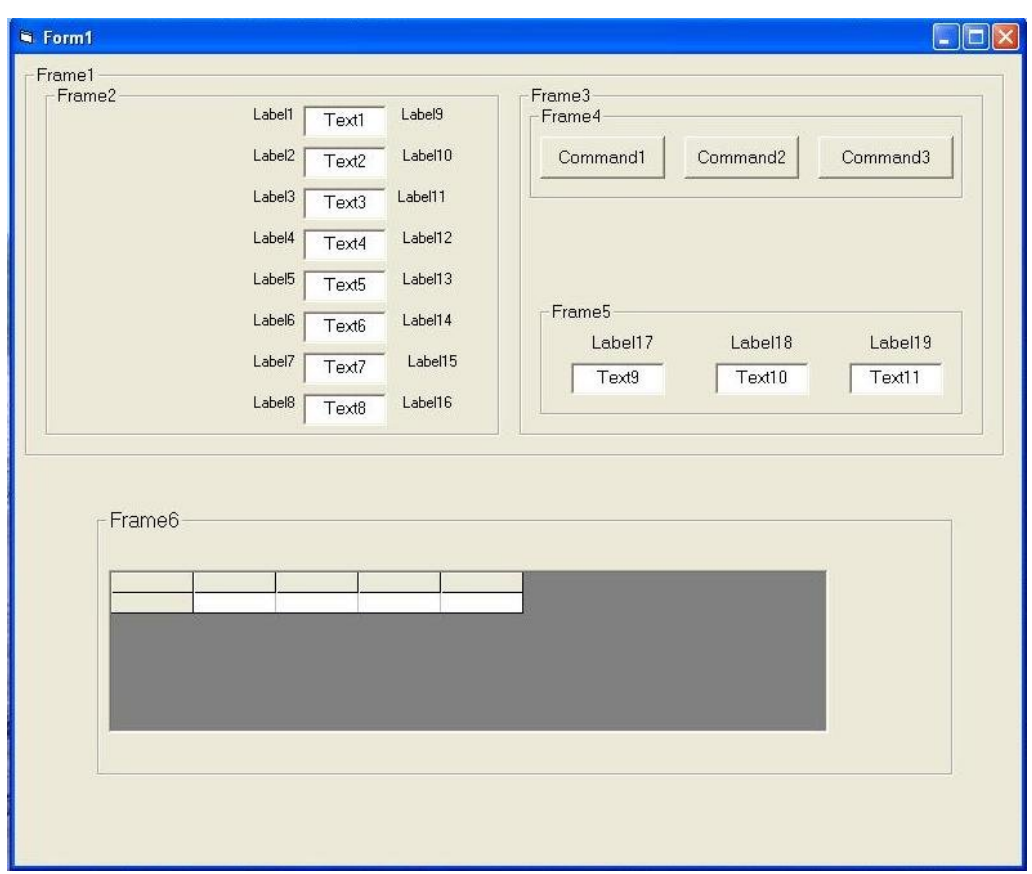

Vista de diseño del formulario, y con esto solo falta copiar el código del programa y pegarlo en la ventana de codificación, para poder ejecutarlo.

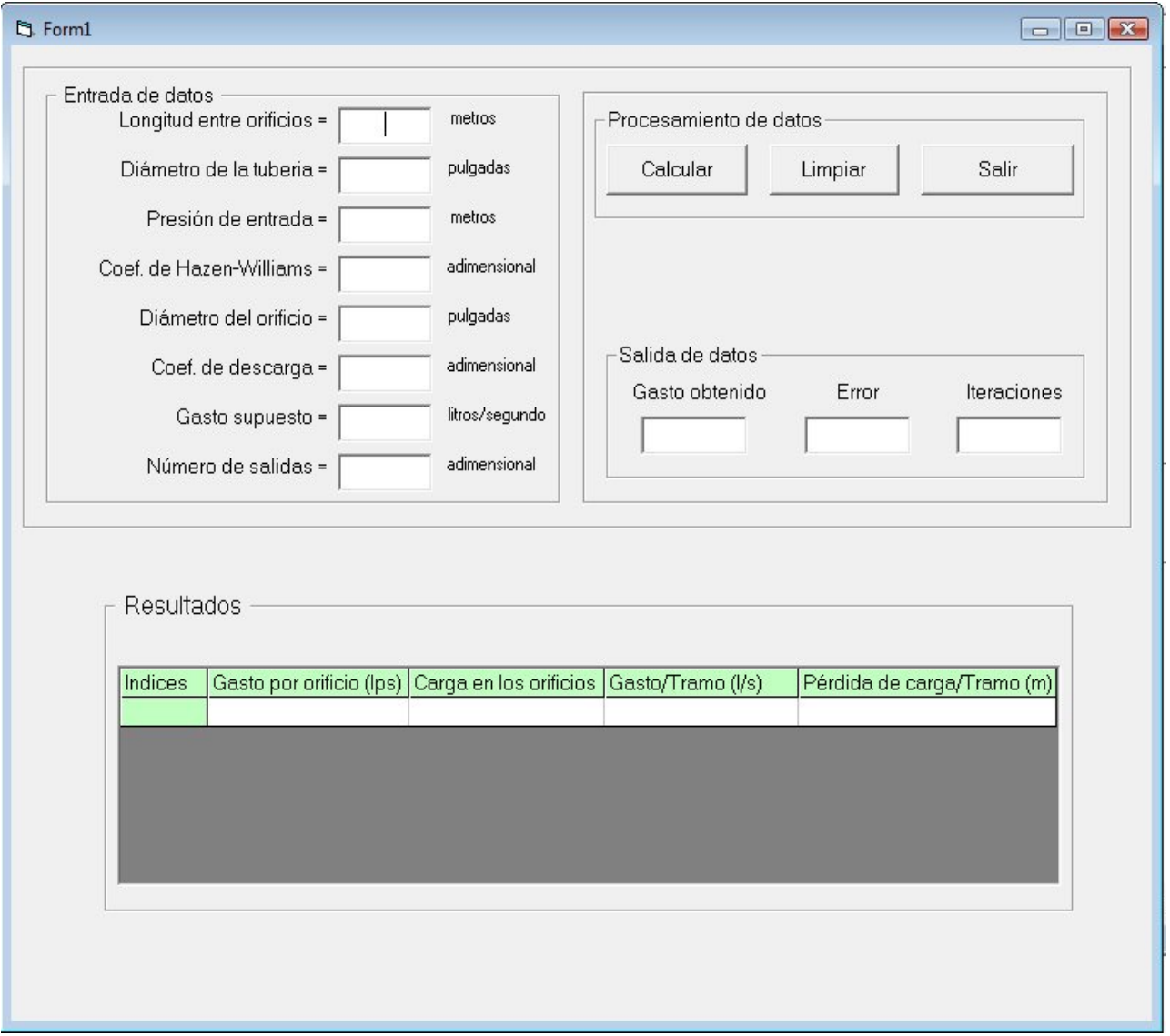

#### **3.1.5.2.- MATLAB 6.5.**

clc % Limpia la ventana de inicio de MATLAB.

clear all % Limpia la memoria de MATLAB.

disp(' ') % Comando para generar textos de impresión.

disp(' ') % Comando para generar textos de impresión.

% Comando para generar textos de impresión.

disp(' Programa elaborado por: JUAN FERNANDO PÉREZ CALVO ')

disp(' ') % Comando para generar textos de impresión.

% Comando para generar textos de impresión.

disp(' Cálculo de gastos y carga hidráulica en los orificios, cálculo de ')

disp(' gastos en cada tramo con sus respectivas pérdidas de carga. ') disp(' ')

% Comando para entrada de datos, con sus respectivas especificaciones

% dentro del mismo comando y sus respectivas unidades.

Lo=input('Espacio entre orificios [metros]= ');

Dp=input('Diámetro de la principal [pulgadas]= ');

Ho=input('Presión de entrada [metros]= ');

C=input('Coef. de Hazen-William C [adimensional]= ');

Ds=input('Diámetro del orificio ID [pulgadas]= ');

Cd=input('Coef. de descarga en los emisores Cd [adimensional]= ');

Qs=input('Cuánto supones el gasto [litros/segundo]= ');

n=input('Número de salidas (S.M.L.) [adimensional]= ');

disp(' ') % Comando para generar textos de impresión.

% Declaración de constantes.

Ao =  $3.141592654$  \* ((Ds \* 0.0254) ^ 2) / 4;

contador=0; % Contador de cálculos durante la ejecución del programa.

si=1; % Procedimiento para iniciar el primer cálculo.

while si == 1 % Inicia el ciclo para la ejecución del programa

% mientras la condición sea verdadera (1=1).

contador=contador + 1; % Contador de cálculos del programa.

suma=0;

m=Ho; % Asignación de la carga inicial a la variable m.

% Procedimiento que determina el número de salidas a calcular.

for  $i = 1 : 1 : n$ 

Q(i)=Qs; % Valor del gasto inicial, y hasta llegar a *qn* salidas.

H(i)=Ho; % Valor de la carga hidráulica inicial sobre los orificios.

% Valor de la pérdida de carga por cada tramo de tubería.

hf(i) = (((12100000000 \* Lo) / ((Dp \* 25.4) ^ 4.87)) \* (Q(i) ^ 1.852)) / (C ^ 1.852);

H(i)=H(i) - hf(i); % Valor de la carga hidráulica siguiente H(i+1).

% Calcula el gasto en el orificio, (litros/segundo).

 $P(i) = abs((Ao * Cd * ((2 * 9.81 * H(i)) * 0.5)) * 1000);$ 

suma=suma + P(i); % Acumula los gastos de los orificios.

Ho=H(i); % Valor de la carga hidráulica siguiente H(i+1), para empezar % nuevamente el cálculo.

 $Qs = Q(i) - P(i);$  % Valor del gasto siguiente  $Q(i+1)$ .

end % Finaliza el estatuto for.

Qo=suma; % La suma de los gastos de los orificios, lo nombramos gasto obtenido.

E=abs(Q(1) - Qo); % Cálculo de el error absoluto.

% Condición que hace que el ciclo while continúe o aborte, y continúa a la

% siguiente sentencia del while, que es imprimir y finalizar la ejecución del

% programa.

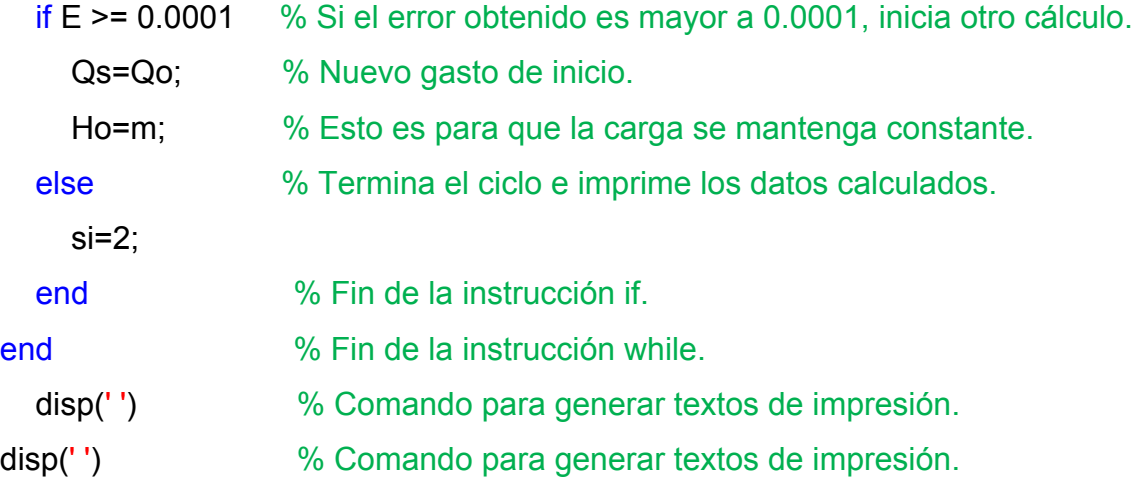
% Procedimiento para imprimir los valores calculados.

 $% i = 1,2,3...$  n.

% Imprime el gasto de salida en los orificios.

% Imprime el valor de la carga hidráulica sobre los orificios.

% Imprime el gasto en transición en cada tramo de la tubería.

% Imprime la pérdida de carga en cada tramo de la tubería.

fprintf('=====================================================\n') for  $i = 1 : 1 : n$ fprintf('Solución q(%1.0f)=%6.5f H(%1.0f)=%6.5f Q(%1.0f)=%6.5f hf(%1.0f)=%6.5f  $\ln', i, P(i), i, H(i), i, Q(i), i, hf(i))$ end fprintf('=====================================================\n') % Este procedimiento imprime el gasto entrante al sistema (Q1), el margen de error % calculado, el total de cálculos realizados. fprintf('=====================================================\n') fprintf('Solución Q(1)= %6.5f Error= %6.5f Iteraciones= %6.5f\n',suma,E,contador) fprintf('=====================================================\n') disp(' ')

**3.2.- FLUJO UNIFORME EN ESTADO PERMANENTE PARA CANALES, TRIANGULARES, TRAPECIALES Y RECTANGULARES; SIMÉTRICOS O ASIMÉTRICOS.**

#### **3.2.1.- DESCRIPCIÓN.**

El flujo uniforme, es aquel que tomando como criterio el espacio, las características hidráulicas no cambian entre dos secciones separadas a una distancia, es decir:  $(dv/dx) = 0$  (figura 1, Apéndice IV). (http://www.fing.uach.mx).

El flujo permanente es aquel en el que tomando como criterio el tiempo, las características hidráulicas permanecen constantes, es decir: (dv/dt) = 0 (figura 2, Apéndice IV), (http://www.fing.uach.mx).

#### **3.2.2.- OBJETIVO DEL PROGRAMA.**

Calcular el tirante normal, área hidráulica, perímetro hidráulico, radio hidráulico, número de Froude, tipo de flujo. Utilizaremos el método numérico de iteraciones sucesivas.

$$
Q = \frac{Am \, x \, Rh^{2/3} \, x \sqrt{So}}{n}
$$
 .... *Ecuación de Manning*

$$
Rh = \frac{Am}{Pm}
$$
 Entonces...  
\n
$$
\frac{Q \times n}{\sqrt{So}} = Am \times \frac{Am^{2/3}}{Pm^{2/3}}
$$
  
\n
$$
\frac{Q \times n}{\sqrt{So}} = \frac{Am^{5/3}}{Pm^{2/3}}
$$
  
\n
$$
Pm^{2/3} \times \frac{Q \times n}{\sqrt{So}} = Am^{5/3}
$$

Nota: Consultar las literales que integran la ecuación de Manning en la pagina 94.

El criterio de solución del problema consiste en que el miembro derecho y miembro izquierdo de la ecuación

$$
Pm^{2/3} x \frac{Q x n}{\sqrt{So}} = Am^{5/3}
$$

tienden hacer iguales. En este caso se propuso un margen de error menor de 0.0001, es decir;

$$
Absolute(Ys - Yo) \le 0.0001
$$

## **3.2.3.- DIAGRAMA DE FLUJO.**

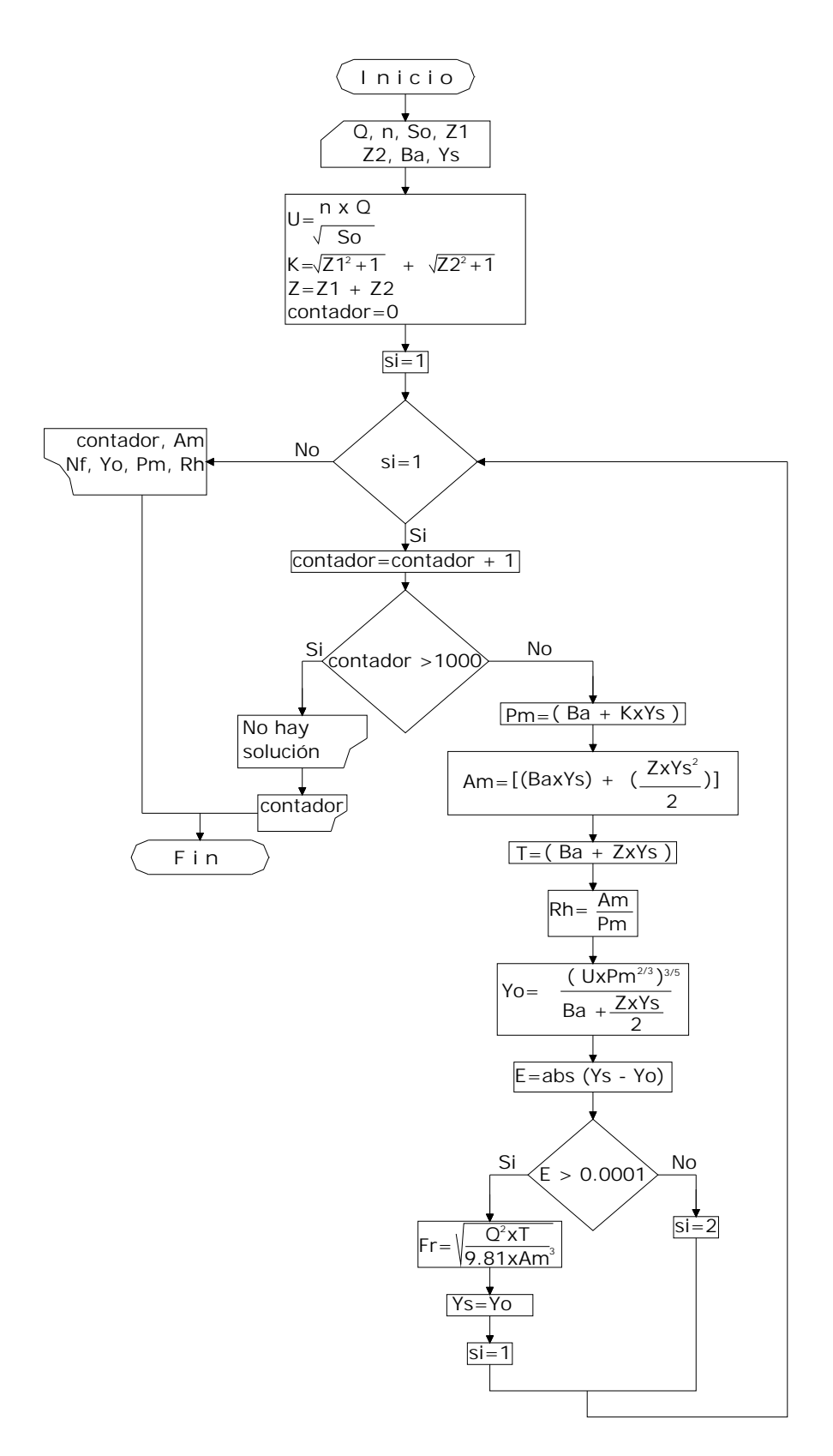

## **3.2.4.- EJEMPLOS.**

### **Ejemplo 1**

Calcular el tirante normal de un canal rectangular por el cual fluye un gasto de 4.5 m<sup>3</sup>/s de agua (Q), con una pendiente de 0.0049 m/m (So), un ancho de plantilla de 1.335 metros (Ba). El coeficiente de rugosidad es de 0.012 (n). De acuerdo al número de Froude, determine si el flujo es crítico, subcrítico o supercrítico. Calcular el tirante normal (Yn), Área hidráulica, Perímetro hidráulico. (Ver figura).

Datos:

 $Q = 4.5 \text{ m}^3/\text{s}$  $n = 0.012$  $So = 0.0049$  $Z_1 = 0$  $72 = 0$  $Ba = 1.335$  m

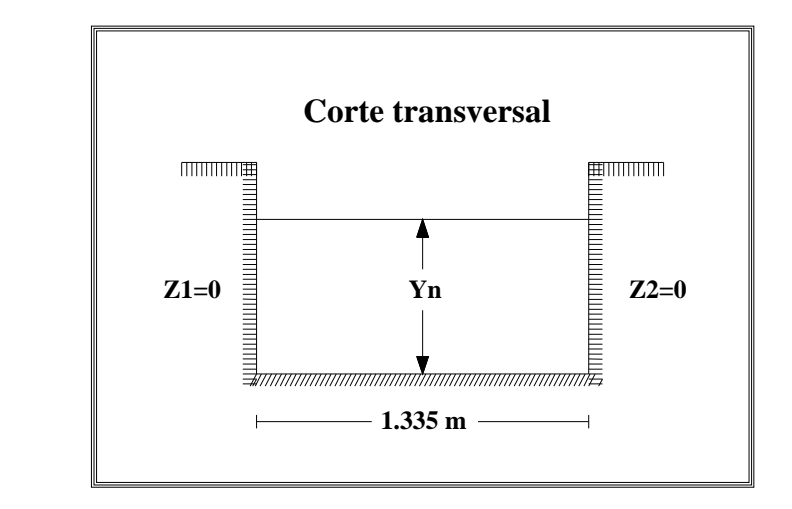

Incógnitas.

 $Yn = 2$ 

 $Fr = ?$ 

Incógnita que se propone:

Ys

### Solución aproximada

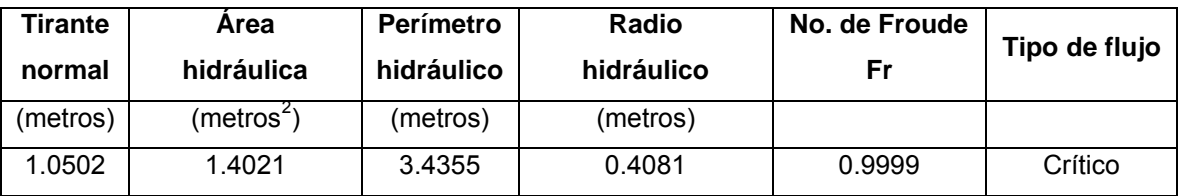

Se hicieron 7 iteraciones sucesivas.

Por un canal trapecial (simétrico) para un gasto de 11 m<sup>3</sup>/s de agua (Q), considerando una pendiente de 0.019 m/m (So) y además se estima que la rugosidad es de 0.025 (n), con un ancho de plantilla de 4.5 metros (Ba), los taludes del canal son de 3:1 (Z1, Z2). Determine el tirante normal (Yn) y diga si el flujo es crítico, subcrítico o supercrítico. (Ver figura).

Datos:

 $Q = 11 \text{ m}^3/\text{s}$  $n = 0.025$  $So = 0.019$  $Z1 = 3:1$  $Z2 = 3:1$  $Ba = 4.5 m$ 

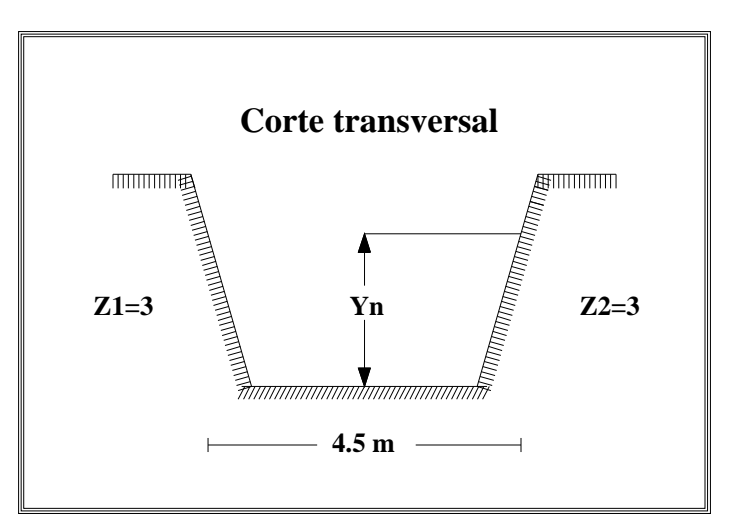

Incógnitas.

 $Yn = ?$ 

 $Fr = ?$ 

Incógnita que se propone.

Ys

### Solución aproximada

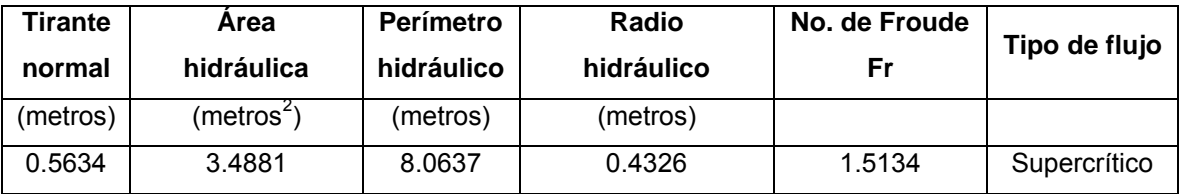

Se hicieron 6 iteraciones sucesivas.

Por un canal triangular (simétrico) circula agua a razón de 0.08 m<sup>3</sup>/s (Q), trazado con una pendiente de 0.0016 m/m (So), con una rugosidad de 0.017 (n) y taludes de 1.5:1 (Z1, Z2). Clasificar el tipo de flujo de acuerdo al número de Froude (crítico, supercrítico o subcrítico) y calcular el tirante normal (Yn). (Ver figura).

Datos:

 $Q = 0.08$  m<sup>3</sup>/s  $n = 0.017$  $So = 0.0016$  $Z1 = 1.5$  $Z2 = 1.5$  $Ba = 0 m$ 

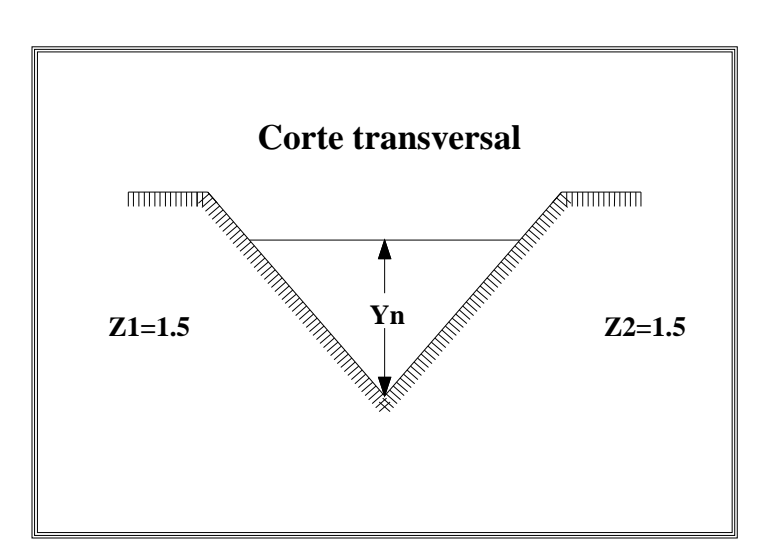

Incógnitas.

 $Yn = ?$ 

 $Fr = ?$ 

Incógnita que se propone.

Ys

# Solución aproximada

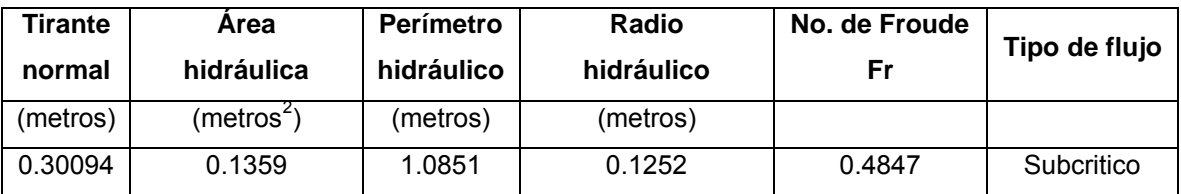

Se hicieron 23 iteraciones sucesivas.

Un canal trapecial (asimétrico) transporta un gasto de 4 m<sup>3</sup>/s de agua (Q). La pendiente es de 0.0038 m/m (So) y una rugosidad de 0.013 (n), los taludes son de 1:1, 0:90 (Z1, Z2), respectivamente, la plantilla del canal es de 0.939 metros (Ba). Determine con el número de Froude si el flujo es crítico, subcritico o supercrítico. Calcule el tirante normal (Yn), (Ver figura).

Datos:

 $Q = 4 \text{ m}^3/\text{s}$  $n = 0.013$  $So = 0.0038$  $Z1 = 1:1$  $Z^2 = 0$ Ba = 0.939 m

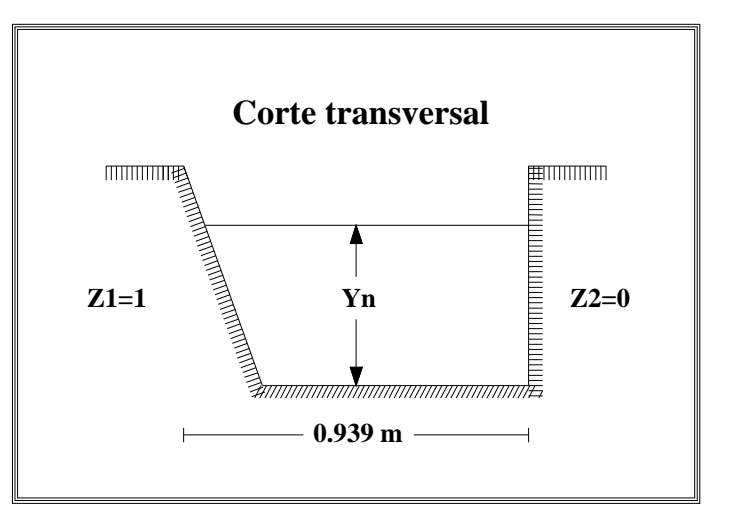

Incógnitas.

 $Yn = ?$ 

 $Fr = ?$ 

Incógnita que se propone.

Ys

# Solución aproximada

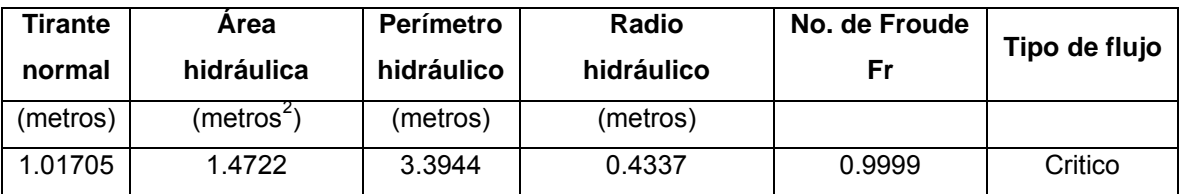

Se hicieron 4 iteraciones sucesivas.

Un canal triangular (asimétrico) conduce un gasto de 0.04 m<sup>3</sup>/s de agua (Q) con una pendiente de 0.00026 m/m (So) y rugosidad de 0.02 (n), los taludes son de 1.54:1 y 2:1 (Z1, Z2), respectivamente, se desea calcular el tirante normal (Yn), así como el tipo de flujo que circula (subcrítico, crítico o supercrítico), (Ver figura).

Datos.

 $Q = 0.04$  m<sup>3</sup>/s  $n = 0.02$  $So = 0.00026$  $Z1 = 1.54:1$  $Z2 = 2:1$  $Ba = 0 m$ 

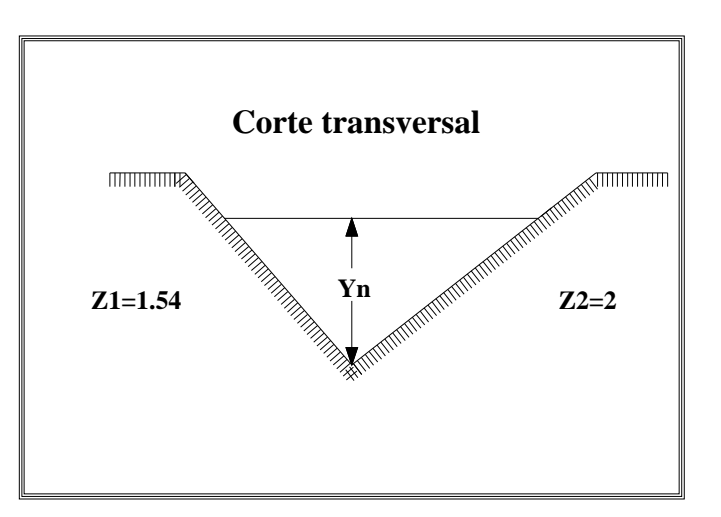

Incógnitas.

 $Yn = ?$ 

 $Fr = ?$ 

Incógnita que se propone.

Ys

# Solución aproximada

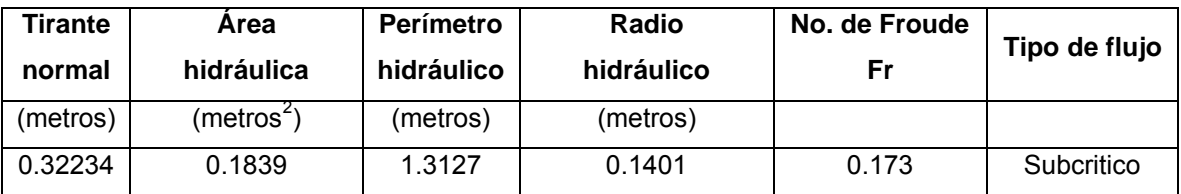

Se hicieron 23 iteraciones sucesivas.

Un canal triangular (asimétrico) conduce un gasto de 0.06 m<sup>3</sup>/seg de agua (Q) con una pendiente de 0.024 m/m (So) y rugosidad de 0.015 (n), los taludes son 0:90 y 1.5:1 (Z1, Z2), respectivamente, se desea calcular el tirante normal (Yn), así como el tipo de flujo que circula (subcrítico, crítico o supercrítico), (Ver figura).

Datos.

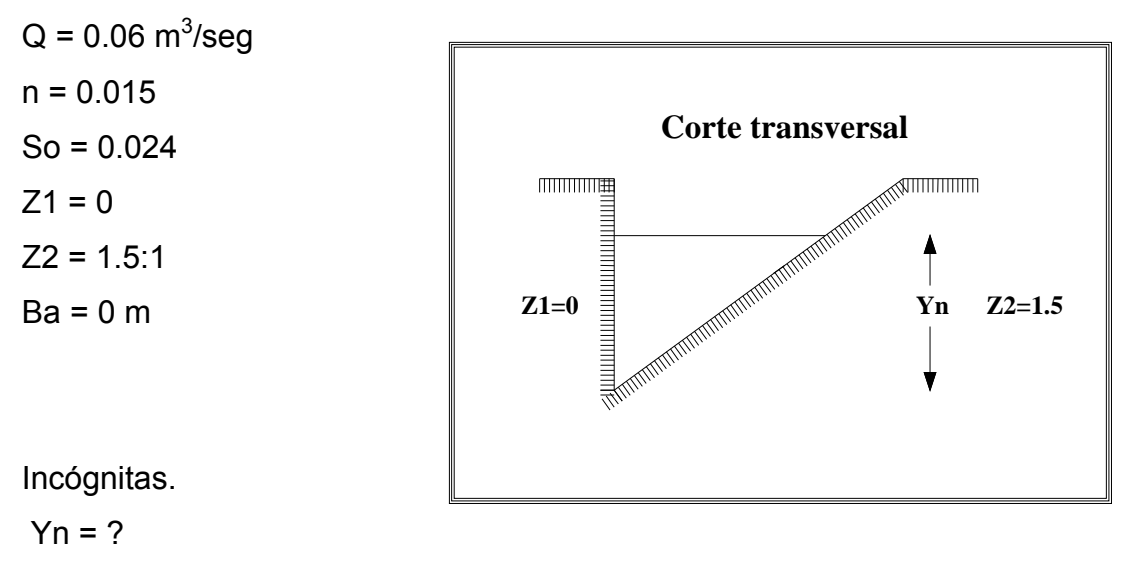

 $Fr = ?$ 

Incógnita que se propone.

Ys

# Solución aproximada

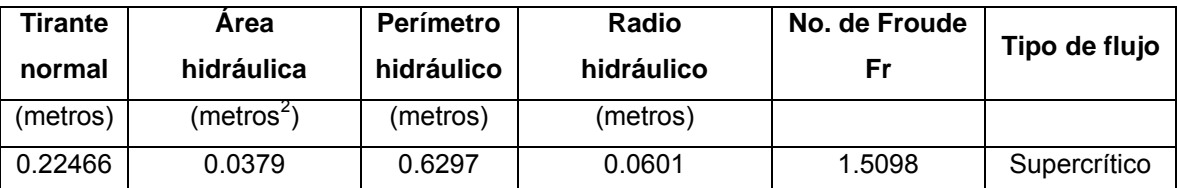

Se hicieron 23 iteraciones sucesivas.

## **3.2.5.- CÓDIGOS.**

## **3.2.5.1.- VISUAL BASIC 6.0.**

' Declaración de variables.

Dim NT As Integer, contador As Integer, i As Integer Dim msg1 As String

' Lleva a cabo la entrada de los datos y ejecuta la aplicación.

Private Sub Command1\_Click()

Q = Val(Text1.Text) ' Entrada del gasto para conducción en el canal.

n = Val(Text2.Text) ' Entra el coeficiente de rugosidad del canal.

So = Val(Text3.Text) ' Entra la pendiente del canal.

Z1 = Val(Text4.Text) <sup>'</sup> Entra el talud izquierdo del canal.

- Z2 = Val(Text5.Text) ' Entra el talud derecho del canal.
- Ba = Val(Text6.Text) ' Entra la base del canal.
- Ys = Val(Text7.Text) ' Entrada del tirante supuesto para iniciar el cálculo.

' Declaración de constantes.

 $U = (Q * C) / (So ~ 0.5)$ K =  $((Z1 * Z1 + 1) * 0.5) + ((Z2 * Z2 + 1) * 0.5)$  $Z = Z1 + Z2$ 

contador = 0 ' Procedimiento para acumular una sumatoria.

si = 1 ' Procedimiento para empezar el bucle while .

```
Do While si = 1 ' Inicia el cálculo hasta que la condición sea verdadera.
```
contador = contador + 1 ' Procedimiento para acumular una sumatoria.

```
If contador > 1000 Then ' Procedimiento para terminar la ejecución
MsgBox "No hay solución por este método" ' del programa.
Exit Sub
End If
```
i = contador <br>
' Procedimiento para iniciar el MSFlexgrid1. Pm = (Ba + (K \* Ys))  $\qquad \qquad$  ' Calcula el perímetro mojado. Am = ((Ba \* Ys) + (Z \* Ys \* Ys/2)) ' Calcula el área hidráulica. Rh = Am / Pm ' Calcula el radio hidráulico. T = Ba + Z\*Ys  $\overline{C}$  Calcula el ancho superficial. Yo =  $((U * (Pm * (2 / 3))) * (3 / 5)) / (Ba + (Z * Ys) / 2)$  'Tirante obtenido. E = Abs(Ys - Yo) ' Error absoluto de los tirantes obtenidos y supuestos.

' Procedimiento para imprimir el número de Iteraciones, Área hidráulica, ' Perímetro mojado, Radio hidráulico, Tirante supuesto y Tirante obtenido. MSFlexGrid1.Row = i  $MSFlexGrid1.Col = 0$ MSFlexGrid1.Text = Format(contador, "##")

MSFlexGrid1.Row = i MSFlexGrid1.Col = 1 MSFlexGrid1.Text = Format(Am, "##0.0000")

MSFlexGrid1.Row = i MSFlexGrid1.Col = 2 MSFlexGrid1.Text = Format(Pm, "##0.0000")

MSFlexGrid1.Row = i MSFlexGrid1.Col = 3 MSFlexGrid1.Text = Format(Rh, "##0.0000")

MSFlexGrid1.Row = i MSFlexGrid1.Col = 4 MSFlexGrid1.Text = Format(Ys, "##0.0000")

MSFlexGrid1.Row = i

MSFlexGrid1.Col = 5

MSFlexGrid1.Text = Format(Yo, "##0.0000000")

 If E >= 0.0001 Then ' Procedimiento que controla el ciclo, al comparar ' el error absoluto con el valor propuesto.

 Ys = Yo ' Procedimiento para asignar el nuevo valor del tirante. ' Calcula el número de Froude.

Fr =  $((Q * Q * T) / (9.81 * Am * Am * Am))$  ^ 0.5 Else si = 2 ' Procedimiento para terminar el ciclo, siempre y cuando ' el error sea menor que el valor propuesto (0.0001).

End If

' Procedimiento para imprimir en varias cajas de texto los valores después de

' haberse cumplido la condición propuesta, con el estatuto if.

```
 Text8.Text = Format(Yo, "##0.######000")
```
Text9.Text =  $\text{Format}(E, "0. # # # # # #")$ 

Text10.Text = Format(contador)

Text11.Text = Format(Ys, "##0.######")

Text12.Text = Format(Fr,  $"0. # # # #"$ )

Loop 'Fin del ciclo while.

Grid1.Rows = contador + 2 ' Determina el número de filas para un MSFlexGrid1.

NT = contador 'Asignación de filas para el MSFlexGrid1, después de varias ' iteraciones realizadas por el ciclo while.

```
If Fr < 0.95 Then ' Evalúa el número de Froude calculado. 
   Hola = "Subcrítico" 
   Text13.Text = Hola ' Imprime el tipo de flujo en el texto.
   End If
```
 If Fr > 1.05 Then ' Evalúa el número de Froude calculado. Hola = "Supercrítico" Text13.Text = Hola ' Imprime el tipo de flujo en el texto. End If

 If Fr > 0.95 And Fr < 1.05 Then ' Evalúa el número de Froude calculado. Hola = "Crítico" Text13.Text = Hola ' Imprime el tipo de flujo en el texto. End If End Sub ' Fin del command1.

' Procedimiento para limpiar todos los textos (resultados), que se imprimen. Private Sub Command2\_Click() ' Limpia todas las cajas de texto. Text1.Text = ""  $Text2.Text = ""$ Text $3.$ Text = ""  $Text4.Text = "$ Text $5.$ Text = ""  $Text6.Text = "$ Text7.Text = "" Text8.Text = ""  $Text9.Text = ""$  $Text10.Text = "$  $Text11.Text = "$  $Text12.Text = "$  $Text13.Text = "$ ' Limpia los datos del MSFlexGrid1 (filas hasta *n*, y columnas 1,2,3,4,5). For  $i = 1$  To NT MSFlexGrid1.Row = i  $MSFlexGrid1.Col = 0$ MSFlexGrid1.Text = ""

MSFlexGrid1.Row = i

```
MSFlexGrid1.Col = 1
MSFlexGrid1.Text = ""
MSFlexGrid1.Row = i
MSFlexGrid1.Col = 2
MSFlexGrid1.Text = ""
MSFlexGrid1.Row = i
MSFlexGrid1.Col = 3
MSFlexGrid1.Text = ""
MSFlexGrid1.Row = i
MSFlexGrid1.Col = 4
MSFlexGrid1.Text = ""
MSFlexGrid1.Row = i
MSFlexGrid1.Col = 5MSFlexGrid1.Text = ""
   Next i ' Fin del ciclo for.
End Sub ' Finaliza el command2.
Private Sub Command3 Click() ' Cierra la aplicación que estamos usando.
End
End Sub ' Finaliza el command3.
Private Sub Form_Activate() ' Activa la primer caja de texto.
Text1.SetFocus
End Sub
' Procedimiento para brincar de una caja de texto a otra con la tecla ENTER.
Private Sub Text1_KeyPress(KeyAscii As Integer)
If KeyAscii = 13 Then
Text2.SetFocus
```
End If End Sub

Private Sub Text2\_KeyPress(KeyAscii As Integer) If KeyAscii = 13 Then Text3.SetFocus End If End Sub

Private Sub Text3\_KeyPress(KeyAscii As Integer) If KeyAscii = 13 Then Text4.SetFocus End If End Sub

Private Sub Text4\_KeyPress(KeyAscii As Integer) If KeyAscii = 13 Then Text5.SetFocus End If End Sub

Private Sub Text5\_KeyPress(KeyAscii As Integer) If KeyAscii = 13 Then Text6.SetFocus End If End Sub Private Sub Text6\_KeyPress(KeyAscii As Integer) If KeyAscii = 13 Then Text7.SetFocus End If End Sub

Private Sub Text7\_KeyPress(KeyAscii As Integer) If KeyAscii = 13 Then Command1.SetFocus End If End Sub ' Permite cargar algunas propiedades para el MSFlexGrid1 (en particular ' los encabezados; fila 0 y columna 0,1,2,3,4,5) Private Sub Form\_Load() Text7.Enabled = False Grid1.ColWidth(0) = 1000  $Grid1.ColWidth(1) = 800$ Grid1.ColWidth(2) = 1000  $Grid1.ColWidth(3) = 800$  $Grid1$ . ColWidth $(4) = 1500$ Grid1.ColWidth(5) = 1500 Grid1.TextMatrix(0, 0) = "Iteraciones" Grid1.TextMatrix $(0, 1)$  = "Áreas" Grid1.TextMatrix(0, 2) = "Perímetros" Grid1.TextMatrix(0, 3) = "Radios" Grid1.TextMatrix(0, 4) = "Tirantes supuestos" Grid1.TextMatrix(0, 5) = "Tirantes obtenidos" End Sub

Notas importantes sobre la forma del programa.

- Los **Frame(1,2,3,4,5,6,7,8),** en este programa únicamente se utiliza para darle un toque estético.
- Las **Label(1,2,3, … 20)** se utilizó en este programa para darle nombre a la variable de entrada.
- Los **Text(1,2,3,4,5,6,7)** en este programa se utiliza para entrada de las variables a emplear en el cálculo, se recomienda que vaya en el orden en que se muestra para no alterar el código al copiarlo.
- Los **Text(8,9,10,11,12,13)** se emplea en este programa para impresión de algunos resultados.
- El **MSFlexGrid1** para imprimir resultados de los cálculos y en la ventana de propiedades colocar el valor de 6 en *Cols* y 100 en *Rows*.

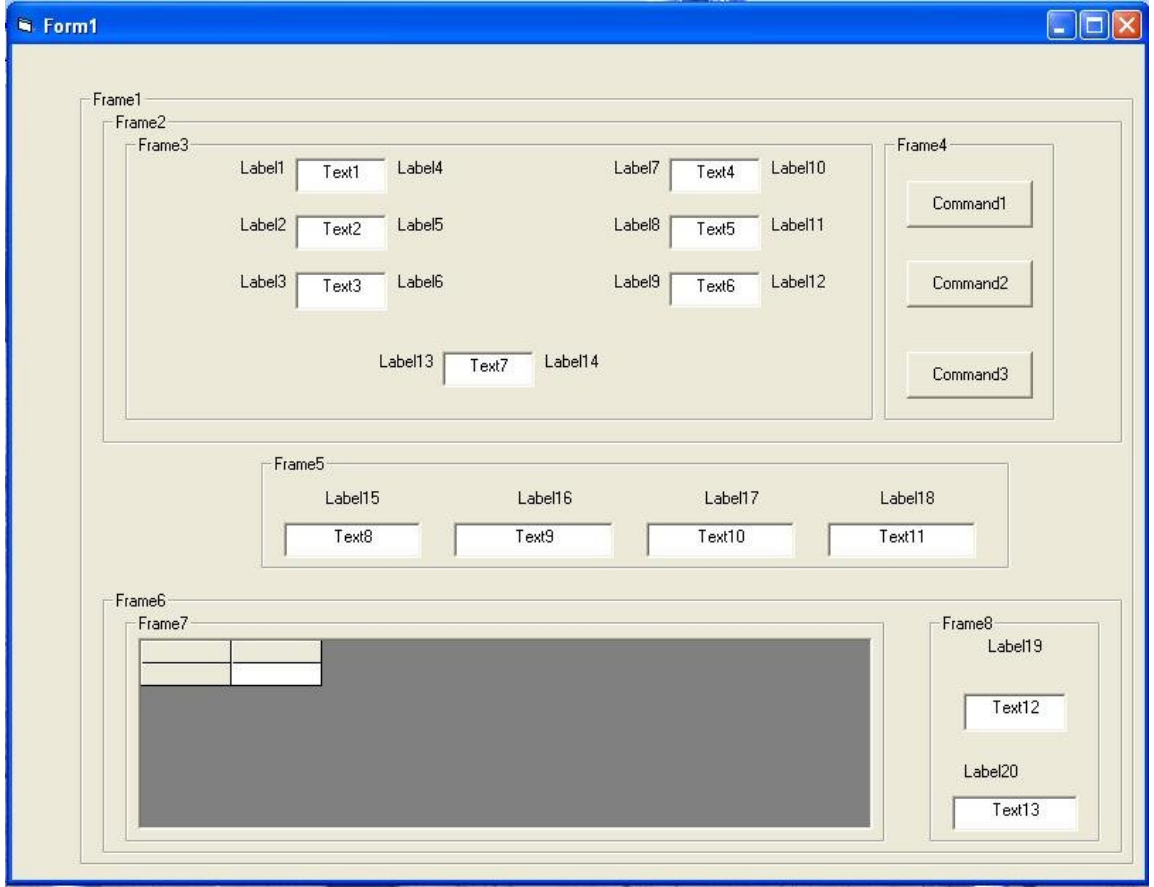

Vista de diseño del formulario, y con esto solo falta copiar el código del programa y pegarlo en la ventana de codificación, para poder ejecutarlo.

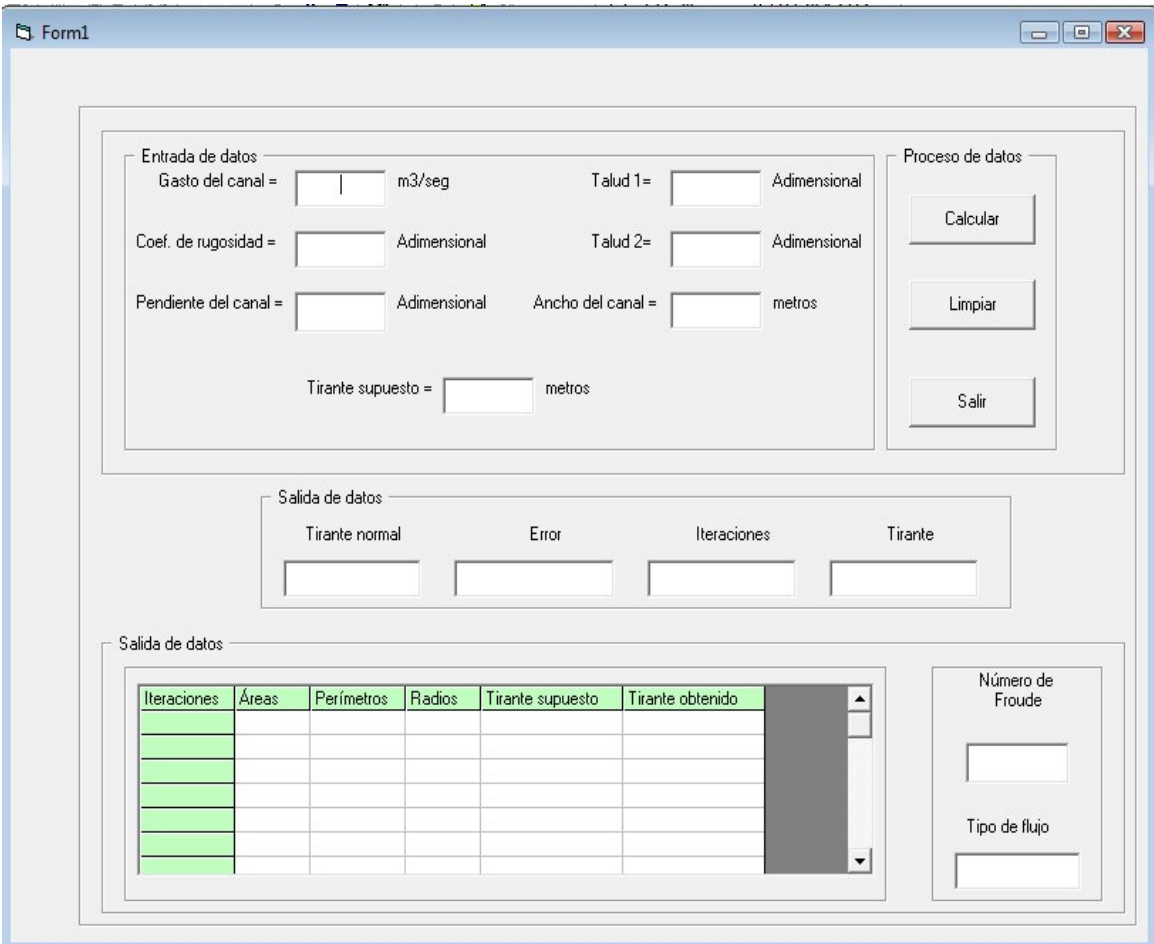

#### **3.2.5.2.- MATLAB 6.5.**

clc % Limpia la ventana de inicio de MATLAB. clear all % Limpia la memoria de MATLAB. disp(' ') % Comando para generar textos de impresión. disp(' ') % Comando para generar textos de impresión. % Comando para generar textos de impresión, mi presentación. disp(' Programa elaborado por: JUAN FERNANDO PÉREZ CALVO ') disp(' ') disp(' Cálculo del tirante normal para flujo uniforme en estado permanente ') disp(' para canales Triangulares, Trapeciales, Rectangulares; ') disp(' Simétricos o Asimétricos ') disp(' ') disp(' ') % Comando para entrada de datos, con sus respectivas especificaciones % dentro del mismo comando y sus respectivas unidades.  $Q = input('Gasto del canal [mc/seq] Q=')$ ;  $n = input('Coef. de rugosidad [adimensional]  $n = ');$$ So = input('Pendiente del canal [m/m] So= '); Z1 = input('Talud izqdo. del canal [adimensional] Z1= ');  $Z2$  = input('Talud der. del canal [adimensional]  $Z2$ = '); Ba = input('Base de la plantilla [metros] Ba= '); Ys = input('Tirante que se propone [metros] Ys= '); disp(' ') % Comando para generar textos de impresión. % Declaración de constantes.  $U = (Q * n) / (So * 0.5);$  $K = ((Z1 * Z1 + 1) * 0.5) + ((Z2 * Z2 + 1) * 0.5);$  $Z = Z1 + Z2$ ;

contador = 0; % Contador de cálculos durante la ejecución del programa. si = 1; % Procedimiento para iniciar el primer cálculo.

while si == 1 % Inicia el ciclo para la ejecución del programa. contador = contador + 1;

% Procedimiento para terminar la ejecución del programa.

if contador > 1000 disp( 'No hay solución por este método') % Comando para generar textos de % impresión.

#### end

i = contador;

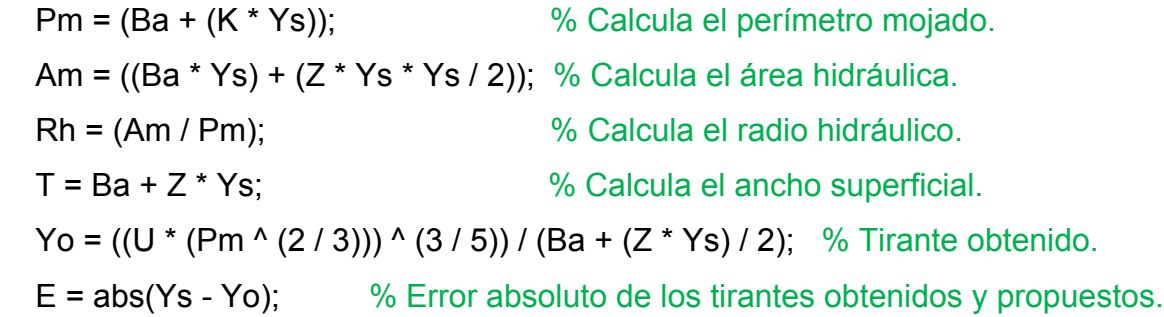

% Procedimiento para imprimir el tirante propuesto, Área hidráulica,

% Perímetro mojado, Radio hidráulico, y Tirante obtenido.

fprintf('Tirante propuesto.(%2.0f)=%6.4f Área propuesta.(%2.0f)=%6.4f Perímetro propuesto.(%2.0f)=%6.4f Radio propuesto.(%2.0f)=%6.4f Tirante obtenido.(%2.0f)=%6.6f\n',i,Ys,i,Am,i,Pm,i,Rh,i,Yo)

 if E >= 0.0001 % Procedimiento que controla el ciclo, al comparar % el error absoluto con el valor propuesto.

Ys = Yo; % Procedimiento para asignar el nuevo valor del tirante.

 Fr = ((Q \* Q \* T) / (9.81 \* Am \* Am \* Am)) ^ 0.5; % Calcula el número de % Froude.

else

 si = 2; % Procedimiento para terminar el ciclo, siempre y cuando % el error sea menor que el valor propuesto (0.0001).

end

end

```
if Fr <= 0.95 % Evalúa el número de Froude calculado.
  Hola='El flujo es subcrítico'; % Imprime el tipo de flujo en el texto.
     elseif Fr >= 1.05 % Evalúa el número de Froude calculado.
       Hola='El flujo es supercrítico'; % Imprime el tipo de flujo en el texto.
     elseif Fr > 0.95 & Nf <1.05 % Evalúa el número de Froude calculado.
      Hola='El flujo es crítico'; % Imprime el tipo de flujo en el texto.
end \% Finaliza el estatuto if.
disp(' ') % Comando para generar textos de impresión.
% Procedimiento para imprimir el Tirante obtenido, Área hidráulica, 
% Perímetro mojado, Radio hidráulico, y total de cálculos realizados.
fprintf('=====================================================\n')
fprintf('Tirante real=%6.6f Área real=%6.4f Perímetro real=%6.4f Radio 
real=%6.4f Se hicieron %3.0f cálculos\n',Yo,Am,Pm,Rh,i)
fprintf('=====================================================\n')
fprintf('El número de Froude es=%6.6f\n',Fr)
fprintf(' ============================================\n')
disp(
Hola) % Llamando la rutina Hola.
fprintf('=============================================\n')
```
## **3.3 FLUJO GRADUALMENTE VARIADO (FGV).**

## **3.3.1.- DESCRIPCIÓN.**

El flujo variado puede ser clasificado como rápidamente variado o gradualmente variado. En el primer caso (rápidamente variado) la profundidad de flujo cambia abruptamente en una distancia comparativamente corta, por ejemplo en un resalto hidráulico. En el otro caso (gradualmente variado), se requieren distancias mayores para que alcancen a desarrollarse los perfiles de flujo gradualmente variado. En un canal con flujo permanente uniforme pueden existir causas que retardan o aceleran la corriente de forma que pasa a condiciones variadas que se manifiestan por un aumento o disminución de la profundidad del flujo, respectivamente.

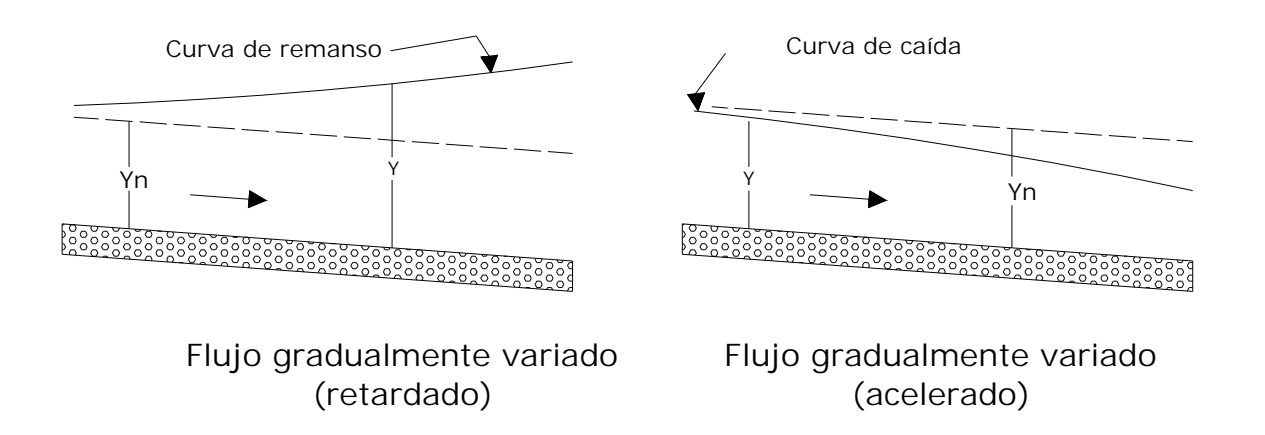

# **3.3.2.- OBJETIVO DEL PROGRAMA.**

Calcular la longitud del flujo gradualmente variado en canales uniformes (Simétricos o Asimétricos), rectangulares, trapeciales, triangulares.

### **3.3.3.- DIAGRAMA DE FLUJO.**

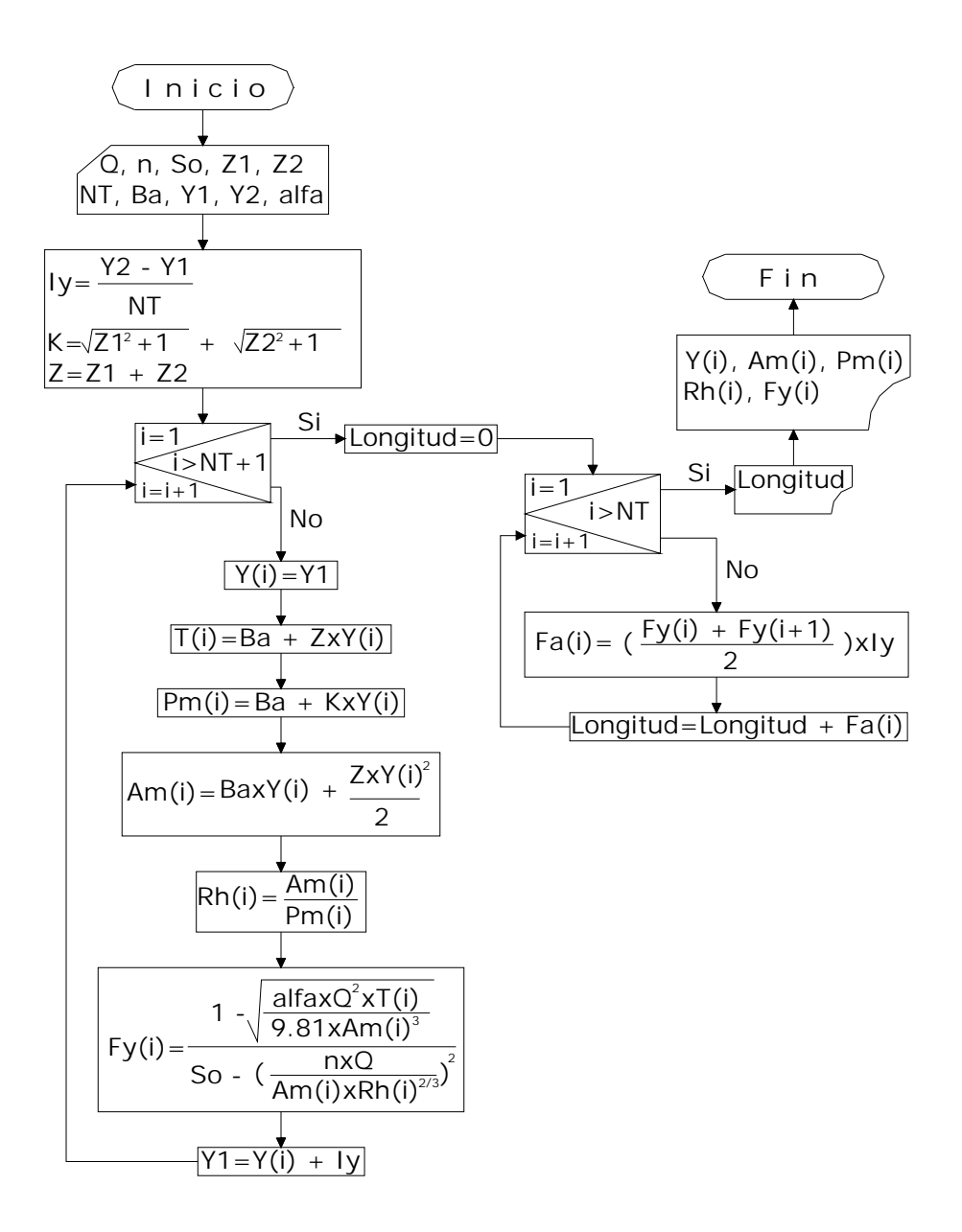

51

#### **3.3.4.- EJEMPLOS.**

#### **Ejemplo 1**

Un canal trapecial simétrico de mampostería, con ancho de plantilla de 6.1 metros (Ba), tiene un coeficiente de rugosidad de 0.025 (n), con taludes 2:1 (Z1,Z2) la pendiente con la que esta trazado el canal es de 1 metro de desnivel por 1000 metro de longitud (So), el gasto o caudal que transporta es de 28 m<sup>3</sup>/seg (Q). Los tirantes alternos son de 1.14 metros aguas abajo (Y1) y 1.71 metros aguas arriba (Y2). Si este canal termina en una caída libre, determine la longitud del flujo gradualmente variado acelerado.

Datos.

 $Q = 28 \text{ m}^3/\text{s}$  $So = 1 m/1000 m = 0.001$  $Ba = 6.1 m$  $71 = 2$  $Z^2 = 2$ Coriolis = 1  $Y1 = 1.14$  m  $Y2 = 1.71$  m  $n = 0.025$ 

Dato propuesto

Número de trapecios = A mayor segmentos, mayor aproximación.

## **Solución.**

Para ser más precisos se propuso 2,000 tirantes. Dando una longitud total de **-242.518 m aproximadamente.**

Después de pasar por el aliviadero de una presa, un gasto de 243 m<sup>3</sup>/s (Q) pasan a través de un cuenco de hormigón rugosidad de 0.013 (n) con pendiente casi nula (So). La velocidad del agua medida en la base del aliviadero es de 12.6 metros/segundo (V1) y la anchura del cuenco o canal es de 54 metros (Ba). Estas condiciones producirán un flujo gradualmente variado retardado. Los tirantes (Y1,Y2) calculados fueron de 0.357 metros y 0.405 metros respectivamente. A fin de que el flujo gradualmente variado retardado esté dentro del canal. Con qué longitud deberá construirse el cuenco.

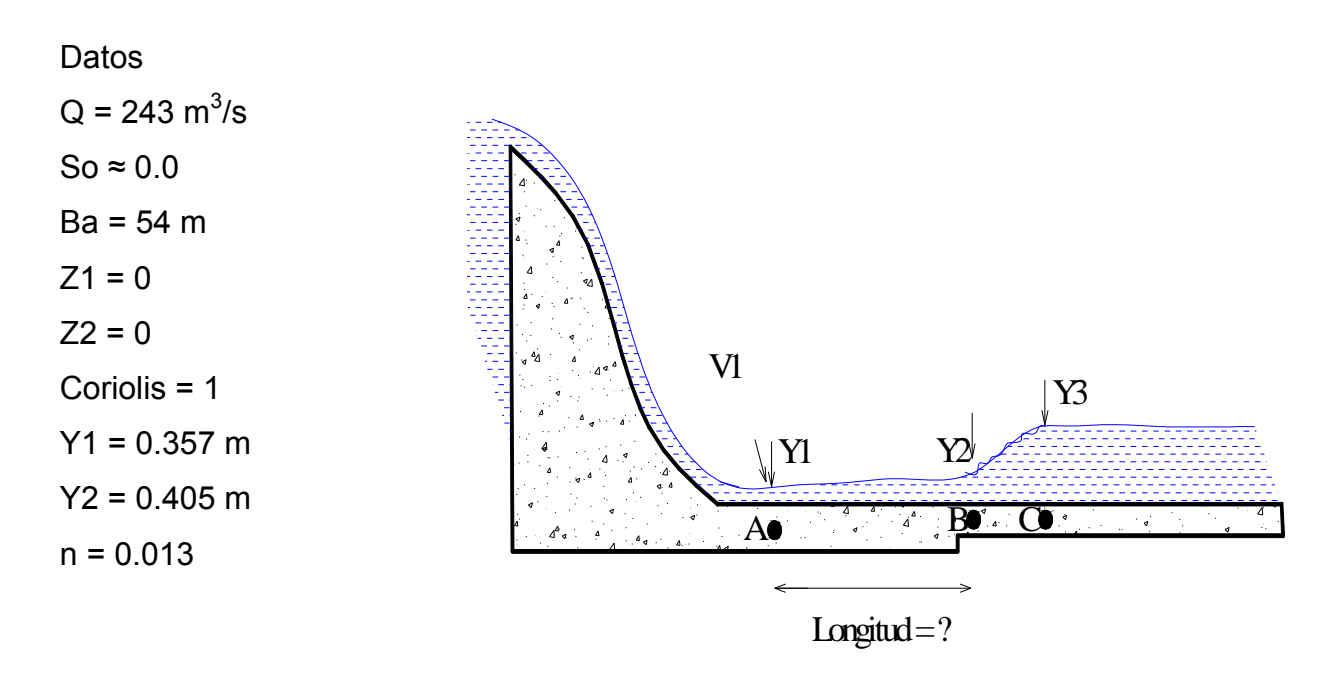

Dato propuesto

Número de trapecios = A mayor segmentos, mayor aproximación.

Solución.

Para ser más precisos **se propuso 100 tirantes**. Dando como longitud total de **20 metros aproximadamente**, es decir del **punto A** trazar el canal rectangular con las mismas características a 20 m hasta el **punto B** para que el flujo gradualmente variado retardado se forme dentro del canal.

# **3.3.5.- CÓDIGOS.**

# **3.3.5.1.- VISUAL BASIC 6.0.**

' Declaración de variables.

Dim NT As Integer

' Entrada de las variables e inicia la aplicación del programa.

Private Sub Command1\_Click()

Dim i As Integer

Dim Longitud, Q As Variant

ReDim Y(NT + 1) As Double, T(NT + 1) As Double, Pm(NT + 1) As Double, A(NT + 1)

As Double, Rh(NT + 1) As Double

ReDim Num(NT + 1) As Double, Den(NT + 1) As Double, Fy(NT + 1) As Double

ReDim Fa(NT) As Double

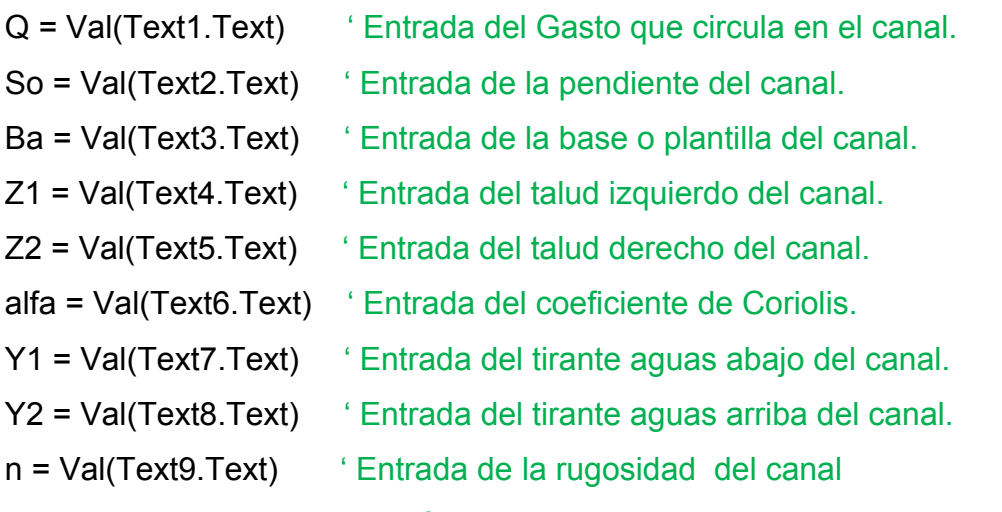

' (coeficiente de Manning).

' Declaración de constantes.

\n
$$
1y = (Y2 - Y1) / NT
$$
\n

\n\n $K = ((Z1 \land 2) + 1) \land 0.5 + ((Z2 \land 2) + 1) \land 0.5$ \n

\n\n $Z = Z1 + Z2$ \n

\n\n 'Inicia la asignación de datos para el cálculo de las variables.\n

For  $i = 1$  To NT + 1 Y(i) = Y1 ' Inicia el cálculo del Tirante.  $T(i) = Ba + (Z * Y(i))$  ' Calcula el ancho superficial del canal.  Pm(i) = Ba + (K \* Y(i)) ' Calcula el perímetro mojado del canal. Am(i) = (Ba \* Y(i)) + (Z \* (Y(i) ^ 2) / 2) ' Calcula el área hidráulica. Rh(i) = Am(i) / Pm(i) ' Calcula el radio hidráulico. Num(i) = 1-((alfa\*(Q^2)\*T(i))/(9.81\*(A(i)^3))) ' Parte de la función. Den(i) =So-((((n\*Q)/Am(i))^2)\*(1/(Rh(i)^(4/3)))) ' Parte de la función. Fy(i) = (Num(i) / Den(i)) ' Valores de la función a integrar.  $Y1 = Y(i) + ly$  'Nuevo tirante calculado.

Next i ' Finaliza el primer cálculo de asignación de tirantes con incrementos. Longitud  $= 0$ 

For i = 1 To NT ' Instrucción que calcula el área bajo la curva.

Fa(i) = (Fy(i) + Fy(i + 1)) \* ly / 2 ' Fórmula para calcular las áreas.

Longitud = Longitud + Fa(i) ' Acumula la sumatoria de las áreas.

' Calcula el área o longitud con respecto al tirante antecesor y sucesor.

 $MSElexGrid1.Row = i + 1$ 

 $MSFlexGrid1.Col = 6$ 

 $MSFlexGrid1.Text = Format$(Format$(Fa(i))$ , " $\# \# \# \# 0.0000" + "")$ 

' Calcula el área o longitud total acumulados de la función propuesta.

 $MSFlexGrid1.Row = i + 1$ 

MSFlexGrid1.Col = 7

```
 MSFlexGrid1.Text = Format$(Format$( Longitud ), "####.0000" + "")
```
' Longitud del flujo gradualmente variado.

Text11.Text = Format\$(( Longitud ), "####0.#####" + "")

Next i

' Imprime valores de: número de tirantes, tirantes con incrementos,

' áreas, perímetro hidráulico y radio hidráulico respecto a los tirantes, y

' valor de la función a integrar.

For  $i = 1$  To NT + 1

```
MSFlexGrid1.Row = i
MSFlexGrid1.Col = 0
MSFlexGrid1.Text = Format$(Format$(i), "####" + "") MSFlexGrid1.Row = i
```
 MSFlexGrid1.Col = 1 MSFlexGrid1.Text = Format\$(Format\$(Y(i)), "####.0000" + "") MSFlexGrid1.Row = i MSFlexGrid1.Col = 2  $MSFlexGrid1.Text = Format$(Format$(Am(i)), "#### 0000" + "")$  MSFlexGrid1.Row = i MSFlexGrid1.Col = 3  $MSFlexGrid1.Text = Format$(Format$(Pm(i)), "####.0000" + "")$  MSFlexGrid1.Row = i MSFlexGrid1.Col = 4  $MSFlexGrid1.Text = Format$(Format$(Rh(i)), "###0.0000" + "")$  MSFlexGrid1.Row = i MSFlexGrid1.Col = 5  $MSFlexGrid1.Text = Format$(Format$(Fy(i)), "####0.0000" + "")$ 

Next i

End Sub ' Finaliza el comando de cálculo.

' Comando para limpiar las cajas de textos después de un cálculo. Private Sub Command2\_Click() For  $i = 1$  To NT + 1

 MsFlexGrid1.Row = i  $MsFlexGrid1.Col = 0$ MsFlexGrid1.Text = ""

 MsFlexGrid1.Row = i MsFlexGrid1.Col = 1 MsFlexGrid1.Text = "" MsFlexGrid1.Row = i MsFlexGrid1.Col = 2 MsFlexGrid1.Text = ""  MsFlexGrid1.Row = i MsFlexGrid1.Col = 3 MsFlexGrid1.Text = "" MsFlexGrid1.Row = i MsFlexGrid1.Col = 4 MsFlexGrid1.Text = "" MsFlexGrid1.Row = i MsFlexGrid1.Col = 5 MsFlexGrid1.Text = "" MsFlexGrid1.Row = i  $MsFlexGrid1.Col = 6$  MsFlexGrid1.Text = "" MsFlexGrid1.Row = i MsFlexGrid1.Col = 7 MsFlexGrid1.Text = ""  $Text1.Text = "$  $Text2.Text = "$  $Text3.Text = ""$  $Text4.Text = "$ Text $5.$ Text = ""  $Text6.Text = "$  $Text7.Text = ""$  $Text8.Text = "$ Text $9$ .Text = ""  $Text10.Text = "$ 

 $Text11.Text = "$ 

Next i ' Finaliza el estatuto for.

End Sub ' Fin del command2 "Limpiar".

' Finaliza o cierra la aplicación del programa.

Private Sub Command3\_Click()

- **End**
- End Sub

' Procedimiento para cargar el MsFlexGrid1 que estamos usando.

- Private Sub Form\_Load()
- 

- 
- 
- 
- 

MsFlexGrid1.ColWidth(0) = 900 ' Definimos el ancho de la columna 0.

MsFlexGrid1.ColWidth(1) = 1720 ' Definimos el ancho de la columna 1.

- MsFlexGrid1.ColWidth(2) = 1300 ' Definimos el ancho de la columna 2.
- MsFlexGrid1.ColWidth(3) = 1350 ' Definimos el ancho de la columna 3.
- MsFlexGrid1.ColWidth(4) = 1350 ' Definimos el ancho de la columna 4.
- MsFlexGrid1.ColWidth(5) = 1600 ' Definimos el ancho de la columna 5.
- MsFlexGrid1.ColWidth(6) = 1720 ' Definimos el ancho de la columna 6.
- MsFlexGrid1.ColWidth(7) = 1710 ' Definimos el ancho de la columna 7.

' Cargamos en la fila cero y en cada respectiva columna los letreros que se

# ' mencionan.

MsFlexGrid1.TextMatrix(0, 0) = "Iteraciones" MsFlexGrid1.TextMatrix(0, 1) = "Tirantes calculados" MsFlexGrid1.TextMatrix(0, 2) = "Valor del área" MsFlexGrid1.TextMatrix(0, 3) = "Perímetro mojado" MsFlexGrid1.TextMatrix(0, 4) = "Radio hidráulico" MsFlexGrid1.TextMatrix(0, 5) = "Valor de la función" MsFlexGrid1.TextMatrix(0, 6) = "Áreas de la Función" MsFlexGrid1.TextMatrix(0, 7) = "Longitud acumulada" End Sub

' Procedimiento para brincar de una caja de texto a otra con la tecla ENTER. Private Sub Text1\_KeyPress(KeyAscii As Integer) If KeyAscii = 13 Then

Text2.SetFocus End If End Sub

Private Sub Text2\_KeyPress(KeyAscii As Integer) If KeyAscii = 13 Then Text3.SetFocus End If End Sub

Private Sub Text3\_KeyPress(KeyAscii As Integer) If KeyAscii = 13 Then Text4.SetFocus End If End Sub

Private Sub Text4\_KeyPress(KeyAscii As Integer) If KeyAscii = 13 Then Text5.SetFocus End If End Sub

Private Sub Text5\_KeyPress(KeyAscii As Integer) If KeyAscii = 13 Then Text6.SetFocus End If End Sub

Private Sub Text6\_KeyPress(KeyAscii As Integer) If KeyAscii = 13 Then Text7.SetFocus

End If End Sub

Private Sub Text7\_KeyPress(KeyAscii As Integer) If KeyAscii = 13 Then Text8.SetFocus End If End Sub

Private Sub Text8\_KeyPress(KeyAscii As Integer) If KeyAscii = 13 Then Text9.SetFocus End If End Sub

Private Sub Text9\_KeyPress(KeyAscii As Integer) If KeyAscii = 13 Then Text10.SetFocus End If End Sub

```
Private Sub Text10_KeyPress(KeyAscii As Integer)
If KeyAscii = 13 Then
NT = Val(Text10.Text) ' Entrada del número de trapecios para calcular la longitud del
                       ' flujo gradualmente variado.
MSFlexGrid1.SetFocus
MSFlexGrid1.Rows = NT + 2
MSFlexGrid1.Col = 1
MSFlexGrid1.Col = 2
```

```
MSFlexGrid1.Col = 3
```
MSFlexGrid1.Col = 4

MSFlexGrid1.Col = 5 MSFlexGrid1.Col = 6 MSFlexGrid1.Col = 7 Command1.SetFocus End If End Sub

Notas importantes sobre la forma del programa.

- Los **Frame(1,2,3,4,5),** no son necesarios ya que este solo sirve para darle un toque estético al programa.
- Las etiquetas o **Label(1,2,3,4,5,6,7,8,9,10,11),** solo se emplea para darle nombre o para reconocer a la variable de entrada.
- Los **Text(1,2,3,4,5,6,7,8,9,10),** es necesario que vaya en ese orden, es decir el **Text10** tiene que ir al final de todos ellos.
- Los **Command(1,2,3),** colocar el letrero de Calcular, Limpiar y Salir o Fin, respectivamente.
- En el **MSFlexGrid1,** irse a la propiedad y colocar 8 en *cols*.
- En el **Text11** únicamente se imprimirá de forma total el valor de la longitud del flujo gradualmente variado.

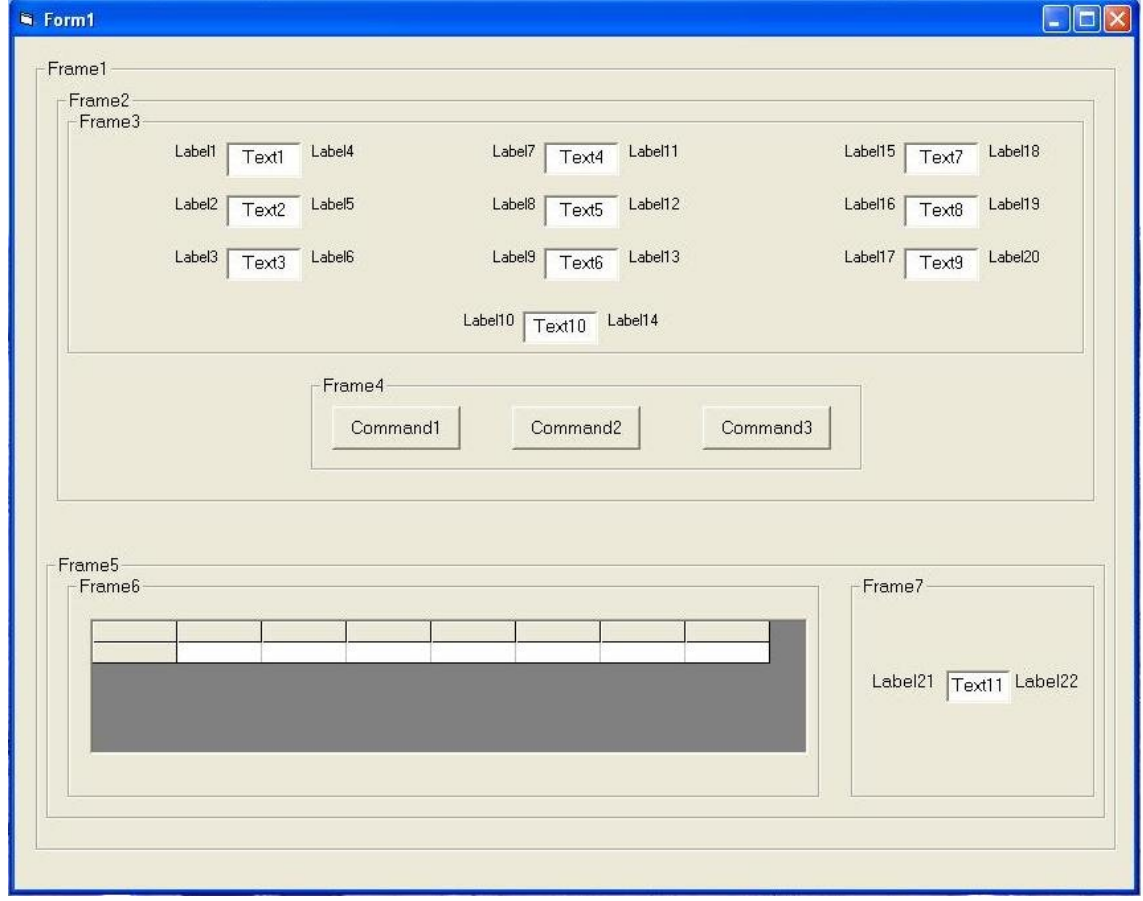

Vista de diseño del formulario, y con esto solo falta copiar el código del programa y pegarlo en la ventana de codificación, para poder ejecutarlo.

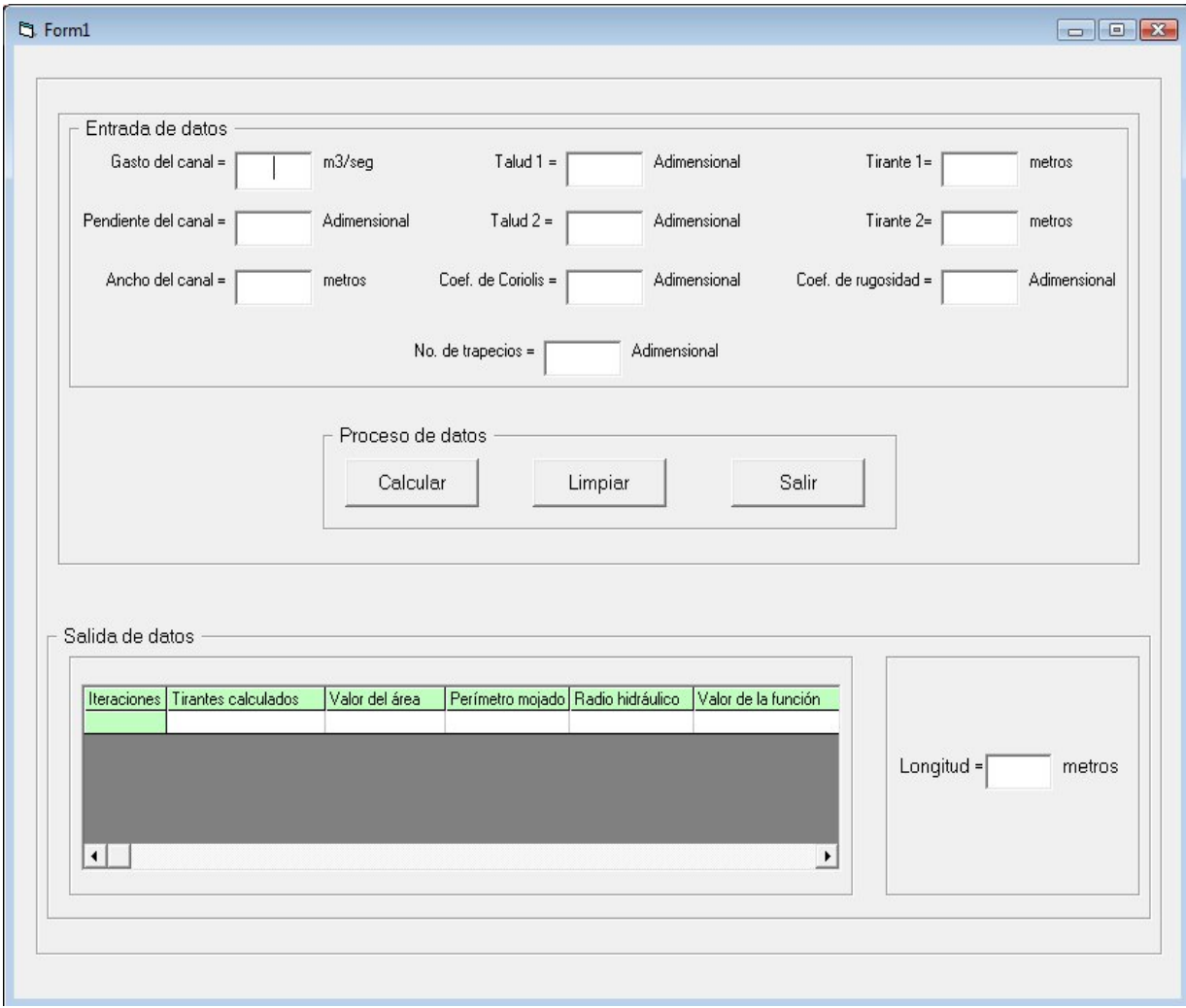

# **3.3.5.2.- MATLAB 6.5.**

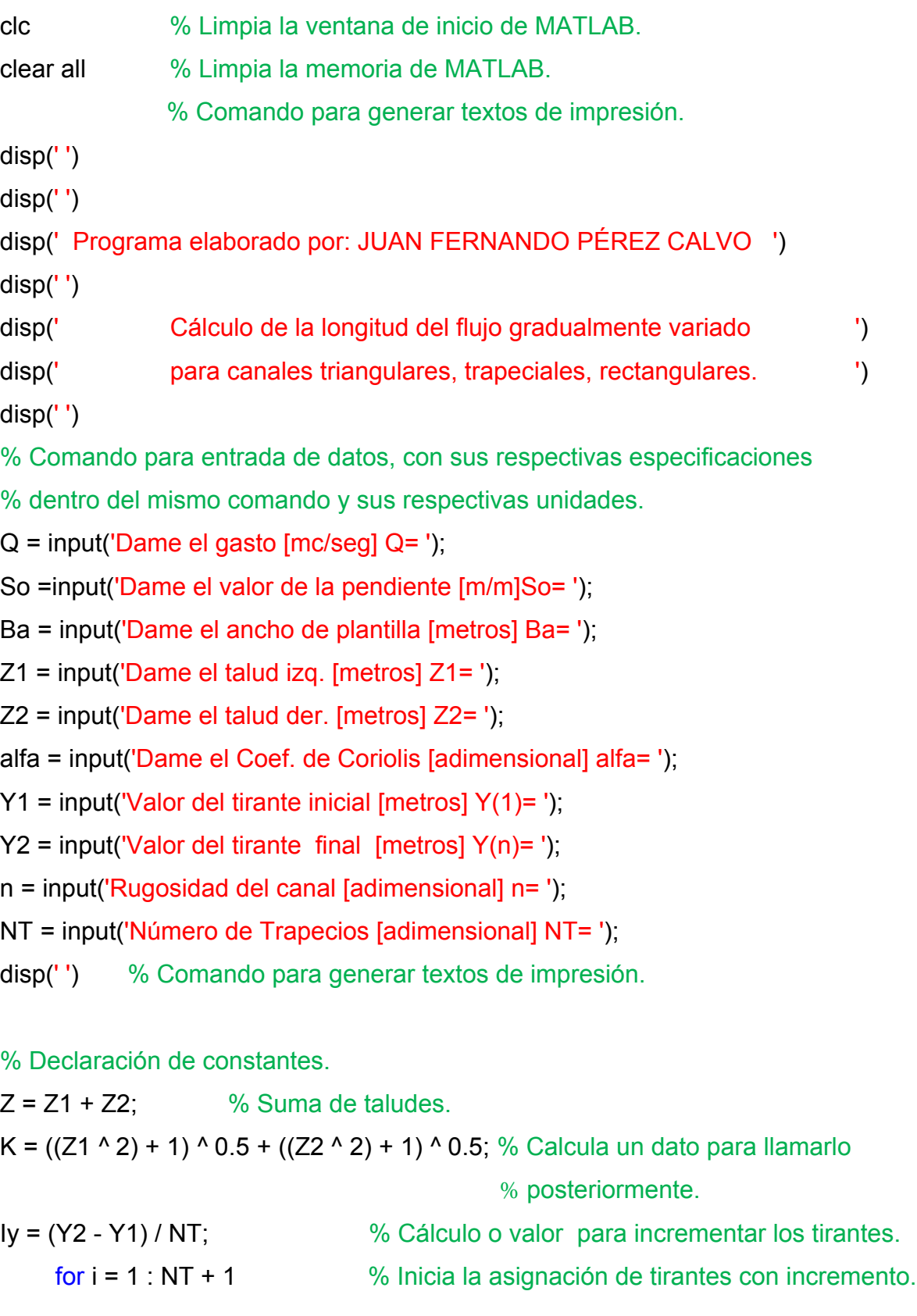
Y(i) = Y1; % Inicia el cálculo del Tirante.  $T(i) = Ba + (Z * Y(i));$  % Calcula el ancho superficial del canal. Pm(i) = Ba + (K \* Y(i)); % Calcula el perímetro hidráulico del canal. Am(i) = (Ba \* Y(i)) + (Z \* (Y(i) ^ 2) / 2); % Calcula el área hidráulica. Rh(i) = Am(i) / Pm(i); % Calcula el radio hidráulico. Num(i) = 1 - ((alfa \* (Q ^ 2) \* T(i)) / (9.81 \* (Am(i) ^ 3))); % Parte de la función. Den(i) = So - ((((n \* Q) / Am(i)) ^ 2) \* (1 / (Rh(i) ^ (4 / 3)))); % Parte de la función. Fy(i) = (Num(i) / Den(i)); % Valores de la función FGV a integrar.  $Y1 = Y(i) + Iy$ ; % Nuevo tirante calculado. end % Finaliza el estatuto for. disp(' ') % Comando para generar textos de impresión.

% Procedimiento papara calcular el área bajo la curva de la función a % integrar, con el ciclo for.

Longitud= 0;

for  $i=1:NT$  $Fa(i) = (Fy(i) + Fy(i + 1)) * ly / 2; % Fórmula del trapecio.$ Longitud = Longitud + Fa(i); % Acumula la sumatoria de las áreas % de la función a integrar, es decir, longitud del % flujo gradualmente variado.

end % Fin del ciclo for.

% Imprime valores de: Tirantes con incrementos, áreas, perímetro mojado y radio % hidráulico respecto a los tirantes, y valor de la función a integrar.

for  $i = 1$  : NT + 1

fprintf('Tirante (%2.0f)=%6.4f Área (%2.0f)=%6.4f Perímetro (%2.0f)=%6.4f Radio (%2.0f)=%6.4f Función (%2.0f)=%6.4f\n',i,Y(i),i,Am(i),i,Pm(i),i,Rh(i),i,Fy(i)) end

 % Imprime el cálculo de la longitud del flujo gradualmente variado. fprintf(' ====================================================\n') fprintf(' La longitud del flujo gradualmente variado es L= %6.5f\n', Longitud) fprintf(' ====================================================\n')

#### **4.- Resultados y observaciones.**

En cada tema de estudio, al fin de ellas, se exponen los códigos de los diagramas de flujo que rigen a cada programa, describiendo detalladamente cada proceso del código.

Cuando afrontamos un proyecto de software, sea del tipo que sea, la primera consideración que se hace es la elección de herramienta de trabajo. En este caso un lenguaje de programación. MATLAB 6.5 O VISUAL BASIC 6.0:

Criterios principales:

- Conocer el lenguaje de programación.
- El tiempo total de desarrollo del proyecto.
- La calidad del resultado final.
- Relación esfuerzo-resultado

Ambos lenguajes de programación están ordenados o regidos por el mismo diagrama de flujo o falso algoritmo, la única discrepancia es, que en las estructuras de control se agregan u omiten algunos términos para ambos lenguajes (Ver apéndice VIII).

Dentro de los programas con los que se cuenta actualmente para trabajar en matemáticas aplicadas e ingeniería, está MATLAB (MATrix LABoratory), que ha venido incrementando su popularidad en los últimos años, debido a su gran versatilidad, pues cuenta con una gran cantidad de funciones que pueden ser usadas por los trabajadores de diversas áreas, debido a las funciones incorporadas y a su facilidad en el trabajo con vectores y matrices, puede requerir mucho menos tiempo de programación que los demás lenguajes.

Las variables en MATLAB no necesitan ningún tipo de declaración y pueden almacenar sucesivamente distintos tipos de datos: enteros, reales, escalares, matriciales, caracteres, etc. se crean simplemente, asignándoles un valor. En

VISUAL BASIC 6.0, es necesario la declaración y dimensionamiento de todas las variables que se involucran en el código.

Los códigos elaborados en este proyecto, ambos lenguajes de programación son eficaces (nos proporcionan los valores que ordenamos en el código), pero es más eficiente en MATLAB 6.5, siempre y cuando éste lo manejemos en variables vectoriales.

A pesar que en VISUAL BASIC 6.0, en estos programas elaborados, maneja controles insertados, estos no retardan la ejecución o el tiempo de aplicación del programa.

El lenguaje VISUAL BASIC 6.0 está orientado a la creación de objetos, y no a numéricos, por ende, es buena herramienta para el área de estudio.

No se manejó controles insertables en MATLAB 6.5, debido a la complejidad de este programa.

MATLAB 6.5, por ser código en "escalera" un error en tiempo de ejecución nos hace correr por completo nuevamente el programa.

En MATLAB 6.5, se tiene la ventaja de programar en formato "escalera" (.m) y formato "de controles insertables" (.fig); mediante el comando GUIDE.

67

En este apartado solo expresamos las características más convenientes respecto a nuestro tema de estudio, cabe aclarar que ambas tienen peculiaridades aún más sofisticadas. Base de datos, librerías, operaciones con ciertos hardware, interacción con otros software, etc., para el caso de VISUAL BASIC 6.0. Procesamiento de señales, simulación de circuitos, interacción con otros software, etc., para MATLAB 6.5.

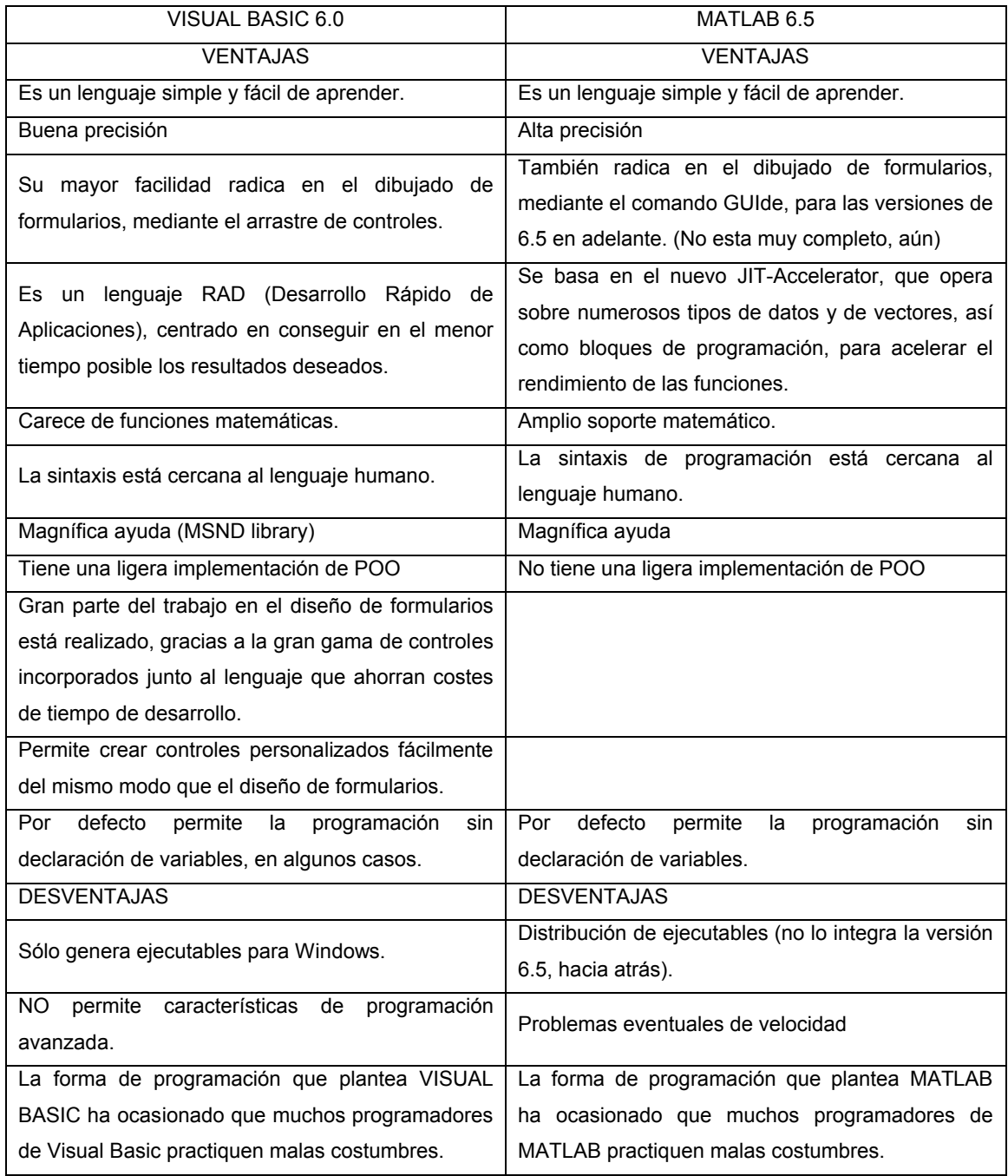

### **5.- Conclusiones.**

Respecto a programación, con enfoque en la hidráulica, es más fácil programar en MATLAB 6.5, debido a que, en este lenguaje, no se consideró necesariamente controles insertables para su codificación (MsFlexGrid1, etc., en el caso de VISUAL BASIC 6.0). También considero la facilidad en MATLAB 6.5 por su legibilidad en la sintaxis, que en VISUAL BASIC 6.0 son imprescindibles.

A pesar que MATLAB es un lenguaje de alto nivel, lo considero como principio a MATLAB 6.5, por su manejo tan práctico, además de hacernos más eficientes, y por lo que nos da como consecuencia familiarizarnos de manera rápida al entorno de la programación, debido a la simplicidad del lenguaje (sintaxis).

Dejo a VISUAL BASIC 6.0 en segundo rubro, debido a que su aprendizaje implica más manejo de conceptos (manejo de objetos, definición de propiedades), declaraciones de variables, etcétera.

#### **5.- Bibliografías.**

- French, H, R. 1988. Hidráulica de canales abiertos. Primera edición. Editorial McGraw-Hill. Mexico. 703 p.p.
- Garza, V. S. Z. 2009. APUNTES DE HIDRAULICA DE CANALES. UAAAN. Depto. de Riego y Drenaje. Saltillo, Coahuila. México.
- Garza, V. S. Z. 2009. APUNTES DE HIDRAULICA II. UAAAN. Depto. de Riego y Drenaje. Saltillo, Coahuila. México.
- Giles, V. R. 1969. MECANICA de los FLUIDOS e HIDRAULICA. Segunda edición. Editorial McGraw-Hill. México. 267 p.p.
- Hernández, M. F. 1987. Programación y métodos numéricos utilizados en la solución de problemas de canales con flujo uniforme y gradualmente variado en estado permanente. Tesis de Licenciatura. UAAAN. Depto. de Riego y Drenaje. Saltillo, Coahuila. México.

http://elticus.com/?contenido=19

http://es.wikipedia.org/wiki/algoritmo

http://es.wikipedia.org/wiki/Lenguaje\_de\_programaci%C3%B3n

http://es.wikipedia.org/wiki/programacion

http://es.wikipedia.org/wiki/Visual\_Basic

http://lenguajes-de-programacion.com/herramientas-de-programacion.shtml

http://lenguajes-de-programacion.com/programacion.shtml

http://www.di.uniovi.es/~dani/asignaturas/transparencias-leccion20.pdf

http://www.fing.uach.mx/licenciatura/civil/MANUALES%20DE%20PRACTICAS/MANU AL%20DE%20PRACTICAS%20DE%20HIDRAULICA%20II.pdf

http://www.itrc.org/riego/capitulo5.pdf

http://www.monografias.com/trabajos5/matlab/matlab.shtml

http://www.monografias.com/trabajos13/tumatlab/tumatlab.shtml?monosearch

http://www.monografias.com/trabajos26/lenguajes-programacion/lenguajesprogramacion.shtml

http://www.monografias.com/trabajos62/visual-basic-prototipo/visual-basicprototipo.shtml

http://www.taringa.net/posts/downloads/1410159/Matlab,-en-100mb.html

http://www.ucm.es/info/Geofis/practicas\_ICNYP/modulos\_1\_7\_2005-06\_grupo\_D.pdf

Salvador, I. R. 1997. Análisis hidráulico de un lateral de riego por goteo. Tesis de maestría. UAAAN. Depto. de Riego y Drenaje. Saltillo, Coahuila. México.

**6.- Apéndices.**

### **Apéndice I**

Método de aproximaciones sucesivas

El método de las aproximaciones sucesivas es uno de los procedimientos más importantes y más sencillos de codificar. Considérese una función cualquiera *"f(x)"* (función continua que se desea determinar sus raíces reales) de manera que cuando *"x"* toma el valor de *"xn"* la función es igual a cero *f(xn) = 0.*

*f(x) = 0*.................................................................................. *Ecuación 1*

Si sumamos *"x"* en ambos lados de la *Ecuación. 1* se tiene:

*f(x) + x = x ............................................................................ Ecuación 2*

Se sustituye *f(x) + x* por la ecuación equivalente: *g(x) = x ................................................................................. Ecuación 3*

Intercambiando de miembros de ambas ecuaciones:

*x = g(x)* ................................................................................. *Ecuación 4*

Como primer intento de aproximación de una raíz real de la función continua se supone un valor de  $x = x_1$ , se sustituye en *Ecuación 4*, y se tiene  $x_2$ , es decir:  $x_2 = g(x_1)$ 

Si el valor de  $x_2$  no es aproximadamente igual a  $x_1$ , entonces el nuevo valor que se sustituye en la *Ecuación 4* es x<sub>2</sub> y así sucesivamente. Este proceso se puede sintetizar de la siguiente forma:

*xn = g(xn-1) n = 1, 2,* … .................................................. *Ecuación 5*

Si esta secuencia es convergente es decir, tiende hacia un límite, la solución *E* es:

 $n \rightarrow \prec$  $E = Lim x_n$ 

Explicación geométrica mediante el grafico.

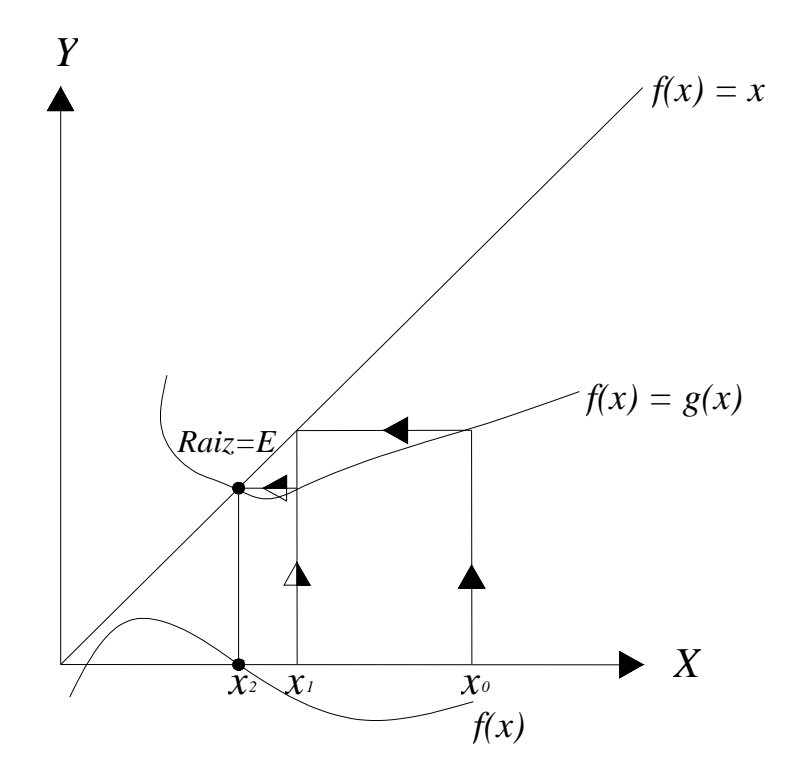

Condición finalizada.

Cuando el valor absoluto del cociente entre la diferencia de dos términos consecutivos de la sucesión y uno de los términos, sea menor que cierta cantidad *E*.

$$
\left|\frac{x_{n+1} - x_n}{x_{n+1}}\right| \le E
$$

### Criterio de convergencia

No todas las funciones se pueden resolver por este método, solamente si el valor absoluto de la derivada de la función *g(x)* en la vecindad de la raíz *E* es menor o igual que la unidad (la pendiente de la recta bisectriz del primer cuadrante es uno).

 $|g'(x)| < 1$  El método *Converge* linealmente.

# $|g'(x)| \ge 1$  **El método** *Diverge*

En la figura, podemos ver como es imposible encontrar la solución marcada por un punto negro en la intersección entre la curva y la recta bisectriz del primer cuadrante, ya que la sucesión *xi* diverge.

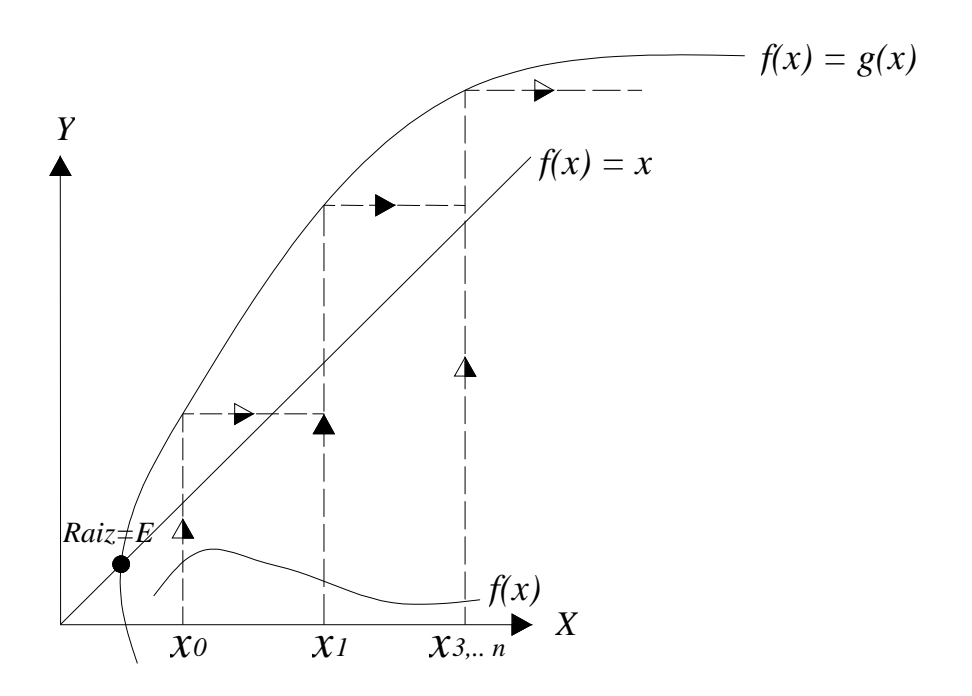

#### Apéndice II

#### Método del trapecio

Los procedimientos de integración aproximada se emplean cuando la integración ordinaria sea muy complicada, cuando una integral indefinida no se pueda expresar mediante funciones elementales, o bien, cuando el integrando *f(x)* venga definido por una tabla de valores.

#### Deducción del método del trapecio

Sea el área limitada por la curva *y = f(x)*, el eje *X* y las ordenadas en los extremos *x= a* yx= *b*. Dividamos dicha área en *n* franjas verticales de anchura *h= (b - a) /n* y consideremos la franja *i* limitada por el arco *Pi-1Pi* de *y= f(x).* Un valor aproximado del área de esta franja es

$$
\frac{1}{2}h\{f[a+(i-1)h]+f(a+ih)\}
$$

que es el área del trapecio que resulta al sustituir el arco *Pi-1Pi* por el segmento rectilíneo *Pi-1Pi*. Al efectuar esta sustitución en todas las franjas se obtiene:

$$
\int_{a}^{b} f(x)dx \approx \frac{h}{2} \{f(a) + f(a+h)\} + \frac{h}{2} \{f(a+h) + f(a+2h)\} + \ldots + \frac{h}{2} \{f[a+(n-1)h]+f(b)\}
$$

O sea

$$
\int_{a}^{b} f(x) dx = \frac{h}{2} \{ f(a) + 2[f(a+h) + f(a+2h) + ... + f(a+[n-1]h)] + f(b) \}
$$

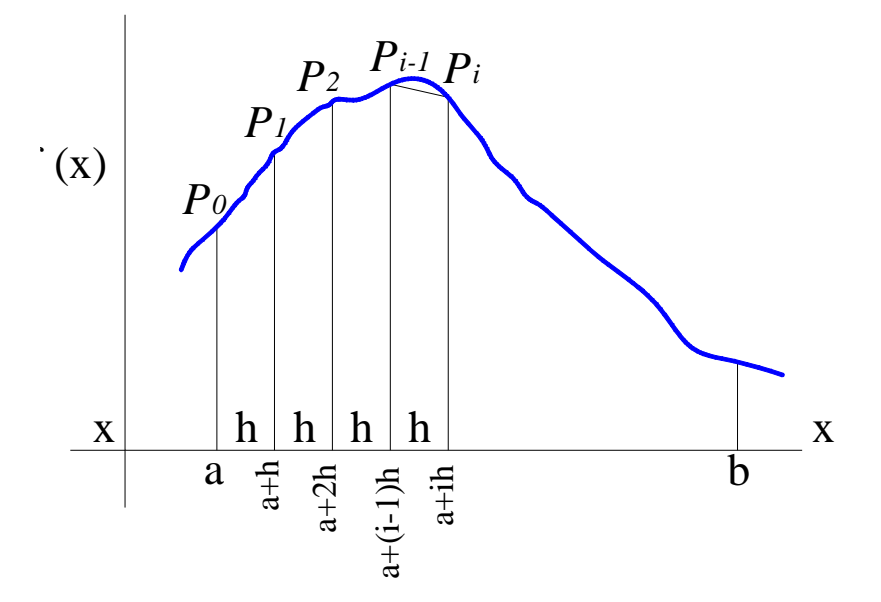

### Apéndice III

### Salidas múltiples laterales

El tema en mangueras laterales ha sido discutido con profundidad en numerosas publicaciones desde los primeros años de la década de 1970. Existen muchas fórmulas, programas de computadora, tablas y ayudas gráficas disponibles para solucionar la hidráulica de las manguera laterales. Los autores recomiendan el uso de pequeños programas de computadora.

Las diferentes alternativas de solución de este tipo de problema difieren aproximadamente hasta un 10 %. Esto significa que no existe ningún método para la solución de los problemas típicos de la hidráulica de las laterales.

Aunque la fricción real depende también de unos cuantos factores, estos factores incluyen la variación de la temperatura del agua a lo largo de la tubería, el tamaño y la forma de las barbillas de emisores o de las protuberancias de las mangueras y la variación exacta en el espesor de pared de la manguera.

Uno de los procedimientos más utilizados es utilizando la ecuación de Hazen-Williams, en la cual se presenta a continuación. Esta *Ecuación 1* es para una tubería sin salidas, en la cual solo hay un diámetro y en ella todo el flujo que entra o fluye a lo largo de toda la longitud,

$$
hf = \frac{1.21x10^{10}}{D^{4.87}} * \left(\frac{Q}{C}\right)^{1.852} * L
$$
 *Ecuación 1*

*Donde:*

*D= Diámetro interno del tubo, mm.*

*Q=Gasto a través del tubo, lps.*

*L= Longitud total del tubo o la manguera, m.*

*C= Coeficiente de "rugosidad" de Hazen-Williams (Ver la siguiente Tabla No. 1 )*

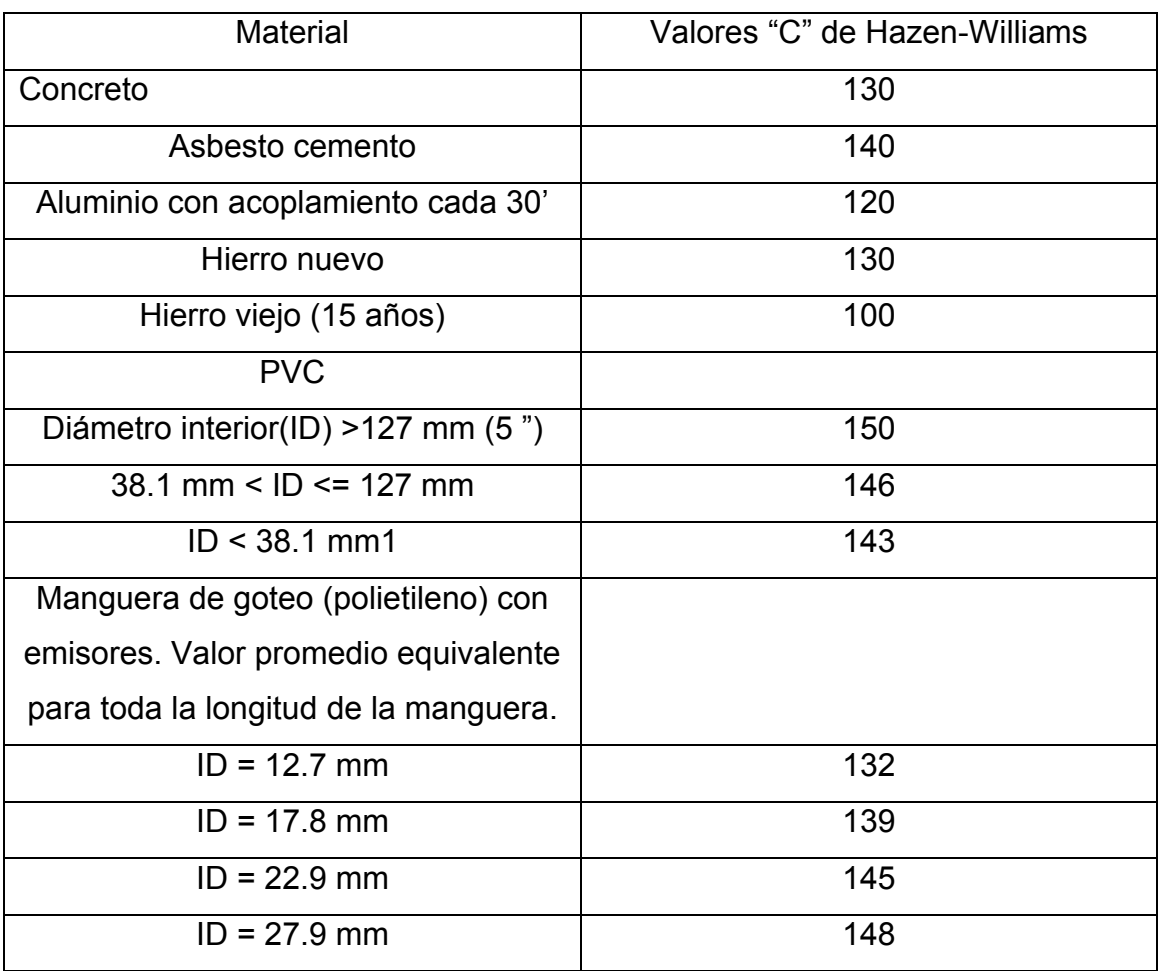

*Tabla No. 1*. Coeficiente de rugosidad del de *Hazen-Williams* (C)

Para el caso de una tubería de un solo diámetro (o manguera), con varias salidas uniformemente espaciadas a través de las cuales se descarga toda el agua, la fricción total puede estimarse como,

*hf deuna lateral* =  $hf * F$ 

### *Donde:*

*hf = La pérdida total calculada, m. Ecuación 1*

*F = Factor para salida múltiple, (ver tabla No. 2)*

*hf de una lateral = Es la pérdida de carga total de la longitud del sistema, m.*

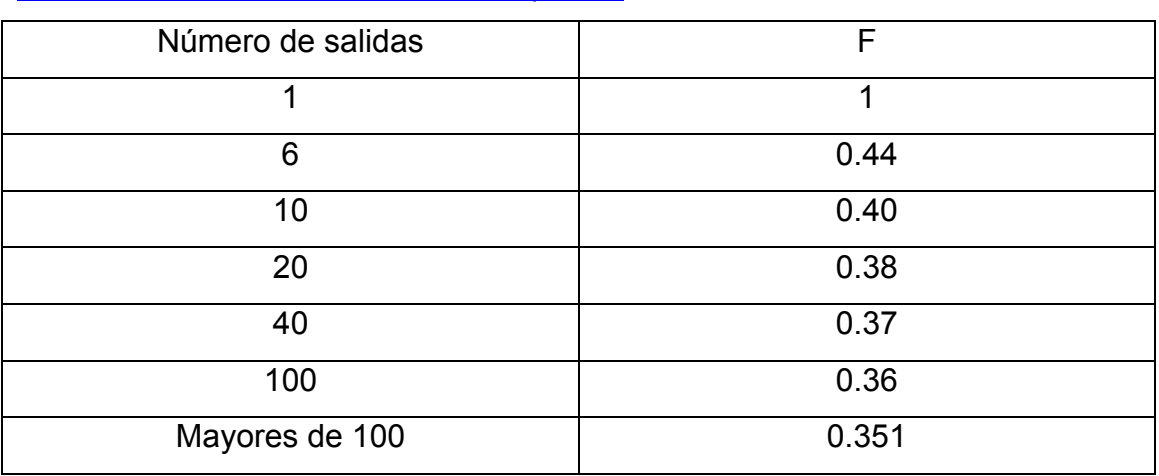

## Tabla No. 2 Factor de salida múltiple "F"

### Apéndice IV

#### Flujo uniforme - permanente

El flujo uniforme y permanente comprende dos condiciones de flujo. El flujo permanente, como se define para flujo en tuberías, se refiere a la condición según la cual las características del flujo en un punto no varían con el tiempo (*ӘV / Әt = 0, Әy / Әt = 0*, etc.). El flujo uniforme se refiere a la condición según la cual la profundidad, pendiente, velocidad y sección recta permanecen constantes en una longitud dada del canal  $(\theta y / \theta L = 0, \theta V / \theta L = 0)$ .

El flujo uniforme-permanente se observa solo en los canales prismáticos (simétricos o asimétricos) con pendientes muy pequeñas y muy largas y lejos de sus extremos, donde el tirante hidráulico y la velocidad media del canal, y otras características hidráulicas, permanecen constantes en toda la sección a lo largo del canal.

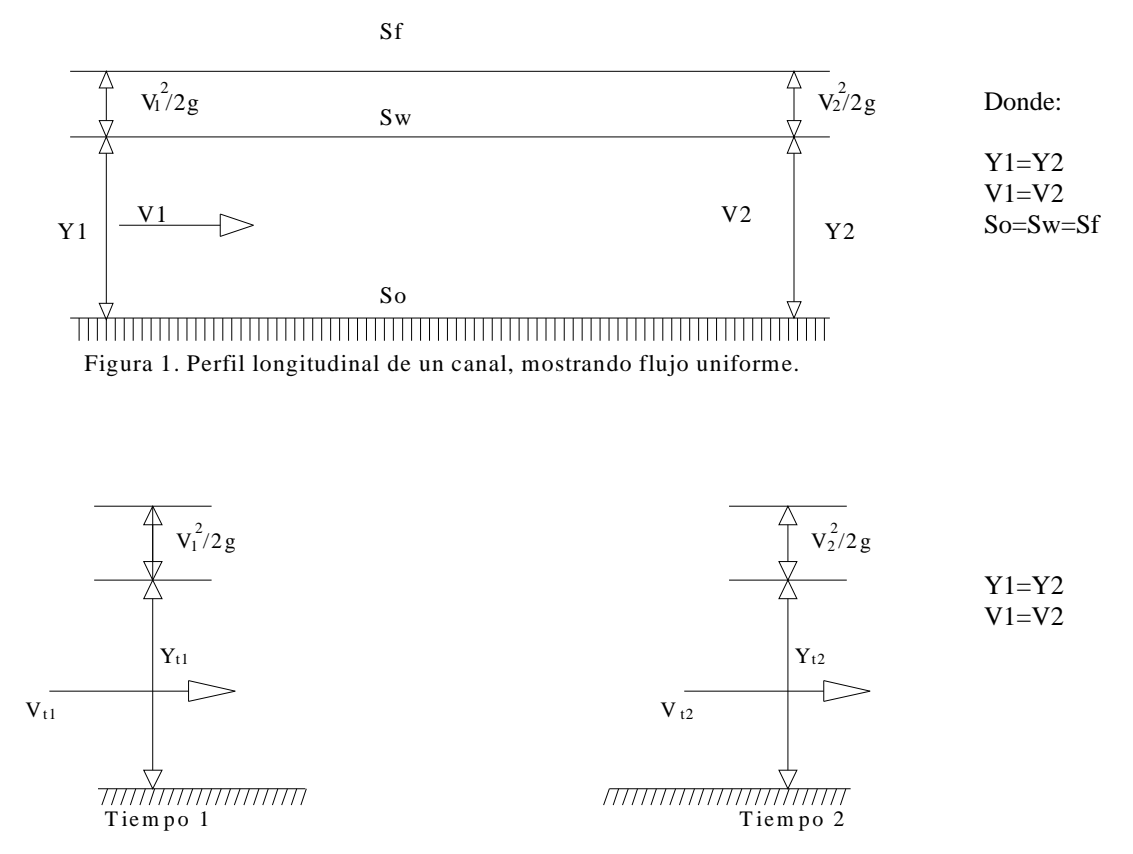

Figura 2. Perfil longitudinal de un canal, mostrando flujo permanente.

Resumiendo, las condiciones del flujo uniforme son.

- 1.- Flujo permanente.
- 2.- Pendiente del canal no muy grande. ( 1:10 ).

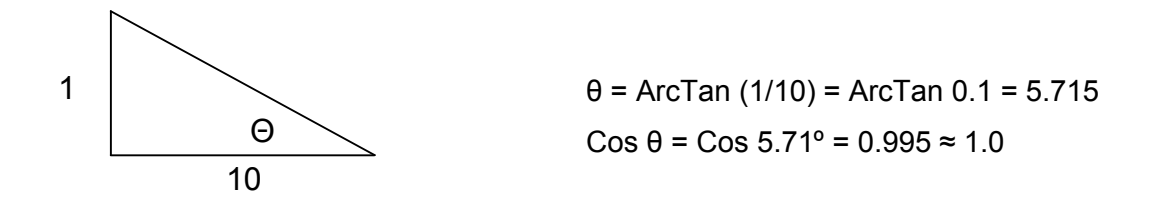

a).- El tirante hidráulico es prácticamente el mismo si se mide en forma vertical o si se mide normal al piso del canal.

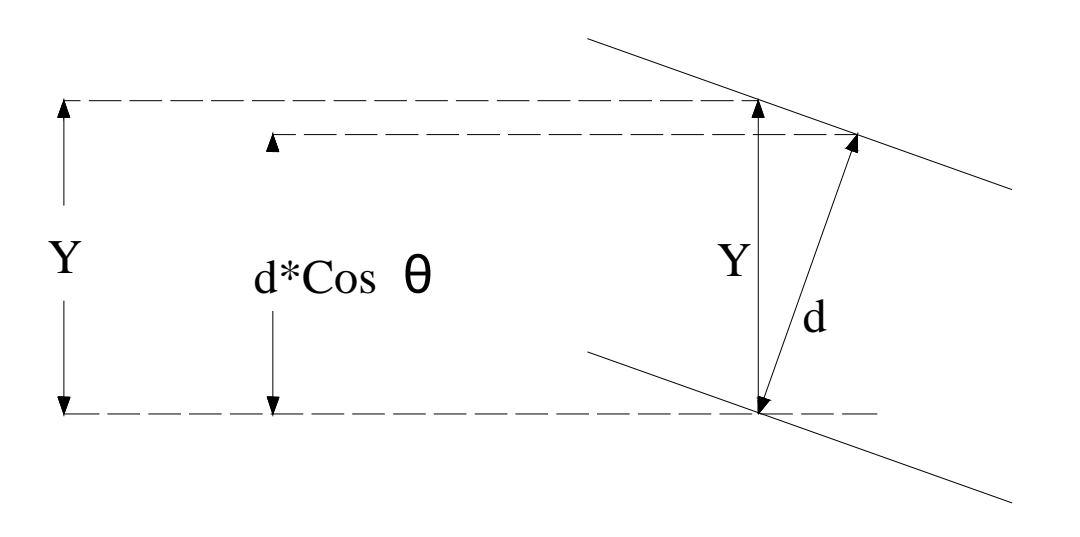

b).- Cos  $\theta \approx 1$ 

- 3.- El canal es prismático. La sección trasversal es constante.
- 4.- El coeficiente de rugosidad es constante a lo largo del canal.

#### Apéndice V

### Flujo gradualmente variado

El flujo variado puede ser clasificado como rápidamente variado o gradualmente variado. En el flujo rápidamente variado (FRV) la profundidad de flujo cambia abruptamente en una distancia comparativamente corta, por ejemplo en un resalto hidráulico. En el flujo gradualmente variado (FGV), se requieren distancias mayores para que alcancen a desarrollarse los perfiles de flujo gradualmente variado. En un canal con flujo permanente uniforme pueden existir causas que retardan o aceleran la corriente de forma que pasa a condiciones variadas que se manifiestan por un aumento o disminución de la profundidad del flujo, respectivamente.

Flujo variado retardado. Se presenta cuando la velocidad del flujo disminuye, y por ende aumenta la profundidad, en el sentido de la corriente. Algunas causas que retardan el flujo son: disminución brusca de la pendiente del canal; interposición de obstáculos en el lecho del canal como vertederos, presas, compuertas de control. Para condiciones iníciales de flujo uniforme lento, se tendrá flujo gradualmente variado; para flujo uniforme rápido se presentará un resalto hidráulico al pasar a condiciones de remanso.

Flujo variado acelerado. Se presenta cuando la velocidad del flujo aumenta, y por ende la profundidad disminuye, en sentido de la corriente; ocurre cuando la pendiente del canal aumenta bruscamente o cuando existe una caída vertical.

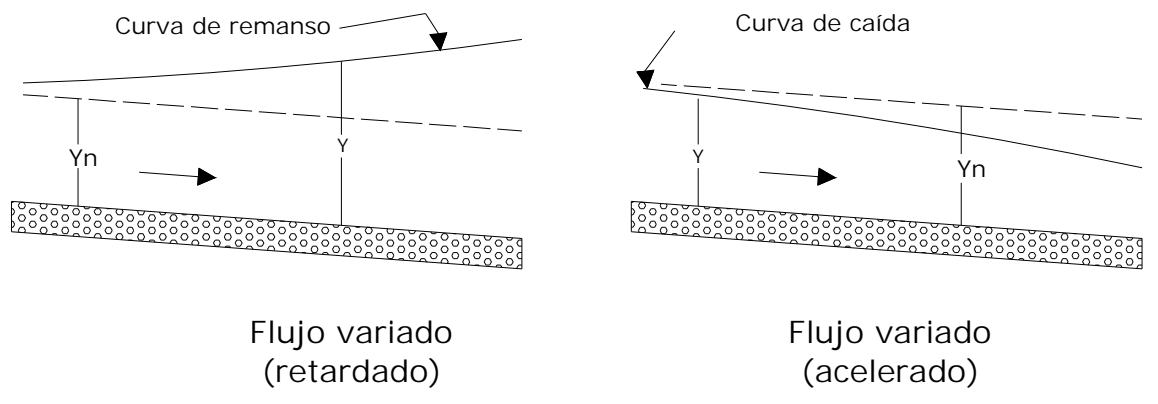

El flujo gradualmente variado, es un flujo permanente cuya profundidad varía de manera gradual a lo largo del canal. Se tendrán en cuenta las siguientes hipótesis:

- 1. La pérdida de altura en una sección es igual que la de un flujo uniforme con las mismas características de velocidad y radio hidráulico.
- 2. La pendiente del canal es pequeña (<10%). Esto quiere decir que la profundidad del flujo puede medirse verticalmente o perpendicularmente al fondo del canal y no se requiere hacer corrección por presión ni por arrastre del aire.
- 3. El canal es prismático.
- 4. Los coeficientes de distribución de la velocidad y el de rugosidad son constantes en el tramo considerado.

Ecuación dinámica del flujo gradualmente variado

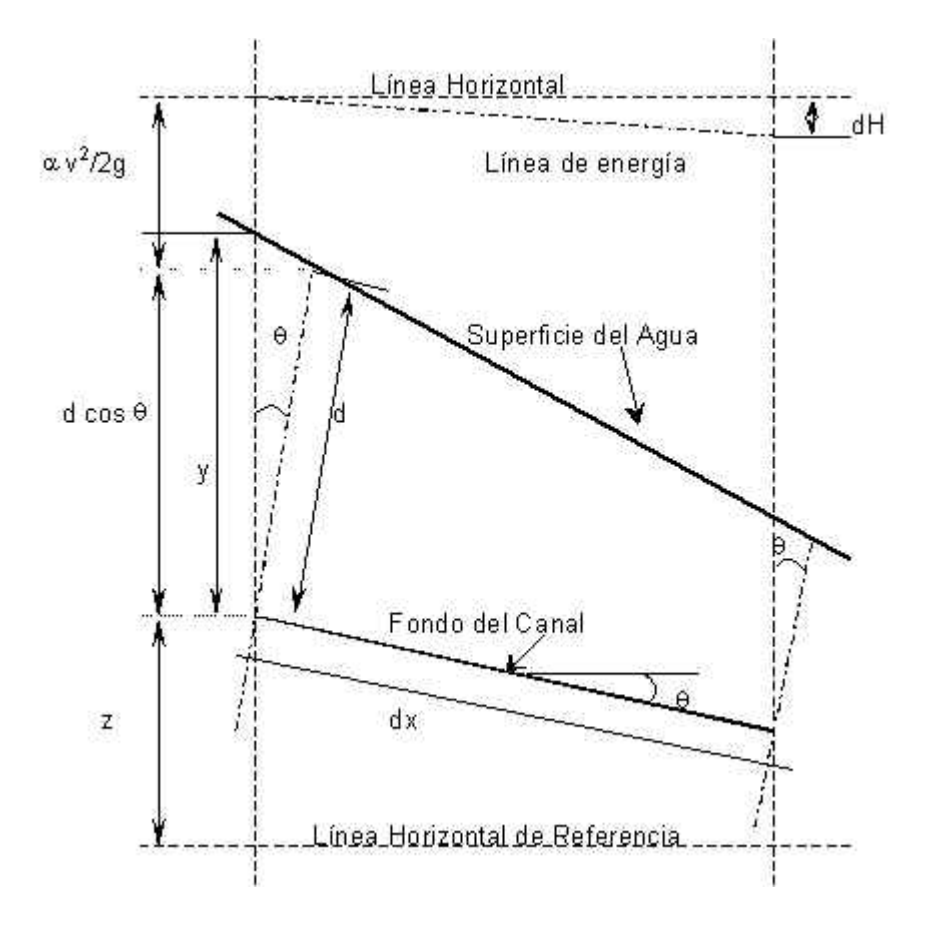

En cualquier sección transversal la energía total *H* está dada por la expresión:

$$
H = \alpha \frac{v^2}{2g} + dCos \theta + Z
$$
 .....*Euación* 1

Donde "*H","Z","d"* y "θ" son según se muestran en la figura, "α" es el coeficiente de energía y "*v"* es la velocidad media del flujo a través de la sección.

Se asume que " $\theta$ " y " $\alpha$ " son constantes en el tramo del canal.

Tomando el piso del canal como el eje "x" y derivando la *ecuación (1)* con respecto a x se obtiene,

$$
\frac{dH}{dx} = \alpha \frac{d}{dx} \left( \frac{v^2}{2g} \right) + Cos \theta \frac{dd}{dx} + \frac{dZ}{dx}
$$
 .....*Ecuación* 2

Si  $S_f$  es la pendiente de la línea de energía  $S_f = -\frac{dH}{dx}$ ,  $S_o$  la pendiente del piso del

$$
canal \tSo = -\frac{dZ}{dx}.
$$
 *sustituyendo en la ecuación 2*

$$
-S_f + So = \alpha \frac{d}{dx} \left( \frac{v^2}{2g} \right) + Cos \theta \frac{dd}{dx}
$$
 ...*multilicando por*  $\frac{dx}{d d}$ 

$$
(-S_f + So)\frac{dx}{dd} = \left(\alpha \frac{d}{dd} \left(\frac{v^2}{2g}\right) + Cos \theta\right)
$$

*ordenando y resolviendo para dd dx se tiene:*

$$
\frac{dx}{dd} = \frac{Cos \theta + \alpha \frac{d}{dx} \left(\frac{v^2}{2g}\right)}{So - S_f}
$$

 $Cos \theta = 1$  *Para*  $\theta < 10^{\circ}$  *flujouniforme* 

$$
\frac{dx}{dd} = \frac{1 + \alpha \frac{d}{dx} \left(\frac{v^2}{2g}\right)}{So - S_f}
$$
 .....*Ecuación3*

*como el flujo es uniforme*  $So = S_f$  *solo si*  $\Delta x$  *es pequeño* 

$$
Q = \frac{Am}{n}Rh^{\frac{2}{3}}So^{\frac{1}{2}}
$$
 .......sustituyendo (So por S<sub>f</sub>) y despejando S<sub>f</sub> y remplazando  
en la ecuación 3, setiene :

$$
\frac{dx}{dd} = \frac{1 + \alpha \frac{d}{dx} \left(\frac{v^2}{2g}\right)}{S_o - \left(\frac{nQ}{Am}\right)^2 \frac{1}{Rh^{\frac{4}{3}}}}
$$

$$
\alpha \frac{d}{dx} \left(\frac{v^2}{2g}\right) = -\sqrt{\frac{\alpha}{g} \frac{Q^2 T}{A^3}}
$$

: *entonces*

$$
\frac{dx}{dd} = \frac{1 - \sqrt{\frac{\alpha}{g} \frac{Q^2 T}{A^3}}}{So - \left(\frac{nQ}{Am}\right)^2 \frac{1}{Rh^{\frac{4}{3}}}}
$$

$$
x = \int_{d^2}^{d^2} \frac{1 - \sqrt{\frac{\alpha Q^2 T}{g A^3}}}{SO - \left(\frac{nQ}{Am}\right)^2 \frac{1}{Rh^{4/3}}} dd
$$

( ) *dd sustituyendo d por Y tirante*

$$
x = \int_{Y_1}^{Y_2} \frac{1 - \sqrt{\frac{\alpha}{g} \frac{Q^2 T}{A^3}}}{S_o - \left(\frac{nQ}{Am}\right)^2 \frac{1}{Rh^{\frac{4}{3}}}}
$$

*dY Ecuación dinamica del flujo gradualmente iado* var

### Apéndice VI

### Resultados: Salidas múltiples laterales

| <b>Salidas</b> | Gasto en los<br>orificios | Carga hidráulica<br>en los orificios | Gasto en cada tramo<br>de la tubería | Pérdida de carga por<br>tramo en la tubería |
|----------------|---------------------------|--------------------------------------|--------------------------------------|---------------------------------------------|
|                | litros/segundo            | mca*                                 | litros/segundo                       | metro                                       |
|                | 5.8834                    | 0.8764                               | 27.6595                              | 0.1235                                      |
| $\overline{2}$ | 5.6108                    | 0.7971                               | 21.7761                              | 0.0793                                      |
| 3              | 5.4476                    | 0.7514                               | 16.1653                              | 0.0456                                      |
| 4              | 5.3697                    | 0.7300                               | 10.7176                              | 0.0213                                      |
| 5              | 5.3480                    | 0.7241                               | 5.3479                               | 0.0058                                      |

Tabla 1 Valores obtenidos en el programa del ejemplo 1

El gasto en la entrada del sistema es de  $Q = 27.6595$  l/s

| <b>Salidas</b>   | Gasto en los<br>orificios | $\frac{1}{2}$ $\frac{1}{2}$<br>Carga hidráulica<br>en los orificios | Gasto en cada tramo<br>de la tubería | Pérdida de carga por<br>tramo en la tubería |
|------------------|---------------------------|----------------------------------------------------------------------------------------------------|--------------------------------------|---------------------------------------------|
|                  | litros/segundo            | ma*                                                                                                    | litros/segundo                       | metro                                       |
|                  |                           |                                                                                                    |                                      |                                             |
| $\mathbf{1}$     | 1.5295                    | 0.9477                                                                                                    | 20.7422                              | 0.057807                                    |
| $\overline{2}$   | 1.4925                    | 0.9024                                                                                                    | 19.2127                              | 0.050373                                    |
| 3                | 1.4598                    | 0.8634                                                                                                    | 17.7202                              | 0.043530                                    |
| $\overline{4}$   | 1.4314                    | 0.8301                                                                                                    | 16.2603                              | 0.037246                                    |
| 5                | 1.4070                    | 0.8021                                                                                                    | 14.8288                              | 0.031494                                    |
| 6                | 1.3864                    | 0.7787                                                                                                    | 13.4217                              | 0.026249                                    |
| $\overline{7}$   | 1.3694                    | 0.7597                                                                                                    | 12.0353                              | 0.021495                                    |
| 8                | 1.3556                    | 0.7444                                                                                                    | 10.6659                              | 0.017216                                    |
| $\boldsymbol{9}$ | 1.3447                    | 0.7326                                                                                                    | 9.3103                               | 0.013403                                    |
| 10               | 1.3366                    | 0.7237                                                                                                    | 7.9655                               | 0.010051                                    |
| 11               | 1.3307                    | 0.7174                                                                                                    | 6.6289                               | 0.007158                                    |
| 12               | 1.3268                    | 0.7132                                                                                                    | 5.2981                               | 0.004729                                    |
| 13               | 1.3246                    | 0.7108                                                                                                    | 3.9712                               | 0.002774                                    |
| 14               | 1.3235                    | 0.7096                                                                                                    | 2.6466                               | 0.001308                                    |
| $\overline{15}$  | 1.3232                    | 0.7093                                                                                                    | 1.3231                               | 0.000362                                    |

Tabla 2 Valores obtenidos en el programa del ejemplo 2

El gasto en la entrada del sistema es de Q = 20.7423 l/s

| <b>Salidas</b> | Gasto en los<br>orificios | Carga hidráulica<br>en los orificios | Gasto en cada<br>tramo de la tubería | Pérdida de carga por<br>tramo en la tubería |
|----------------|---------------------------|--------------------------------------|--------------------------------------|---------------------------------------------|
|                | litros/segundo            | mca*                                 | litros/segundo                       | metro                                       |
|                | 1.06865                   | 7.4026                               | 3.0077                               | 2.5973                                      |
| 2              | 0.98198                   | 6.2506                               | 1.9391                               | 1.1520                                      |
| 3              | 0.95720                   | 5.9390                               | 0.9571                               | 0.3115                                      |

Tabla 3 Valores obtenidos en el programa del ejemplo 3

El gasto en la entrada del sistema es de  $Q = 3.00785$  l/s

\*mca = metros de columna de agua.

### Apéndice VII

### Concepto de estructuras de control

1.- Estructura o estatuto if.

El estatuto if o estatuto si es una estructura selectiva que sirve para seguir una o varias líneas de ejecución cuando se cumple una determinada condición, sea ésta, verdadera o falsa.

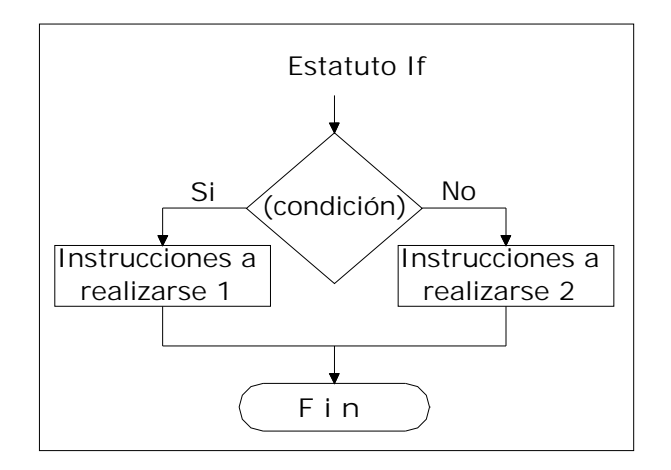

2.- Estructura o estatuto case.

El estatuto case o estatuto acaso, se usa en decisiones múltiples, que prueba si una expresión coincide con uno de un número de valores constantes enteros y traslada el control adecuadamente.

Cada case se etiqueta con uno o mas valores constantes enteros o expresiones constantes enteras. Si un case coincide con el valor de la expresión, la ejecución comienza en éste. Todas las expresiones case deben ser diferentes. El etiquetado como default se ejecuta si ninguno de los otros se satisface (es optativo).

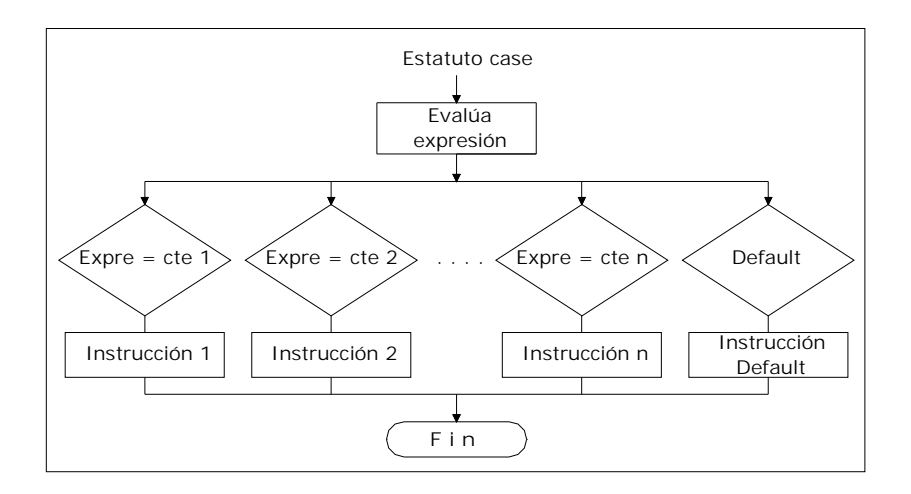

3.- Estructura o estatuto for.

El bucle for o bucle para es una estructura de control en la que se puede indicar el número máximo de iteraciones.

Su uso principal se orienta a los vectores, pudiendo modificar, agregar, eliminar o consultar datos que se encuentren según el índice. Por esto último, una condición mínima del vector es que debe ser ordenado, por que si se intenta leer un dato inexistente, esto genera un error de programación.

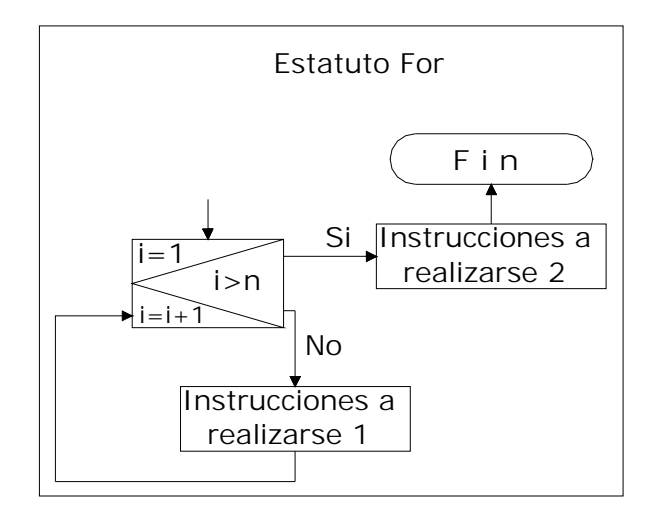

4.- Estructura o estatuto while.

El Bucle while o bucle mientras es una estructura de la mayoría de los lenguajes de programación estructurados cuyo propósito es repetir un bloque de código mientras una condición se mantenga verdadera.

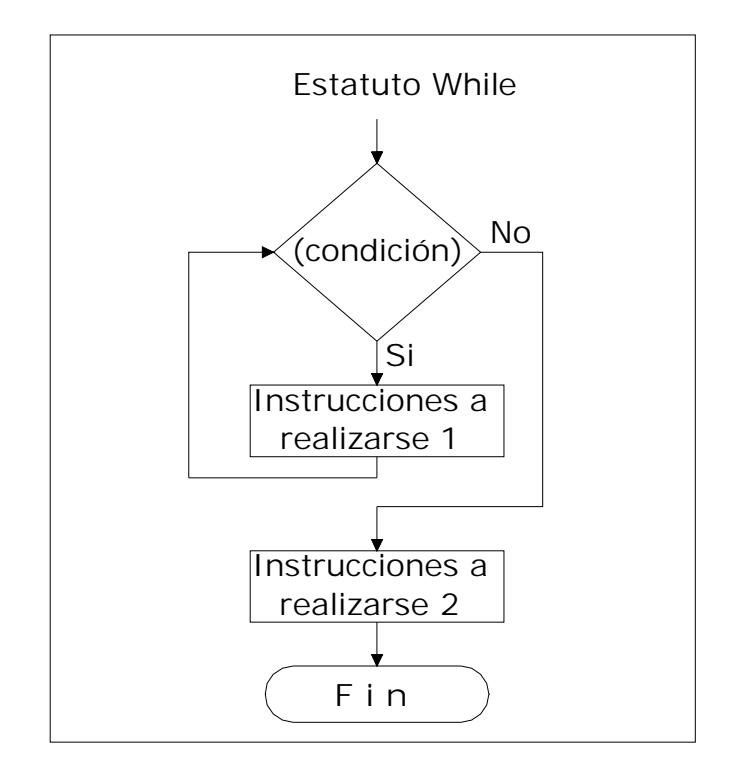

# Apéndice VIII

### Estructuras de control

### MATLAB if (condición) Sentencias verdaderas else Sentencias falsas end switch (variable\_de\_entrada) case 1 case 2 . case n otherwise otras instrucciones end for i=Val\_inicial : Incrto\* : Val\_final Sentencias a ejecutar end VISUAL BASIC If (condición) Then Sentencias verdaderas Else Sentencias falsas End If Select Case (Variable\_de\_entrada) Case 1 Case 2 . Case n Case else Otras instrucciones End Select For i=Val\_inicial To Val\_final Step Incrto\*. Sentencia a ejecutar Next i

while (condición) Sentencias a ejecutar End \*Incrto=Incremento Do While (condición) Sentencias a ejecutar Loop

91

# Apéndice IX

# Descripción de símbolos utilizados en los diagramas de flujo

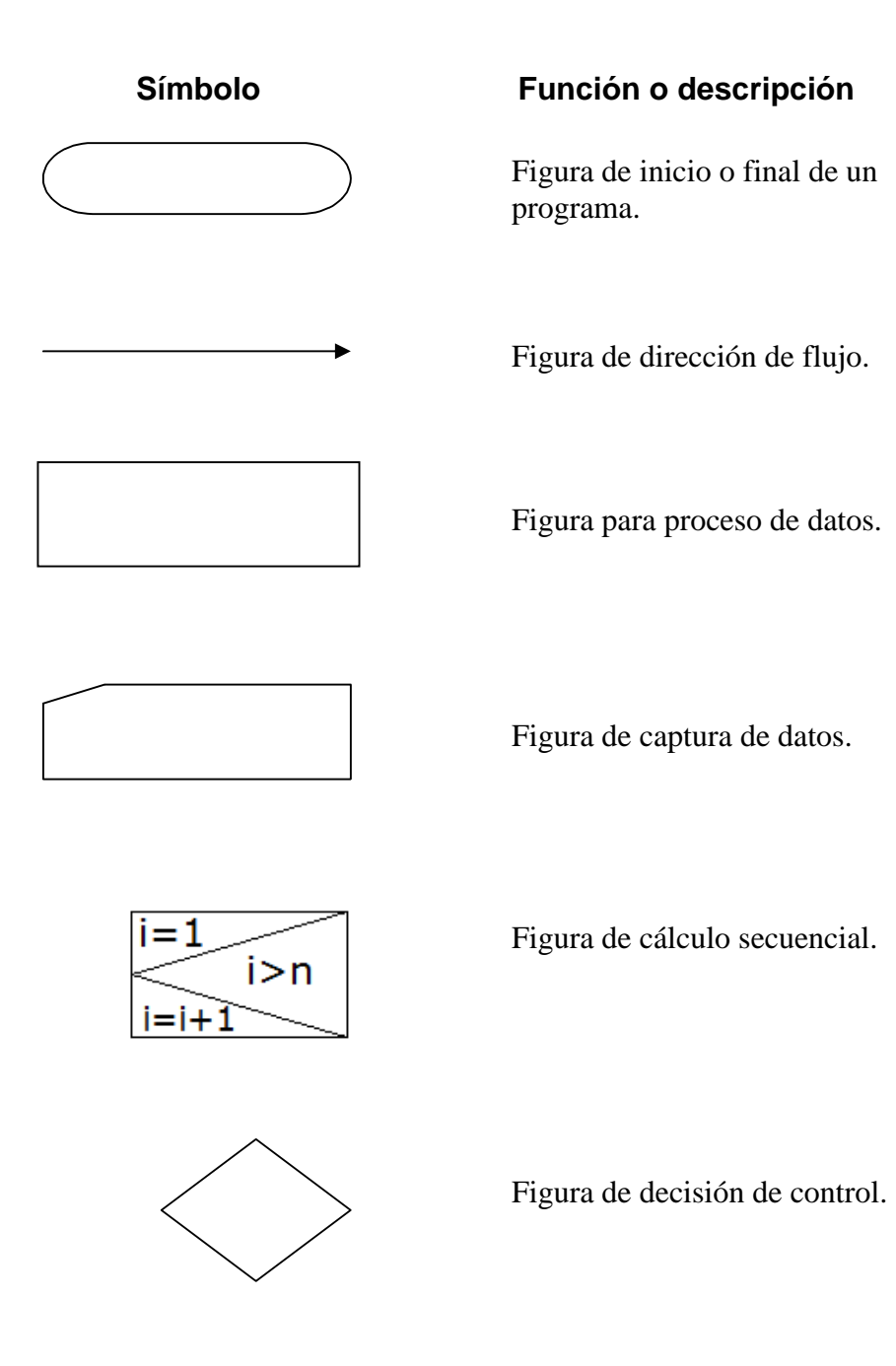

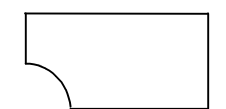

Figura de impresión.

### Apéndice X

Variables utilizadas en el diagrama de flujo salidas múltiples laterales.

- Ho = carga de entrada al sistema.
- n = número de salidas laterales en una tubería.
- Lo = espaciamiento entre salidas.
- Dp = diámetro de la tubería que contiene las salidas (principal).
- Ds = diámetro de descarga de las salidas.
- Cd = coeficiente de descarga en las salida.
- C = coeficiente de rugosidad del material.

contador= cuenta de los cálculos hecho por el programa.

- Qs = gasto que se asume a la entrada al sistema.
- Ao = área del orificio de la salida o descarga.
- hf(i) = pérdida de energía en cada tramo o sección, i = 1, 2, 3, . . n
- $Q(i)$  = gastos en cada sección o tramo de la tubería,  $i = 1, 2, 3, \ldots n$
- H(i) = carga sobre la salida de los orificios.
- q(i) = gasto en la salida de los orificios.
- Qo = gasto acumulado de los gasto en la salida de los orificios.
- E = error de cálculo.

suma = sumatoria de gastos de las salidas de los orificios para asignárselos a Qo.

- m = valor de Ho.
- si = inicia el primer cálculo del programa.

### Apéndice XI

Variables utilizadas en el diagrama de flujo flujo uniforme permanente.

- Q = gasto de abastecimiento en el canal.
- n = coeficiente de rugosidad del canal.
- So = pendiente longitudinal del canal.
- Z1 = pendiente del talud izquierdo.
- Z2 = pendiente del talud derecho.
- Ba = ancho de plantilla del canal.
- Ys = tirante normal propuesto.
- U = constante funcional.
- K = constante funcional.
- $Z =$ suma de taludes.
- Pm = perímetro hidráulico de la sección transversal del flujo del canal.
- Am = área hidráulica de la sección transversal del flujo del canal.
- T = ancho superficial del espejo del agua.
- Rh = radio hidráulico de la sección transversal del flujo del canal.
- Fr = número de Froude.
- Yo = tirante normal obtenido en el cálculo.
- E = error en términos absolutos.
- contador = iteraciones realizadas en el cálculo.
- si = inicia el primer cálculo del programa.

### Apéndice XII

Variables utilizadas en los diagramas de flujo flujo gradualmente variado

- Y1 = tirante inicial.
- Y2 = tirante final.
- Q = gasto de abastecimiento en el canal.
- So = pendiente longitudinal del canal.
- Ba = ancho de plantilla del canal.
- Z1 = talud izquierdo del canal.
- Z2 = talud derecho del canal.
- alfa = coeficiente de Coriolis.
- n = coeficiente de rugosidad del canal.
- NT = número total de trapecios.
- Z = asignación de ambos taludes.
- K = constante de funcionalidad.
- Iy = incremento para cada tirante.
- $Y(i)$  = tirantes, para i= 1, 2, 3, ... n+1.
- $T(i)$  = ancho superficial del espejo del agua, para  $i= 1, 2, 3,...$  n+1.
- Pm(i) = perímetro hidráulico de la sección transversal del flujo del canal, para  $i= 1, 2, 3, \ldots n+1.$
- Am(i) = área hidráulica de la sección transversal del flujo del canal, para  $i= 1, 2, 3, \ldots n+1$ .
- Rh(i) = radio hidráulico de la sección transversal del flujo del canal, para  $i= 1, 2, 3, \ldots n+1$ .
- Fy(i) = Ecuación dinámica del flujo gradualmente variado, función a integrar, para  $i= 1, 2, 3, \ldots n+1$ .
- Fa(i) = Integración de la ecuación del flujo gradualmente variado por el método del trapecio, para obtener el área, i=1, 2, 3, … n.
- Longitud = área acumulada o longitud del flujo gradualmente variado.

# Apéndice XIII

# Descripción de las variables utilizadas en los códigos

Salidas múltiples laterales

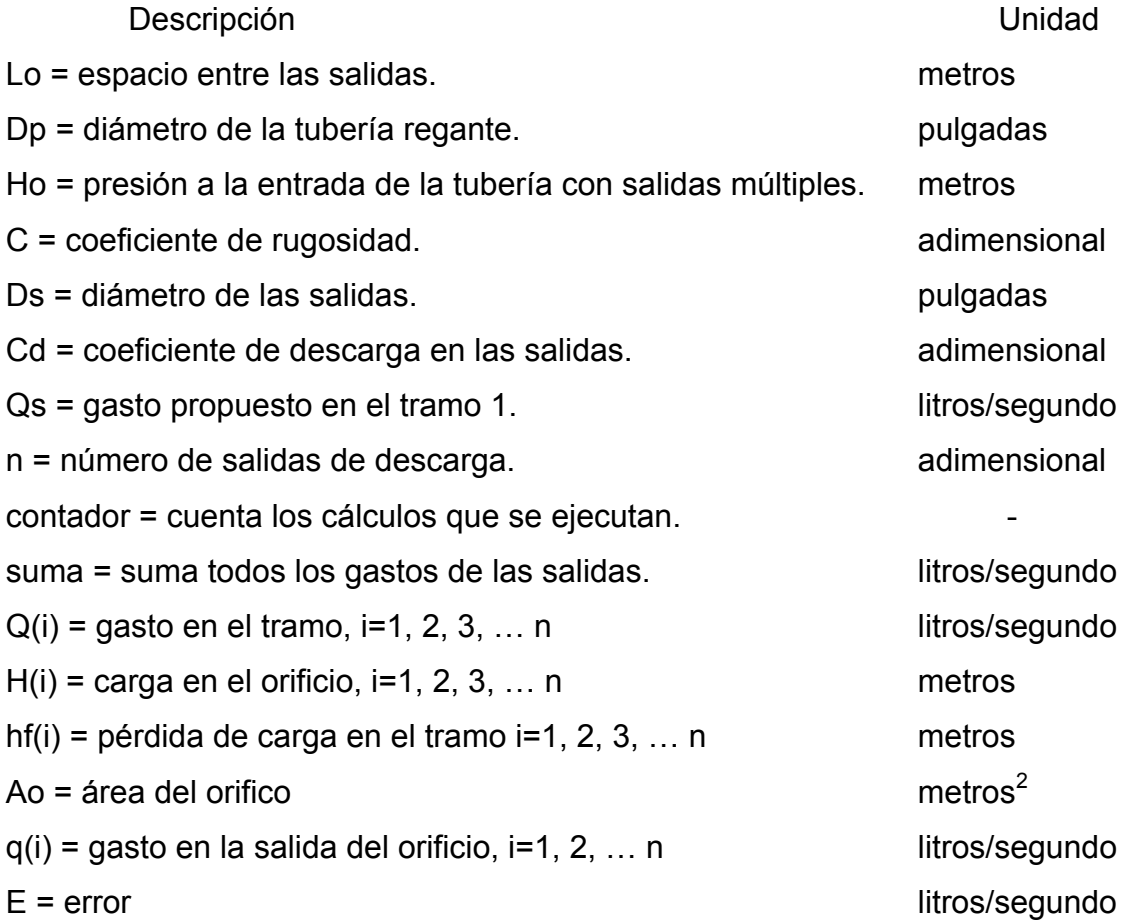

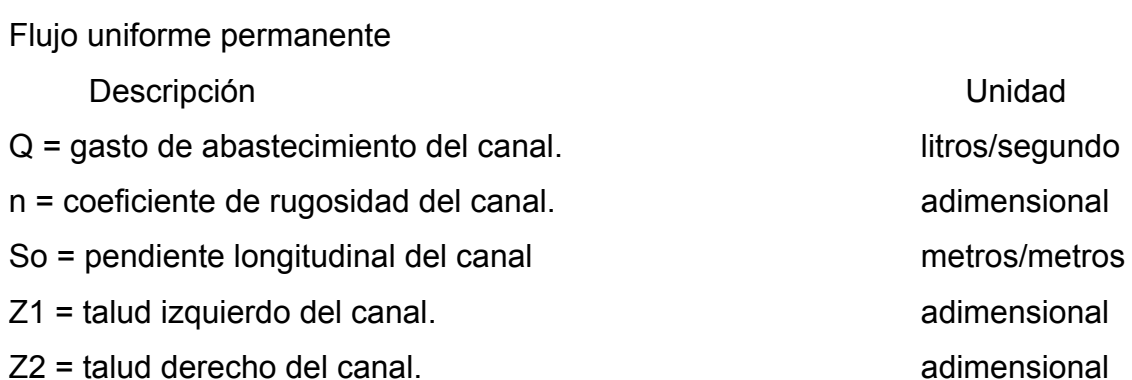

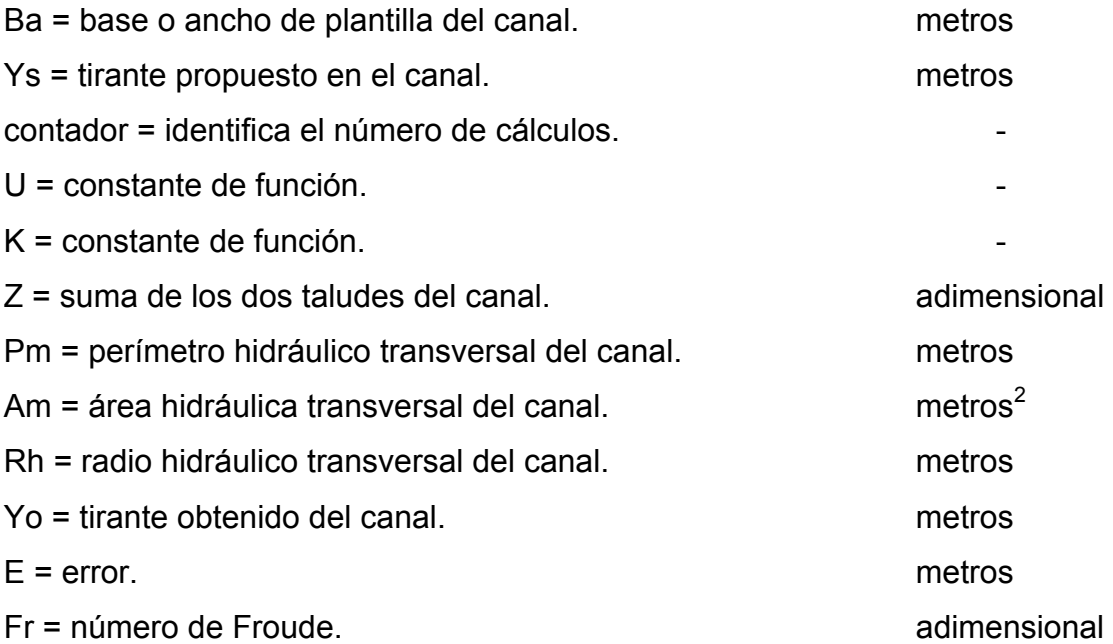

Flujo gradualmente variado

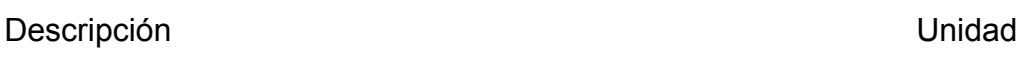

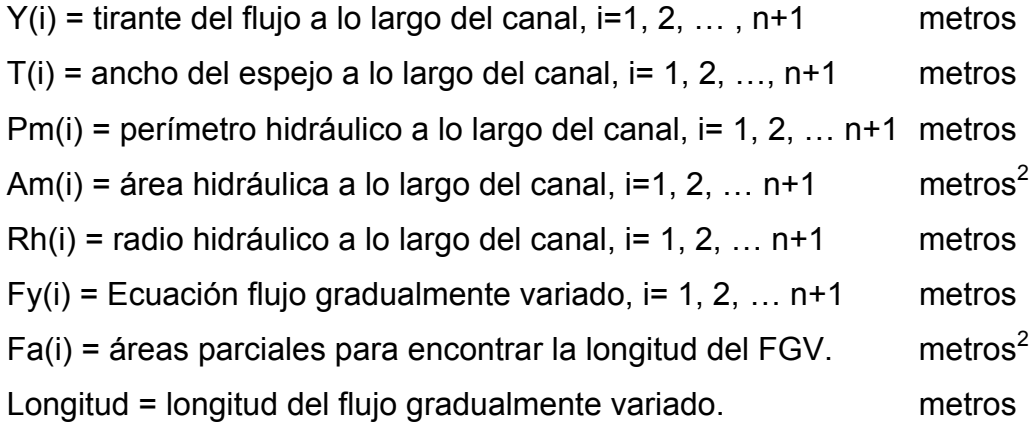